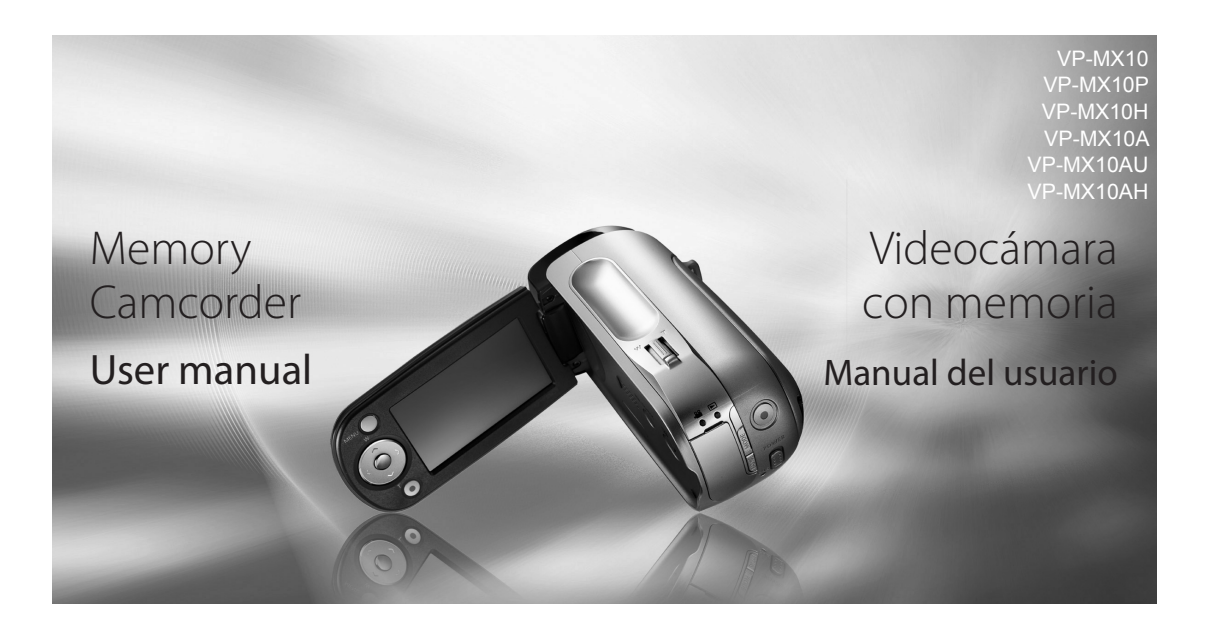

# imagine the possibilities

Thank you for purchasing a Samsung product. To receive a more complete service, please register your product at www.samsung.com/global/register

# imagine the possibilities

Wir freuen uns, dass Sie sich für ein Samsung-Produkt entschieden haben! Registrieren Sie Ihr Gerät auf der folgenden Webseite, um unsere gesamten Serviceleistungen in Anspruch nehmen zu können:

www.samsung.com/global/register

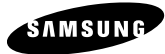

# key features of your memory camcorder

#### **MPEG4 Encoding**

Records enhanced quality video in MPEG4 ASP(Advanced Simple Profile) format (720 x 576) onto memory cards at 25 fps for high resolution, life-like images.

#### **High-capacity embedded Flash Memory (4GB) (VP-MX10A/MX10AU/MX10AH only)**

The camcorder has built-in high capacity flash memory that allows you to record movie images.

#### **Various Recording Media**

In addition to the built-in flash memory (VP-MX10A/MX10AU/MX10AH only only), this memory camcorder supports various storage media like SDHC (Secure Digital High Capacity) and MMCplus.  $(128 \text{ MB} \sim 8 \text{ GB})$ 

## **2.7" Wide(16:9) LCD Display(112K Pixels)**

You can see the bigger picture by enlarging the 4:3 aspect ratio into 16:9 wide screen with the 2.7" wide (16:9) LCD screen. The 112K pixel LCD monitor rotates up to 270 degrees for flexible viewing angles and provides sharp, detailed image for monitoring and playback.

#### **Capture Visions Farther Than The Eye Can See (34x Optical/1200x Digital Zoom)**

Samsung's powerful optical zoom lenses bring the world closer without sacrificing image quality. �n addition, Digital Zoom interpolation means that extreme digital zooming is clearer, with less distortion than previous types of digital zooms.

#### **Various Recording Features**

The memory camcorder supports Anti-Shake(EIS) (Electronic Image Stabilizer), Digital Effect and a wide range of other functions that you can select according to the scene you are recording.  $\rightarrow$  page 48 ~ 56

# hauptfunktionen des memory camcorders

#### **MPEG4-Kodierung**

Verbesserte Qualität von Videoaufnahmen im MPFG4 ASP-Format (Advanced Simple Profile, 720 × 576) auf Speicherkarten mit 25 Bildern pro Sekunde für besonders naturgetreue Bilder mit hoher Auflösung.

#### **Eingebauter Flash-Speicher mit einer Kapazität von 4GB (nur VP-MX10A/MX10AU/MX10AH)**

Der Camcorder verfügt über einen eingebauten Flash-Speicher mit hoher Kapazit�t zum Aufnehmen von Videos.

#### **Verschiedene Aufnahmemedien**

Zus�tzlich zum eingebauten Flash-Speicher (nur VP-MX10A/MX10AU/MX10AH) unterstützt dieser Memory Camcorder verschiedene Speichermedien wie SDHC (Secure Digital High Capacity) und MMC-Plus.  $(128 \text{ MB} \sim 8 \text{ GB})$ 

#### **2,7 Zoll LCD-Breitbildmonitor (16:9) mit 112.000 Pixel**

Sie können das 2,7-Zoll-Breitbild-Display optimal ausnutzen, indem Sie Videos im Seitenverhältnis 4:3 auf die volle Fläche im Format 16:9 vergrößern. Zudem kann das LC-Display um bis zu 270° gedreht werden und ermöglicht so Aufnahmen aus verschiedensten Kamerawinkeln. Dank seiner Auflösung von 112.000 Pixeln zeigt es scharfe, detaillierte Bilder bei der Aufnahme und Wiedergabe.

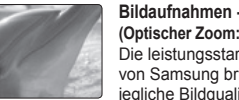

**Bildaufnahmen - weiter als das Auge reicht (Optischer Zoom: 34fach, digitaler Zoom: 1200fach)** Die leistungsstarken optischen Zoom-Objektive von Samsung bringen �hnen die Welt ohne jegliche Bildqualitätsverluste näher. Darüber

hinaus bietet die digitale Zoom-Interpolation beim extremen digitalen Zoomen schärfere, störungsärmere Bilder als bei der Verwendung älterer Digitalzoomtypen.

#### **Verschiedene Aufnahmefunktionen**

**ii**\_English German\_**ii Additional Matter Control Control Control Control Cerman\_ii** Der Memory Camcorder bietet elektronische Bildstabilisierung, digitale Effekt und viele weitere Funktionen, die Sie je nach Art der Aufnahme w�hlen können. ➥Seiten 48-56

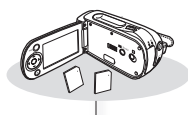

#### **Enjoying Various Playback Features**

Unlike tape operation, playback is simple and easy in this memory camcorder since no time is needed for rewinding or fast forward operations. Various functions are available for enjoying many different types of playback.  $\rightarrow$  page 58 ~ 61

#### **Play back on your PC**

Use 2.0 enables the smooth transfer of movies to a computer. With the bundled software, you can easily transfer and play back your own movies on your PC. ➥page 75

#### **PC Cam for multi-entertaining**

Connect the memory camcorder to a PC via a USB 2.0 cable and instantly communicate via live video with business associates, friends and family wherever you are.

#### **Verschiedene Wiedergabefunktionen verwenden**

Die Wiedergabe erfolgt bei diesem Memory Camcorder schnell und einfach, da Sie im �egensatz zur Bandaufnahme keine unnötige Zeit mit dem Vor- oder Zurückspulen der Kassette verlieren. Für die Wiedergabe stehen Ihnen viele praktische Funktionen zur Verfügung. ➥Seiten 58-61

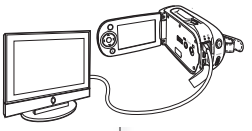

#### **Wiedergabe auf dem PC**

Über USB 2.0 können Sie Videoaufnahmen störungsfrei auf einen Computer übertragen. Mit Hilfe des Softwarepakets können Sie Ihre eigenen Videoaufnahmen einfach auf einen PC übertragen und auf diesem wiedergeben. ➥Seite 75

#### **Vielfältig einsetzbare PC-Kamera**

Schließen Sie den Memory Camcorder mit Hilfe eines USB 2.0-Kabels an einen PC an, und kommunizieren Sie unabhängig von Ihrem Standort über Live-Video mit Geschäftspartnern, Freunden und Familienmitgliedern.

#### **Versatile 16:9 Wide & 4:3 Display option**

You can easily select the display option when recording or playback (16:9 Wide/4:3). Samsung's 16:9 Wide display option lets you monitor more widely on the 2.7" wide LCD screen when recording or playback with your memory camcorder. Ensure your entire movies are recorded in 4:3 aspect ratio regardless of the display option (16:9 Wide/4:3 aspect ratio).

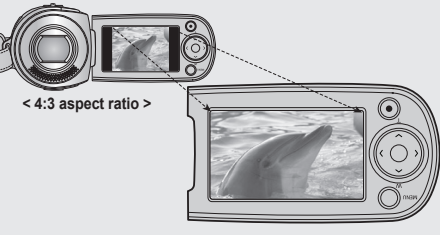

**< 16:9 Wide aspect ratio >**

#### **Umstellen zwischen den Anzeigeformaten 16:9 Breitbild und 4:3**

Sie können bei der Aufnahme und Wiedergabe problemlos zwischen zwei Anzeigeoptionen w�hlen (16:9 Breitbild und 4:3). Mit der 16:9-Anzeigeoption können Sie bei der Aufnahme und Wiedergabe einen breiteren Bildausschnitt auf dem 2,7-Zoll-Breitbild-Display �hres Memory Camcorders anzeigen. Beachten Sie aber, dass Videos immer im Seitenverhältnis 4:3 aufgenommen werden, unabhängig vom eingestellten Anzeigeformat (16:9 Breitbild oder 4:3).

**iii**\_English �erman\_**iii**

# safety warning

## **WHAT THE ICONS AND SIGNS IN THIS USER MANUAL MEAN :**

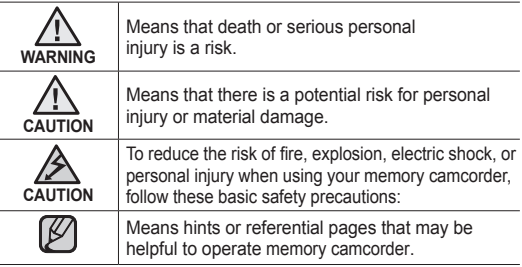

These warning signs are here to prevent injury to you and others. Please follow them explicitly.

After reading this section, keep it in a safe place for future reference.

# sicherheitshinweise

## **ERLÄUTERUNG DER ZEICHEN UND SYMBOLE IN DIESEM BENUTZERHANDBUCH:**

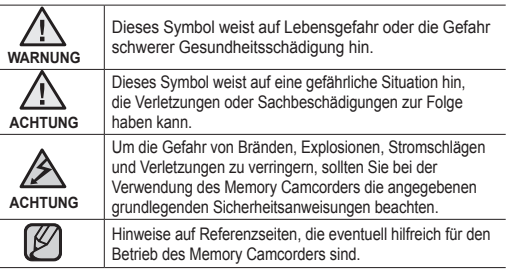

Durch diese Warnsymbole sollen Verletzungen des Benutzers sowie anderer Personen verhindert werden. Bitte lesen Sie sich diese Sicherheitshinweise sorgfältig durch, und bewahren Sie sie für den sp�teren �ebrauch an einem sicheren Ort auf.

# important information on use wichtige Informationen zum gebrauch

# **BEFORE USING THIS CAMCORDER**

- **This memory camcorder is designed exclusively for high-** capacity built-in flash memory and external memory card.
- **This memory camcorder records video in MPEG4 format compliant with SD-VIDEO format.**
- **Please be noted that this memory camcorder is not compatible with other digital video formats.**
- **Before recording important video, make a trial recording.** - Play back your trial recording to make sure the video and audio have been recorded properly.
- **The recorded contents cannot be compensated for:**
	- Samsung cannot compensate for any damages caused when recording is not made normally or recorded contents cannot be played back because of a defect in the memory camcorder, card.
	- Also, Samsung cannot be responsible for your recorded video and audio.
	- �ecorded contents may be lost due to a mistake when handling this memory camcorder or memory card, etc.Samsung shall not be responsible for the compensation for damages due to the loss of recorded contents.
- **Make a backup of important recorded data**
	- Protect your important recorded data by copying the files to a PC. It is recommended to copy it from your PC to other recording media for storage. �efer to the software installation and USB connection guide.
- **Copyright: Please be noted that this memory camcorder is intended for an individual consumer's use only.**

- Data recorded on the card in this memory camcorder using other digital/ analog media or devices is protected by the copyright act and cannot be used without permission of the owner of copyright, except for personal enjoyment. Even if you record an event such as a show, performance or exhibition for personal enjoyment, it is strongly recommended that you obtain the permission beforehand.

# **VOR DEM GEBRAUCH DIESES CAMCORDERS**

- **Der Memory Camcorder ist ausschließlich für die Benutzung in Verbindung mit dem eingebauten Flash-Speicher mit hoher Kapazität oder mit einer externen Speicherkarte bestimmt.**
- **Mit dem Memory Camcorder können Videos im MPEG4-Format entsprechend dem SD-VIDEO-Standard aufgenommen werden.**
- **Der Memory Camcorder ist nicht mit anderen digitalen Videoformaten kompatibel.** •
- **Führen Sie eine Probeaufnahme durch, bevor Sie ein wichtiges Video aufnehmen.** •
- Überprüfen Sie durch Abspielen der Probeaufnahme, ob Bild und Ton wie gewünscht aufgenommen wurden.
- **Für aufgenommene Inhalte kann keine Haftung übernommen werden.**
	- Samsung haftet nicht für Sch�den, die entstehen, wenn Aufnahmen nicht in der vorgesehenen Weise erfolgen oder wenn aufgenommene Inhalte aufgrund von Defekten des Memory Camcorders oder der Speicherkarte nicht wiedergegeben werden können. Darüber hinaus kann Samsung keine Verantwortung für Ihre Video- und Tonaufnahmen übernehmen.
	- Aufgenommene Inhalte können durch Fehler bei der Bedienung des Memory Camcorders, der Speicherkarte usw. verlorengehen. Samsung übernimmt keine Haftung für Sch�den infolge eines Verlusts aufgenommener Inhalte.

#### **Erstellen Sie Sicherungskopien wichtiger Aufnahmedaten.** •

- Sichern Sie wichtige Aufnahmen, indem Sie die entsprechenden Dateien auf einen PC kopieren. Es empfiehlt sich, die Daten vom PC zur Archivierung auf ein anderes Speichermedium zu kopieren. Weitere Informationen finden Sie im Handbuch zur Softwareinstallation und zum USB-Anschluss.
- **Urheberrecht: Beachten Sie, dass der Memory Camcorder nur für den persönlichen Gebrauch bestimmt ist.** •
	- Daten, die unter Verwendung anderer digitaler/analoger Medien oder �er�te auf der Speicherkarte dieses Memory Camcorders aufgenommen werden, unterliegen dem Urheberrecht und dürfen außer zu privaten Zwecken nicht ohne Genehmigung des Inhabers der Urheberrechte genutzt werden. Auch wenn Vorführungen, Ausstellungen und sonstige Veranstaltungen zu privaten Zwecken aufgenommen werden, empfiehlt es sich unbedingt, vorab eine entsprechende Genehmigung einzuholen.

# precautions on use

#### **IMPORTANT NOTE**

- **Handle the liquid crystal display (LCD) with care:**
	- The LCD is a very delicate display device: Do not press its surface with excessive force, hit it or prick it with a sharp object.
	- If you push the LCD surface, unevenness in display may occur. If unevenness does not disappear, turn the camcorder off, wait for a few moments, and then turn it on again.
	- Do not place the camcorder with the open LCD screen down.
	- Close the LCD monitor when not using the camcorder

#### **Liquid crystal display:** •

- The LCD screen is a product of high precision technology. Out of the total pixels (approx. 112,000 pixels of an LCD monitor ), 0.01% or less pixels may be out (black dots) or may remain lit as coloured dots (red, blue, and green). This shows the limitations of the current technology, and does not indicate a fault that will interfere with recording.
- The LCD screen will be slightly dimmer than usual when the camcorder is at low temperature, as in cold areas, or right after the power is turned on. Normal brightness will be restored when the temperature inside the camcorder rises. Note that the foregoing phenomena have no effect on the image in a storage media, so there is no cause for concern.
- **Hold the memory camcorder correctly:**
	- Do not hold the memory camcorder by the LCD monitor when lifting it: the LCD monitor could detach and the memory camcorder may fall.
- **Do not subject the memory camcorder to impact:**
	- This memory camcorder is a precision machine. Take great care that you do not strike it against a hard object or let it fall.
	- Do not use the memory camcorder on a tripod in a place where it is subject to severe vibrations or impact.
- **No sand or dust!**
	- Fine sand or dust entering the memory camcorder or AC power adaptor could cause malfunctions or defects.
- **No water or oil!**
	- Water or oil entering the memory camcorder or AC power adaptor could cause electric shock, malfunctions or defects.
- **Heat on surface of product:**
	- The surface of the memory camcorder will be slightly warm when using, but this does not indicate a fault.

# sicherheitshinweise

## **WICHTIGER HINWEIS**

- **Behandeln Sie den LCD-Monitor (Flüssigkristallbildschirm) vorsichtig:**
	- Der LCD-Monitor (Flüssigkristallbildschirm) ist ein hochempfindliches Anzeigegerät. Die Oberfläche des LCD-Monitors darf keinem übermäßigen Druck. keinen direkten Stößen und keinen spitzen Gegenständen ausgesetzt werden.
	- Druckeinwirkungen auf die Oberfläche des LCD-Monitors können zu Unregelm�ßigkeiten in der Anzeige führen. Wenn diese Unregelm�ßigkeiten nicht von selbst verschwinden, schalten Sie den Camcorder aus und nach kurzer Wartezeit wieder ein.
	- Stellen Sie den Camcorder nicht auf dem geöffneten LCD-Monitor ab.
	- Schließen Sie den LCD-Monitor, wenn Sie den Camcorder nicht benutzen.
- **Flüssigkristallanzeige:**
	- Der LCD-Monitor wird in Hochpr�zisionstechnologie gefertigt. Von den insgesamt etwa 112.000 Pixeln (Bildpunkten) des LCD-Monitors können bis zu 0,01 % st�ndig schwarz sein (schwarze Punkte) oder st�ndig leuchten (rote, blaue und grüne Punkte). Dies ist durch Beschr�nkungen der aktuellen Technologie bedingt und stellt keinen Fehler dar. Die Aufnahme wird dadurch in keiner Weise beeinträchtigt.
	- Bei niedriger Temperatur des Camcorders, etwa bei Benutzung in kalten �egionen oder kurz nach dem Einschalten, ist die Anzeige im LCD-Monitor etwas dunkler als sonst. Die volle Helligkeit stellt sich wieder ein, sobald im �nneren des Camcorders die normale Betriebstemperatur erreicht wird. Die vorübergehende Helligkeitsminderung der Anzeige wirkt sich nicht auf das Bild auf dem Speichermedium aus und ist somit unbedenklich.
- **Halten Sie den Memory Camcorder richtig in der Hand:** •
	- Halten Sie den Memory Camcorder beim Aufheben nicht am LCD-Monitor fest: Der LCD-Monitor könnte sich lösen und der Memory Camcorder fallen.
- **Setzen Sie den Memory Camcorder keinen Stößen und Erschütterungen aus:**
	- Der Memory Camcorder ist ein Präzisionsgerät. Achten Sie unbedingt darauf, dass Sie nicht gegen harte �egenst�nde stoßen oder das �er�t fallenlassen.
	- Montieren Sie den Memory Camcorder nicht auf einem Stativ, wenn er dadurch schweren Stößen oder Erschütterungen ausgesetzt wird.
- **Kein Sand oder Staub!**
	- Feiner Sand oder Staub, der in den Memory Camcorder oder das Netzteil gelangt, kann zu Fehlfunktionen und Besch�digungen am �er�t führen.
- **Kein Wasser oder Öl!**
	- Wasser oder Öl, das in den Memory Camcorder oder das Netzteil gelangt, kann zu Stromschlägen, Fehlfunktionen und Beschädigungen am Gerät führen.
- **Erwärmung des Geräts im Betrieb:**
	- Die Oberfl äche des Memory Camcorder erwärmt sich im normalen Betrieb geringfügig; dies deutet nicht auf eine Störung hin.

**vi**\_English �erman\_**vi**

#### **Be careful of unusual ambient temperature:** •

- Using the memory camcorder in a place where the temperature is over 140°F (40°C) or lower than 32°F (0°C) may result in abnormal recording/playback.
- Do not leave the memory camcorder on a beach or in a closed vehicle where the temperature is very high for a long time: This could cause malfunctions.

#### **Do not point directly at the sun:** •

- If direct sunlight strikes the lens, the memory camcorder could malfunction or a fire could occur.
- Do not leave the memory camcorder with the LCD screen exposed to direct sunlight: This could cause malfunction.
- **Do not use the memory camcorder near TV or radio:**
	- This could cause noise to appear on the TV screen or in radio broadcasts.
- **Do not use the memory camcorder near strong radio waves or magnetism:**
	- If the memory camcorder is used near strong radio waves or magnetism, such as near a radio wave tower or electric appliances, noise could enter video and audio that are being recorded. During playback of normally recorded video and audio, noise may also be present in picture and sound.
- **At worst the memory camcorder could malfunction. Do not expose the memory camcorder to soot or steam:**
	- Thick soot or steam could damage the memory camcorder case or cause malfunctions.
- **Do not use the memory camcorder near corrosive gas:**
	- If the memory camcorder is used in a place where there is dense exhaust gas generated by gasoline or diesel engines, or corrosive gas such as hydrogen sulfide, the external or internal terminals could corrode, disabling normal operation, or the battery connection terminals could corrode, so that power will not turn on.
- Do not use the memory camcorder near ultrasonic humidifier:
	- Calcium and other chemicals dissolved in water could scatter in the air, and white particles could adhere to the optical head of the memory camcorder, which could cause it to operate abnormally.
- **Do not clean the memory camcorder body with benzene or thinner:**
	- The coating of exterior could peel off or the case surface could deteriorate.
	- When using a chemical cleaning cloth, follow the instructions.
- **Keep the memory card out of reach of children to prevent swallowing.**
- **To disconnect the apparatus from the mains, the plug must be pulled out from the mains socket, therefore the mains plug shall be readily operable.**
- **Vorsicht bei extremen Umgebungstemperaturen:**
	- Wenn die Temperatur in der Umgebung des Memory Camcorders mehr als 40 °C oder weniger als 0 °C beträgt, kann die Aufnahme/Wiedergabe beeinträchtigt werden.
	- Achten Sie darauf, dass der Memory Camcorder nicht über längere Zeit extrem hohen Temperatur ausgesetzt wird, beispielsweise am Strand oder im geschlossenen Fahrzeug. Dies kann zu Fehlfunktionen führen.
- **Nicht direkt auf die Sonne richten:**
	- Wenn das Objektiv direkter Sonneneinstrahlung ausgesetzt wird, kann es zu Fehlfunktionen des Memory Camcorders kommen und das �er�t kann Feuer fangen.
	- Der LCD-Monitor des Memory Camcorders sollte nicht direkter Sonneneinstrahlung ausgesetzt werden. Dies kann zu Fehlfunktionen führen.
- **Benutzen Sie den Memory Camcorder nicht in der Nähe eines Fernseh- oder Rundfunkgeräts:** •

- Dies kann zu Störungen des Fernseh- oder �undfunkempfangs führen.

- **Benutzen Sie den Memory Camcorder nicht in der Nähe starker Funkwellen oder Magnetfelder:**
	- Wenn der Memory Camcorder in der N�he starker Funkwellen oder Magnetfelder benutzt wird, beispielsweise in der Umgebung eines �undfunksendemasts oder eines elektrischen Haushaltsger�ts, kann es zu Störungen bei der Bild- und Tonaufnahme kommen. Darüber hinaus können bei der Wiedergabe fehlerfreier Video- und Audioaufnahmen Bild- und Tonstörungen auftreten. Im Extremfall sind auch Fehlfunktionen des Memory Camcorders nicht auszuschließen.
- **Setzen Sie den Memory Camcorder nicht Ruß oder Dampf aus:** •
	- Starke Ruß- oder Dampfeinwirkung kann zu Beschädigungen des Gehäuses des Memory Camcorders und zu Fehlfunktionen führen.
- **Benutzen Sie den Memory Camcorder nicht in der Nähe korrosiver Gase:** •
	- Wenn der Memory Camcorder in einer Umgebung benutzt wird, in der eine hohe Konzentration von Abgasen eines Benzin- oder Dieselmotors oder von korrosiven �asen wie beispielsweise Schwefelwasserstoff besteht, können die �ußeren und inneren Kontakte korrodieren, sodass kein normaler Betrieb mehr möglich ist, oder es kann zur Korrosion der Batterieschlüsse kommen, sodass das Gerät nicht mehr eingeschaltet werden kann.
- **Benutzen Sie den Memory Camcorder nicht in der Nähe von Ultraschall- Luftbefeuchtern:**

Kalzium und andere wasserlösliche chemische Substanzen können in die Luft gelangen und sich als weiße Partikel in der Optik des Memory Camcorders ansammeln, was zu Störungen im Betrieb führen kann.

- **Reinigen Sie den Memory Camcorder nicht mit Benzin oder Verdünnungsmitteln:**
	- Die Beschichtung an der Außenseite kann sich dadurch ablösen oder die Gehäuseoberfläche kann beeinträchtigt werden.
	- Beachten Sie bei der Verwendung eines chemisches Reinigungstuchs die nachfolgenden Hinweise.
- **Die Speicherkarte darf nicht in die Hände von Kindern gelangen, da die Gefahr des Verschluckens besteht.**
- **Um das Gerät vom Netzbetrieb zu trennen, muss der Stecker aus der Netzsteckdose gezogen werden. Deshalb sollte der Netzstecker jederzeit zugänglich und leicht trennbar sein.** •

**vii**\_English �erman\_**vii**

# precautions on use

#### **ABOUT THIS USER MANUAL**

- **This User Manual covers the complete range of VP-MX10, VP-MX10P, VP-MX10H, VP-MX10A, VP-MX10AU and VP-MX10AH.** Please note that models with an 'A' letter has built-in flash memory. VP-MX10, VP-MX10P and VP-MX10H does not support built-in flash memory, and VP-MX10A, VP-MX10AU and VP-MX10AH. support built-in flash memory(4GB). Although some features of VP-MX10, VP-MX10P, VP-MX10H, VP-MX10A, VP-MX10AU and VP-MX10AH are different, they are both operated in the same way. •
- Illustrations of VP-MX10A model are used in this user manual.
- The displays in this user manual may not be exactly the same as those you see on the LCD screen. •
- Designs and specifications of storage media and other accessories are subject to change without any notice.

#### **NOTES REGARDING A TRADEMARK**

- All the trade names and registered trademarks mentioned in this manual or other documentation provided with your Samsung product are trademarks or registered trademarks of their respective holders.
- Windows® is registered trademark or trademark of Microsoft Corporation, registered in the United States and other countries.
- Macintosh is trademark of Apple Computer, Inc.
- All the other product names mentioned here in may be the trademark or registered trademarks of their respective companies. •
- Furthermore, "TM" and "R" are not mentioned in each case in this manual.

#### **Correct Disposal of This Product (Waste Electrical & Electronic Equipment)**

#### **(Applicable in the European Union and other European countries with separate collection systems)**

This marking shown on the product or its literature, indicates that it should not be disposed with other household wastes at the end of its working life. To prevent possible harm to the environment or human health from uncontrolled waste disposal, please separate this from other types of wastes and recycle it responsibly to promote the sustainable reuse of material

resources. Household users should contact either the retailer where they purchased this product, or their local government office, for details of where and how they can take this item for environmentally safe recycling. Business users should contact their supplier and check the terms and conditions of the purchase contract. This product should not be mixed with other commercial wastes for disposal.

**viii**\_English �erman\_**viii**

# Sicherheitshinweise

#### **ÜBER DIESES BENUTZERHANDBUCH**

- **Das vorliegende Benutzerhandbuch bezieht sich auf die Modelle VP-MX10, VP-MX10P, VP-MX10H, VP-MX10A, VP-MX10AU und VP-MX10AH.** Die Modelle mit einem 'A' in der Typenzeichnung verfügen über einen eingebauten Flash-Speicher. Das Modell VP-MX10, VP-MX10P und VP-MX10H hat keinen Flash-Speicher; die Modelle VP-MX10A, VP-MX10AU and VP-MX10AH sind mit 4 �B Flash-Speicher ausgestattet. Die Modelle VP-MX10, VP-MX10P, VP-MX10H, VP-MX10A, VP-MX10AU und VP-MX10AH unterscheiden sich in einigen Merkmalen; die Bedienung ist jedoch bei allen Geräten die gleiche. •
- Die Abbildungen in diesem Handbuch zeigen das Modell VP-MX10A. •
- Die in diesem Benutzerhandbuch abgebildeten Bildschirmanzeigen entsprechen möglicherweise nicht genau denienigen, die Sie auf Ihrem LCD-Monitor sehen. •
- Änderungen der Gestaltung und technischen Daten der Speichermedien sowie von anderem Zubehör bleiben vorhalten.

#### **HINWEISE ZU MARKEN**

- Alle Markennamen und eingetragenen Marken in diesem Handbuch sowie in sonstigen mitgelieferten Dokumenten sind Marken oder eingetragene Marken ihrer jeweiligen Inhaber.
- Windows® ist eine eingetragene Marke oder eine Marke von Microsoft Corporation, die in den USA und in weiteren L�ndern eingetragen ist.
- Macintosh ist eine Marke von Apple Computer, Inc.
- Weitere hier genannte Produktnamen sind Marken oder eingetragene Marken der jeweiligen Inhaber.
- Die Zeichen ™ und ® sind in diesem Handbuch nicht in jedem Fall aufgeführt. •

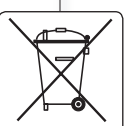

#### **Korrekte Entsorgung von Altgeräten (Elektromüll)**

#### **(In den Ländern der Europäischen Union und anderen europäischen Ländern mit einem separaten Sammelsystem)**

Die Kennzeichnung auf dem Produkt bzw. auf der dazugehörigen Dokumentation gibt an, dass es nach seiner Lebensdauer nicht zusammen mit dem normalen Haushaltsmüll entsorgt werden darf. Entsorgen Sie dieses Gerät bitte getrennt von anderen Abfällen, um der Umwelt bzw. der menschlichen Gesundheit nicht durch unkontrollierte Müllbeseitigung zu schaden. Recyceln Sie das Gerät, um

die nachhaltige Wiederverwertung von stofflichen Ressourcen zu fördern. Private Nutzer wenden sich an den H�ndler, bei dem das Produkt gekauft wurde, oder kontaktieren die zuständigen Behörden, um in Erfahrung zu bringen, wie sie das Gerät auf umweltfreundliche Weise recyceln können. Gewerbliche Nutzer wenden sich an ihren Lieferanten und gehen nach den Bedingungen des Verkaufsvertrags vor. Dieses Produkt darf nicht zusammen mit anderem Gewerbemüll entsorgt werden.

# contents

#### **03**\_English �erman\_**03 GETTING TO KNOW YOUR MEMORY CAMCORDER** 06 **06**  07 08 camcorder 09 Front & left view Quick Start �uide What's included with your memory Side & bottom view **PREPARATION 10** 10 12 Connecting a power source 20 Button type battery installation 21 Basic operation of your memory 22 LCD screen indicators 25 Turning the screen indicators on/off 26 Using the LCD enhancer 27 Adjusting the LCD screen 27 Using the MENU button 28 Using the Control buttons 29 Shortcut menu (Ok Guide) 30 �nitial setting : OSD Language & date Using the accessories camcorder  $\left( \frac{1}{2} \right)$  /  $\vec{i}$  CHECK  $\left)$ and time **ABOUT THE 32** Selecting the storage media **STORAGE MEDIA** 32 33 �nserting / ejecting the memory card 34 Selecting the suitable memory card 36 �ecordable time and capacity (VP-MX10A/MX10AU/MX10AH only) **RECORDING 38** 38 **PLAYBACK** 40 �ecording with ease for beginners 41 Zooming **42** Movie �mages playback �ecording movie images (EASY. Q mode) **ÜBERBLICK ÜBER DEN MEMORY CAMCORDER** 06 10 **ZU DEN SPEICHERMEDIEN** 32 **AUFNAHME** 38

**06** 07 08 na Kurzanleitung Lieferumfang des Memory Camcorders Vorderseite und linke Seite �ückseite und Unterseite

#### **VORBEREITUNG**

**Inhalt** 

- **10** 12 Zubehör verwenden Stromversorgung herstellen
- 20 Knopfzelle einsetzen
- 21 �rundfunktionen des Memory Camcorders
- 22 Bildschirmanzeigen des LCD-Monitors
- 25 Bildschirmanzeigen ein-/ausschalten  $($   $\Box$   $\Box$   $\prime$   $\dot{\prime}$  CHECK  $)$
- 26 LCD-Optimierungsfunktion verwenden
- 27 LCD-Monitor einstellen
- 27 Taste MENU verwenden
- 28 Steuertasten verwenden
- 29 SHORTCUT-MENÜ (OK-HANDBUCH)
- 30 Voreinstellungen: Sprache der Bildschirmanzeige und Datum und Uhrzeit
- **INFORMATIONEN 32**
- - 33 Speicherkarte einsetzen/entnehmen
		- 34 �eeignete Speicherkarte w�hlen

Speichermedium ausw�hlen (nur VP-MX10A/MX10AU/MX10AH)

- 36 Aufnahmezeit und Speicherkapazit�t
- **38** Videoaufnahme
	- 40 Einfaches Aufnehmen für Anf�nger (Easy. Q Modus)
	- 41 Zoomfunktion verwenden

**WIEDERGABE 42** Videoaufnahmen wiedergeben

# contents

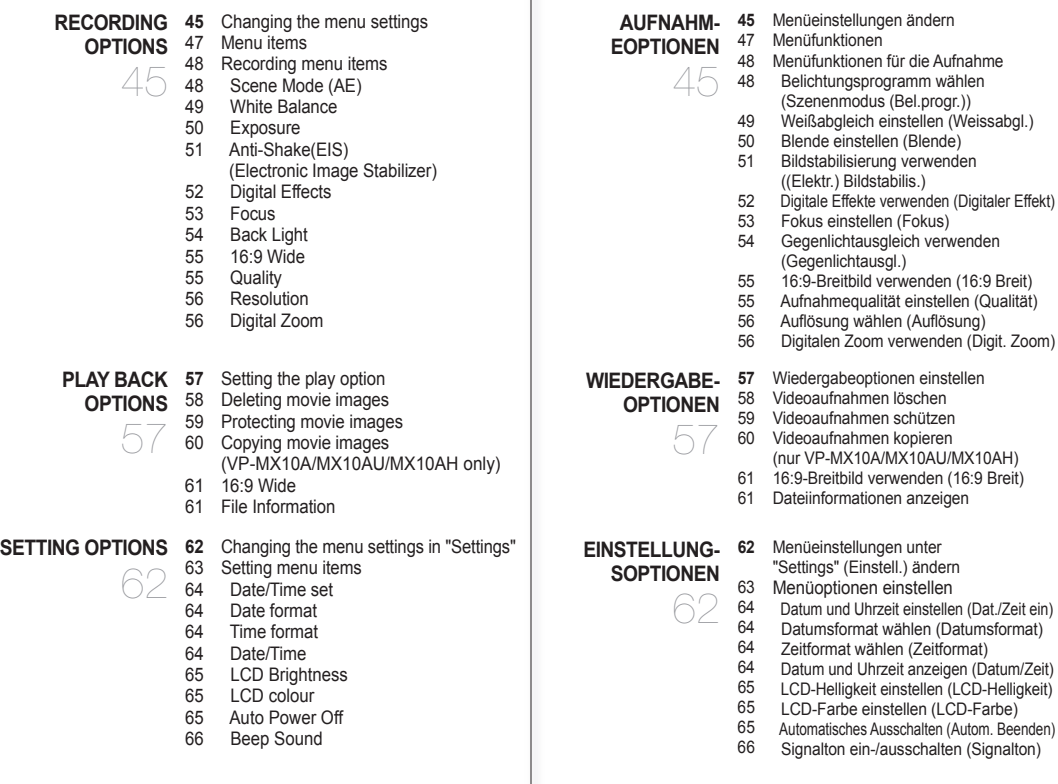

�nhalt

**04**\_English �erman\_**04**

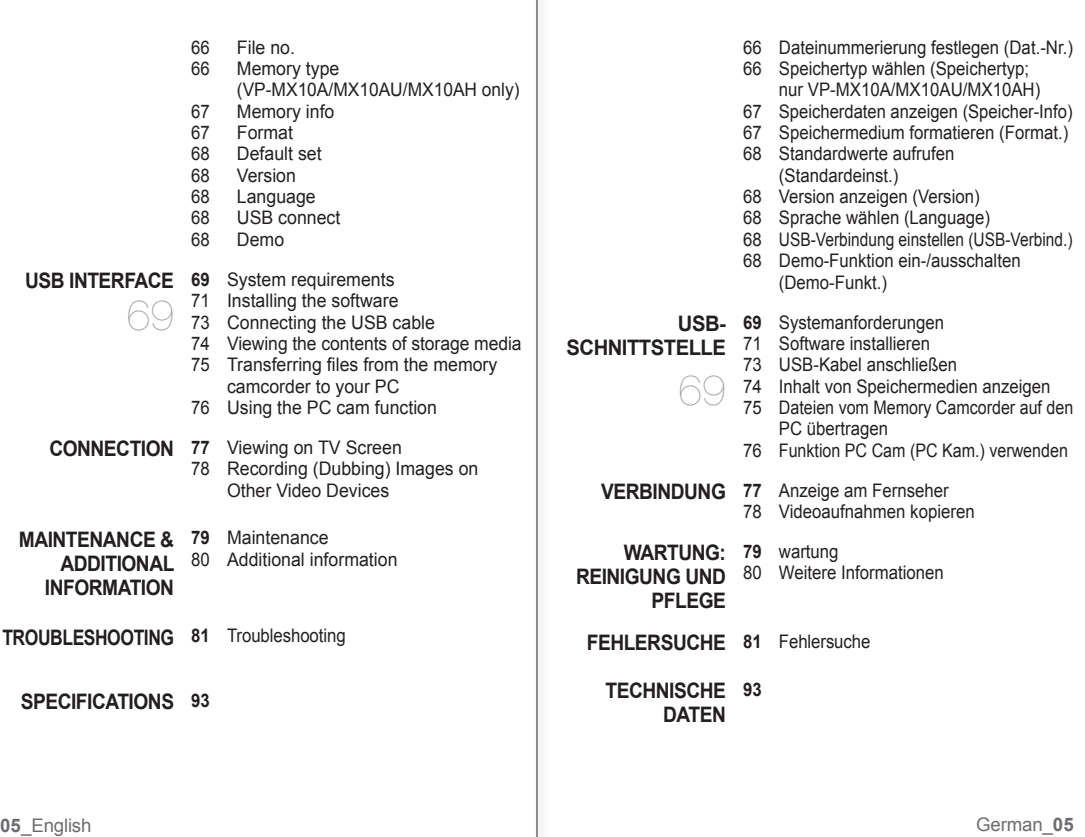

 $\mathbf{r}$ 

# quick start guide

• •

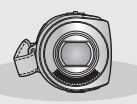

- This chapter introduces you to the basic features of your memory camcorder.
- See the reference pages for more information.

# kurzanleitung

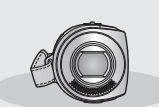

- �n diesem Kapitel werden die grundlegenden Funktionen des Memory Camcorders beschrieben. •
- Weitere Informationen finden Sie auf den �eferenzseiten. •

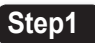

# **Preparation**

- Connecting a power source > page 12
- Check out the storage media  $\rightarrow$  page 32
- Setting the Date/Time and OSD Language ➥page 30

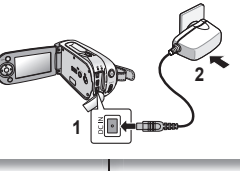

# **Schritt 1**

# **Vorbereitung**

- Stromversorgung herstellen Seite 12
- Speichermedium überprüfen ₩Seite 32 •
- Datum und Uhrzeit sowie Sprache der Bildschirmanzeige auswählen ➡Seite 30

# **Step2**

# **Recording**

• Recording the movie **→**page 38

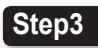

# **Playing back**

- Selecting an image to play back from the thumbnail index views ₩page 42
- Viewing on the your PC or TV connected to your memory camcorder ➥page 73, 77

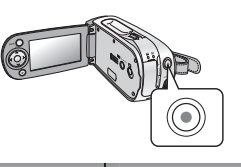

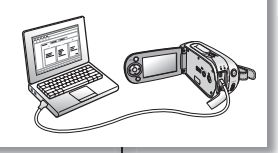

# **Schritt 2**

# **Aufnahme**

• Videoaufnahme erstellen Seite 38

# **Schritt 3**

# **Wiedergabe**

- Wiederzugebende Videoaufnahme aus den Miniaturindexansichten auswählen ➥Seite 42
- Wiedergabe auf einem mit dem Memory Camcorder verbundenen Computer oder Fernsehgerät starten ₩Seite 73, 77

**06**\_English �erman\_**06**

# getting to know your memory camcorder

# **WHAT'S INCLUDED WITH YOUR MEMORY CAMCORDER**

Your new memory camcorder comes with the following accessories. If any of these items is missing from your box, call Samsung's Customer Care Centre.

#### ✪ **The exact shape of each item may vary by model.**

# überblick über den memory camcorder

## **LIEFERUMFANG DES MEMORY CAMCORDERS**

�hr neuer Memory Camcorder verfügt über das folgende Zubehör. Sollte eines dieser Teile nicht im Lieferumfang enthalten sein, wenden Sie sich an den Kundendienst von Samsung.

#### ✪ **Das genaue Aussehen der einzelnen Teile kann je nach Modell variieren.**

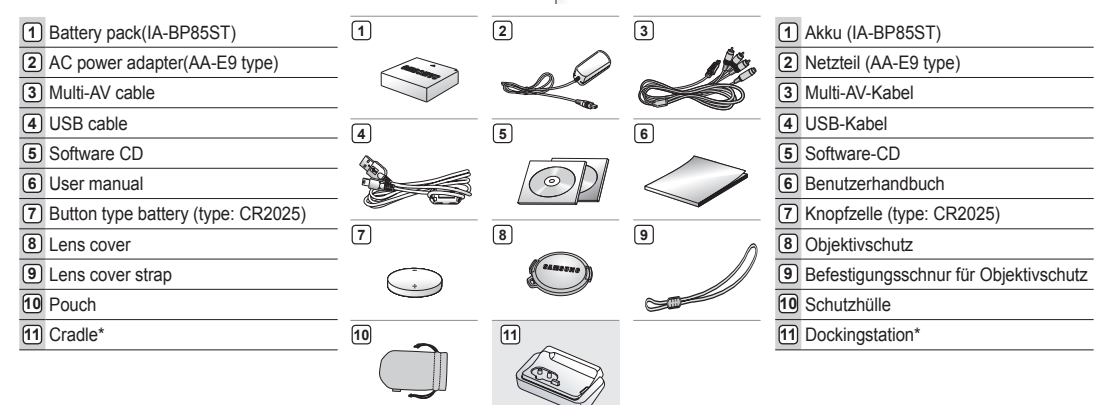

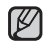

The contents can vary depending on the sales region. •

- Parts and accessories are available at your local Samsung dealer and service centre. •
- The memory card is not included. See page 34 for compatible memory card for your memory camcorder.
- \*: Not supplied with your camcorder. To buy the optional accessory, contact your nearest Samsung dealer or Samsung service centre.
- Der Lieferumfang kann je nach Verkaufsgebiet unterschiedlich sein. •
- Ersatzteile und Zubehör sind bei �hrem Samsung-Fachh�ndler und bei den Samsung-Servicepartnern erh�ltlich. •
- Speicherkarten sind optionales Zubehör. Auf Seite 34 sind Speicherkarten aufgelistet, die mit dem Memory Camcorder kompatibel sind. •
- \*: Nicht im Lieferumfang des Camcorders enthalten. Wenn Sie dieses optionale Zubehörteil erwerben möchten, wenden Sie sich an einen Samsung-Händler oder den Samsung-Kundendienst in Ihrer Nähe.

**07**\_English �erman\_**07**

# getting to know your memory camcorder

# **FRONT & LEFT VIEW**

# überblick über den memory camcorder

# **VORDERSEITE UND LINKE SEITE**

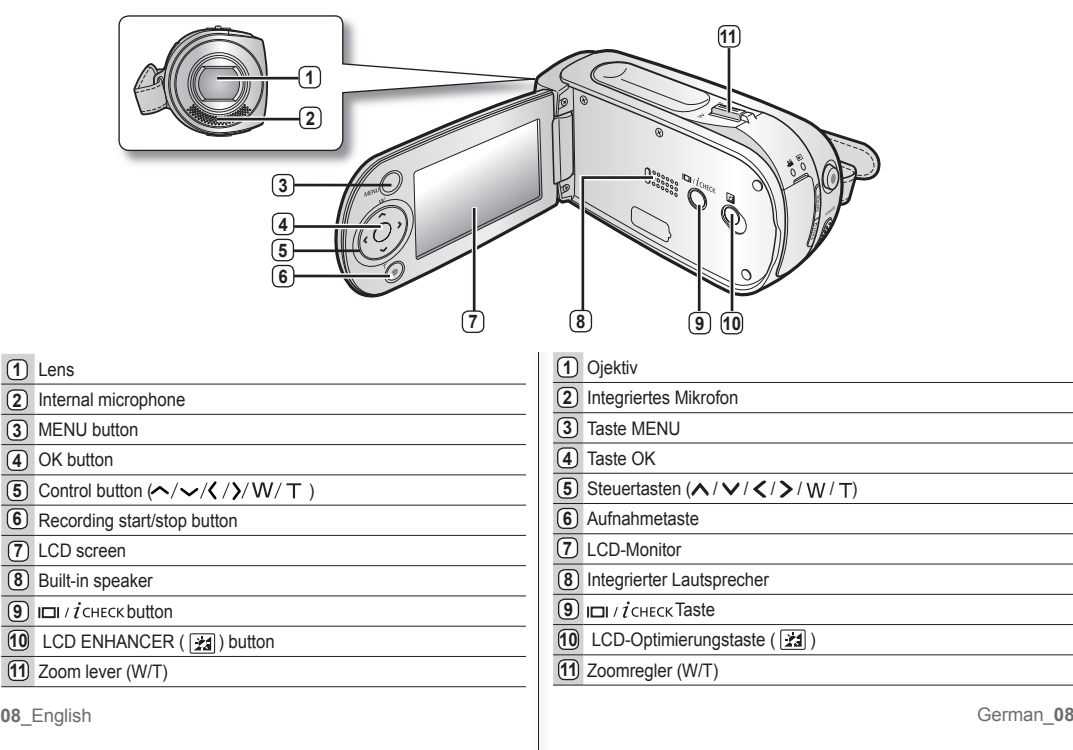

# **SIDE & BOTTOM VIEW**

**5 4**

**6 7**

**9 8**

**10**

**12 11**

**2 3**

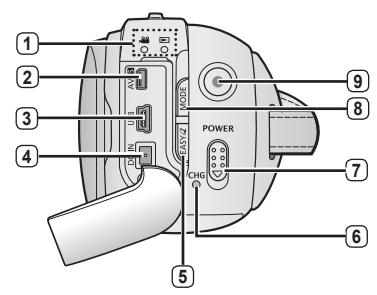

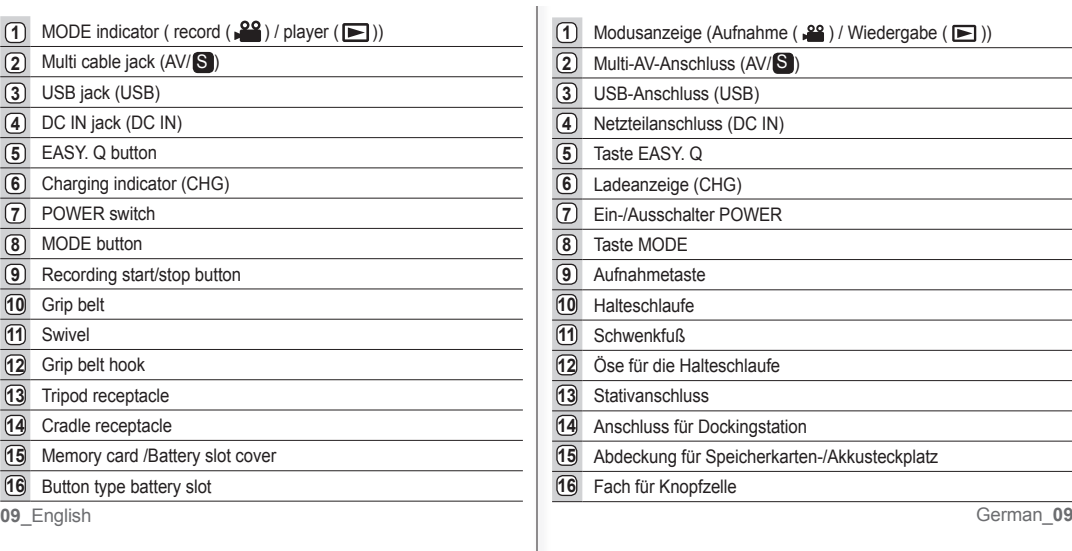

# **RÜCKSEITE UND UNTERSEITE**

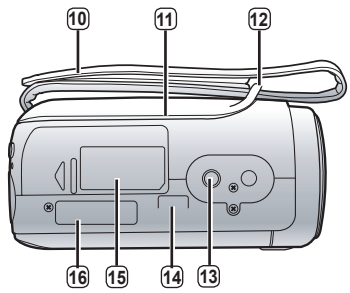

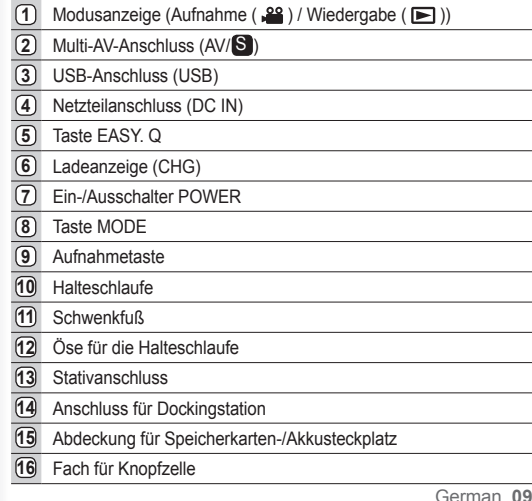

This section provides information that you should know before using this memory camcorder such as how to use the provided accessories, how to charge the battery, how to setup the operation mode and initial setup.

# **USING THE ACCESSORIES**

# **Attaching a Grip Belt**

- Insert your right hand from the bottom of memory camcorder up to the base of your thumb.
- Put your hand in a position where you can easily operate the **Recording start/stop** button and the **Zoom** lever.
- Adjust the length of grip belt so that the memory camcorder is stable when you press the **Recording start/stop** button with your thumb.
- **1.** Detach the belt.
- **2.** Adjust the length of grip belt.
- **3.** Attach the belt.

# **Angle Ajdustment**

- Rotate the swivel hand-grip at the most convenient angle.
- You can rotate it downward upto 150 degrees.

# und den **Zoomregler** bedienen können. • Stellen Sie die Länge der Halteschlaufe so ein, dass Sie den Memory Camcorder beim Drücken der **Aufnahmetaste** mit dem Daumen fest im �riff haben.

Camcorders.

Halteschlaufe.

vorbereitung

**ZUBEHÖR VERWENDEN Halteschlaufe befestigen**

Dieser Abschnitt enthält unter anderem Informationen darüber wie Sie das mitgelieferte Zubehör verwenden, den Akku laden den Betriebsmodus festlegen und die ersten Einstellungen vornehmen. Lesen Sie diesen Abschnitt vor �nbetriebnahme des Memory

Führen Sie die rechte Hand bis zum Daumen von unten durch die •

• Positionieren Sie Ihre Hand so, dass Sie bequem die Aufnahmetaste

- **1.** Lösen Sie die Halteschlaufe.
- **2.** Passen Sie die L�nge der Halteschlaufe an.
- **3.** Befestigen Sie die Halteschlaufe.

## **Winkeleinstellung**

- Drehen Sie das Objektivtei in die gewünschte Position.
- Das Objektiv kann bis zu 150 Grad wie abgebildet gedreht werden.

 $0^{\circ}$ ~150

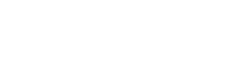

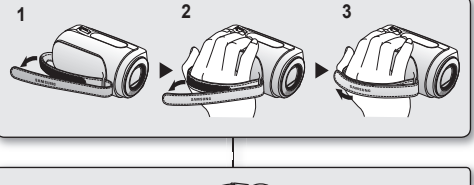

## **Attaching a Lens Cap**

Pass the provided string through the hole in the grip belt attachment part and pass it through the hole in the lens can

- **1.** Attach the lens cap string to lens cap. Shorter side is for the lens cap.
- **2.** Attach the string to the attachment hole of memory camcorder. Detaching the grip belt makes things easier.
- **3.** Push both sides of cap inward and attach it over the lens.

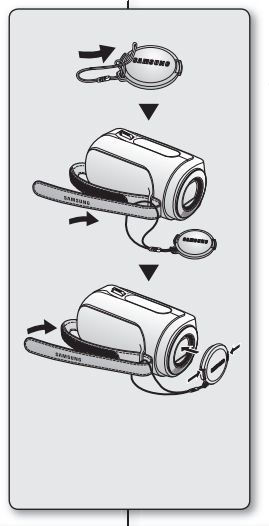

# **Objektivkappe anbringen**

Befestigen Sie die Objektivkappe wie nachfolgend beschrieben mit dem Befestigungsband am Camcorder. Auf diese Weise geht die Kappe nicht verloren.

- **1.** Befestigen Sie das Band an der Objektivkappe. Die kürzere Schlaufe ist für die Objektivkappe.
- **2.** Befestigen Sie das Band wie abgebildet an der Halteschlaufe des Memory Camcorders. Das Öffnen der Halteschlaufe vereinfacht die Befestigung.
- **3.** Drücken Sie die Seiten der Kappe nach innen, und setzen Sie die Kappe auf das Objektiv.

# **Using the cradle (optional accessory)**

Cradle is a connection plate, which can be used to make it easy charging the battery,or connecting to a TV or a PC. Use the memory camcorder with the cradle more stably when charging the battery, or connecting to a TV or a PC.

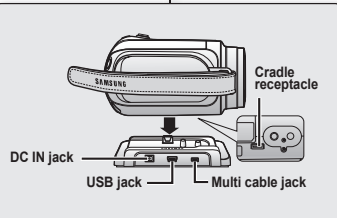

## **Verwenden der Dockingstation (optionales Zubehörteil)**

Die Dockingstation stellt eine Verbindungsleiste zum einfachen Laden des Akkus und zum Anschließen des Camcorders an einen Fernseher oder PC bereit. Die Dockingstation fungiert dabei als Halterung für den Memory Camcorder.

**11**\_English �erman\_**11**

# **CONNECTING A POWER SOURCE**

- There are two types of power source that can be connected to your memory camcorder.
- Do not use provided power supply units with other equipment.
	- The battery pack: used for outdoor recording.
	- The AC power adapter : used for indoor recording. ➥page 19

# **To Charge the Battery Pack**

• Be sure to charge the battery pack before you start using your memory camcorder.

## **Battery Pack installation / ejection**

It is recommended you purchase one or more additional battery packs to allow continuous use of your memory camcorder.

## **Inserting the battery pack**

- **1.** Slide and open the battery slot cover as shown in the figure.
- **2.** Insert the battery pack into the battery slot until it softly clicks.
	- Make sure that the SAMSUNG logo is facing up while the set is placed as shown in the figure.
- **3.** Slide and close the battery slot cover.

## **Ejecting the battery pack**

- **1.** Slide and open the battery slot cover and push the battery lock.
	- Gently push the battery lock in the direction as shown in the figure to eject the battery out.
- **2.** Pull the ejected battery out in the direction as shown in the figure.
- **3.** Slide and close the battery slot cover.

**12**\_English �erman\_**12**

# vorbereitung

# **STROMVERSORGUNG HERSTELLEN**

- Der Memory Camcorder kann über zwei Arten mit Strom versorgt werden. •
- Verwenden Sie das mitgelieferte Netzteil nicht mit anderen Geräten.
	- Akku: für Aufnahmen im Freien.
	- Netzteil: für Aufnahmen in Innenräumen. ➡Seite 19

## **So laden Sie den Akku**

• Stellen Sie sicher, dass der Akku aufgeladen ist, bevor Sie den Memory Camcorder verwenden.

## **Akku einsetzen bzw. entnehmen**

Es wird empfohlen, einen oder mehrere zus�tzliche Akkus bereitzuhalten, um einen durchg�ngigen Betrieb des Memory Camcorders zu gew�hrleisten.

#### **Akku einsetzen**

- **1.** Öffnen Sie die Akkufachabdeckung wie in der Abbildung dargestellt.
- **2.** Setzen Sie den Akku ein, bis er hörbar einrastet.
- Achten Sie darauf, dass das SAMSUNG-Logo nach oben zeigt, wie in der Abbildung dargestellt.
- **3.** Schließen Sie die Akkufachabdeckung.

#### **Akku entnehmen**

- **1.** Öffnen Sie die Akkufachabdeckung, und drücken Sie auf die Akkuverriegelung.
	- Drücken Sie die Akkuverriegelung vorsichtig in die in der Abbildung angezeigte �ichtung, um den Akku auszugeben.
- **2.** Ziehen Sie den ein Stück weit ausgegebenen Akku in der angezeigten Richtung heraus.
- **3.** Schließen Sie die Akkufachabdeckung.

## **Entsorgung von Batterien und Akkus**

Batterien und Akkus gehören nicht in den Hausmüll. Als Verbraucher sind Sie gesetzlich verpflichtet, alte Batterien und Akkus zur umweltschonenden Entsorgung zurückzugeben. Sie können alte Batterien und Akkus bei den öffentlichen Sammelstellen in Ihrer Gemeinde oder überall dort abgeben, wo Batterien und Akkus der betreffenden Art verkauft werden. Bitte achten Sie darauf, Akkus und Lithiumzellen nur im entladenen Zustand in dieSammelbeh�lter zu werfen. Sichern Sie nicht vollst�ndig entladene Akkus gegen Kurzschlüsse.

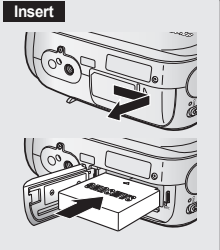

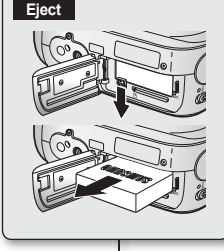

## **About battery packs**

- $\bullet$  The benefits of battery pack: Battery pack is small but has a large power capacity. It should be recharged in any environment that is between 32°F (0°C) and 104°F (40°C). However, when it is exposed to cold temperatures (below 32°F (0°C)), its usage time becomes reduced and it may cease to function. If this happens, place the battery pack in your pocket or other warm, protected place for a short time, then reattach it to the memory camcorder.
- The recording time shortens dramatically in a cold environment. The continuous recording times in the operating instructions are measured using a fully charged battery pack at 77 °F (25 °C). As the environmental temperature and conditions vary, the remaining battery time may differ from the approximate continuous recording times given in the instructions.

## **On handling a battery pack**

- To preserve battery power, keep your memory camcorder turned off when you are not operating it.
- For power saving purposes, the memory camcorder will automatically turns off in 5 minutes in standby mode. (Only if you set **"Auto Power Off"** from the menu with 5 min.)
- Do not touch, or metallic objects to come into contact with the terminals.
- Make sure that the battery pack fits firmly into place. Do not drop the battery pack.

Dropping the battery pack may damage itself.

- Be careful to keep the battery pack out of the reach of children. There is danger that a child might swallow it.
- Frequently use of the LCD screen or a frequent playback, fast **•** forward or rewind operation wears out the battery pack faster.

#### **Informationen zu Akkus**

- Die Vorteile von Akkus: Ein Akku ist klein, verfügt aber über eine hohe Leistungsf�higkeit. Er sollte bei einer Umgebungstemperatur zwischen 0 °C und 40 °C aufgeladen werden. Wird der Akku jedoch niedrigen Temperaturen (unter 0 °C) ausgesetzt, reduziert sich die Betriebsdauer, und der Akku funktioniert möglicherweise nicht mehr. �st dies der Fall, stecken Sie den Akku kurzzeitig in die Tasche oder einen anderen warmen und geschützten Ort, und setzen Sie ihn anschließend wieder in den Memory Camcorder ein.
- Bei kalter Umgebung reduziert sich die verfügbare Aufnahmezeit erheblich. Die angegebenen Aufnahmezeiten im Dauerbetrieb gelten für einen vollst�ndig aufgeladenen Akku bei einer Umgebungstemperatur von 25 °C. Die tatsächlich verfügbaren Aufnahmezeiten können je nach Temperatur und sonstigen Umgebungsbedingungen von den hier angegebenen Zeiten abweichen.

#### **Hinweise zum Umgang mit dem Akku**

- Schalten Sie den Memory Camcorder zur Schonung des Akkus aus, wenn Sie das �er�t nicht verwenden.
- Wenn der Camcorder 5Minuten lang nicht verwendet wird, schaltet er sich zur Energieeinsparung automatisch aus. (Wenn die Option **"Auto Power Off " (Autom. Beenden**) im Menü auf 5 Min. eingestellt ist)
- Berühren Sie die Anschlusskontakte nicht, und lassen Sie diese nicht mit metallischen Objekten in Berührung kommen.
- Achten Sie darauf, dass der Akku fest in den Memory Camcorder eingesetzt ist. Lassen Sie den Akku nicht fallen. Er kann dadurch besch�digt werden.
- Bewahren Sie den Akku außerhalb der Reichweite von Kindern auf. Es besteht die �efahr, dass Kinder den Akku in den Mund nehmen und verschlucken.
- Häufiges Verwenden des LCD-Monitors, häufige Wiedergabe und häufiges Verwenden des schnellen Vor- und Rücklaufs führen zu einem schnelleren Entladen des Akkus.

**13**\_English �erman\_**13**

# **Maintaining the battery pack**

- The recording time is affected by temperature and environmental conditions. •
- The recording time shortens dramatically in a cold environment. The continuous recording times in the operating instructions are measured using a fully charged battery pack at 77 °F (25 °C). As the environmental temperature and conditions vary, the remaining battery time may differ from the approximate continuous recording times given in the instructions. •
- We recommend only using the original battery pack that is available from your Samsung retailer. When the battery reaches the end of its life, please contact your local dealer. The batteries have to be dealt with as chemical waste. •
- Clean the terminals to remove any foreign substances before inserting the battery. •
- Do not put the battery pack near any heat source (i.e. fire or a heater). •
- Do not disassemble, apply pressure to, or heat the battery pack. •
- Do not allow the + and terminals of the battery pack to be short-circuited. It may cause leakage, heat generation, induce overheating or fire. •
	- Do not expose the battery pack to water. The battery pack is not water resistant.
- When fully discharged, a battery pack damages the internal cells. The battery pack may be prone to leakage when fully discharged.
- Remove from charger or powered unit when not in use. Even when the power is switched off, the battery pack will still discharge if it is left attached to the memory camcorder.
- When not using the memory camcorder for an extended period: It is recommended that you fully charge the battery pack once a year. attach it to memory camcorder and use it up: then remove the battery pack and store it in a cool place again. •

# **About the battery life**

- Battery capacity decreases over time and through repeated use. If decreased usage time between charges becomes significant, it is probably time to replace it with a new one. •
- Each battery's life is governed by storage, operating and environmental conditions. •

Use only approved battery packs.

Otherwise, there is a danger of overheating, fire or explosion. Samsung is not responsible for problems occurring due to using unapproved batteries.

# vorbereitung

# **Ordnungsgemäße Handhabung des Akkus**

- Die verfügbare Aufnahmezeit h�ngt von der Temperatur und von weiteren Umgebungsbedingungen ab. •
- Bei kalter Umgebung reduziert sich die verfügbare Aufnahmezeit deutlich. Die angegebenen Aufnahmezeiten im Dauerbetrieb gelten für einen vollst�ndig aufgeladenen Akku bei einer Umgebungstemperatur von 25 °C. Die tats�chlich verfügbaren Aufnahmezeiten können je nach Temperatur und weiteren Umgebungsbedingungen von den hier angegebenen Zeiten abweichen.
- Wir empfehlen, nur den Original-Akku zu verwenden, den Sie über Ihren Samsung-Fachhändler erhalten. Wenden Sie sich zum Austausch von verbrauchten Akkus an �hren Fachh�ndler. Entsorgen Sie den Akku am Ende seiner Lebensdauer ordnungsgem�ß.
- Reinigen Sie die Anschlusskontakte, bevor Sie den Akku in das Gerät einsetzen.
- Halten Sie den Akku von Wärmequellen fern (z. B. von Heizungen und Feuer).
- Zerlegen Sie den Akku nicht, und verwenden Sie ihn nicht für einen anderen als den vorgesehenen Zweck. Setzen Sie den Akku weder Druck noch Hitze aus.
- Vermeiden Sie einen Kurzschluss zwischen Plus- und Minuspol des Akkus. Ein Kurzschluss kann zum Auslaufen des Akkus, zu W�rmeentwicklung und damit zu Überhitzung oder Feuer führen. •

- Achten Sie darauf, dass der Akku nicht nass wird. Der Akku ist nicht wasserfest.

- Vollständiges Entladen des Akkus schädigt die Akkuzellen. �n vollst�ndig entladenem Zustand besteht Auslaufgefahr.
- Wenn der Akku nicht benötigt wird, entfernen Sie ihn aus dem Ladegerät bzw. aus dem an das Stromnetz angeschlossenen �er�t. Solange der Akku im Memory Camcorder verbleibt, entlädt er sich auch bei ausgeschaltetem Gerät.
- Wenn der Memory Camcorder über längere Zeit nicht benutzt wird Es empfiehlt sich, denn Akku einmal im Jahr vollständig aufzuladen, an den Memory Camcorder anzuschließen und komplett zu entladen. Entfernen Sie anschließend den Akku wieder und bewahren Sie ihn an einem kühlen Ort auf.

## **Informationen zur Akku-Nutzungsdauer**

- Die Kapazit�t des Akkus nimmt mit der Zeit und durch wiederholtes Verwenden ab. Sollte die Nutzungsdauer zu stark abgenommen haben, empfiehlt es sich, den Akku durch einen neuen zu ersetzen. •
- Die Nutzungsdauer der Akkus ist abhängig von den Speicher-, Betriebsund Umgebungsbedingungen.

Verwenden Sie nur Original-Akkus des richtigen Typs. Andernfalls besteht Überhitzungs-, Feuer- und Explosionsgefahr. Samsung haftet nicht für Probleme, die durch die Verwendung falscher Akkus entstehen.

**14**\_English �erman\_**14**

#### **Charging, recording and playback times with fully charged battery pack (with no zoom operation, etc.)**

 For your reference, the approximate time with fully charged battery • pack:

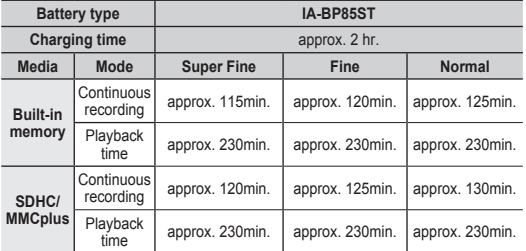

- The time is only for reference. Figures show above are measured under Samsung's test environment, and may differ from users and conditions.

#### **Continuous Recording (without zoom)**

The continuous recording time of memory camcorder in the table shows the available recording time when the memory camcorder is in the recording mode without using any other function after recording started. In actual recording, the battery pack may discharge 2-3 times faster than this reference since the record start/stop and zoom are being operated, and playback is performed. Assume that the recordable time with a fully charged battery pack is between 1/2 and 1/3 of the time in the table, and prepare type and number of battery packs to allow for the time you are planning to record on the memory camcorder. Note that the battery pack discharges faster in cold environment.

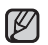

The charging time will vary depending on the remaining battery level.

## **Lade-, Aufnahme- und Wiedergabezeiten bei vollständig aufgeladenem Akku (ohne Zoomen usw.)**

Zur Referenz die ungefähren Betriebszeiten bei vollständig aufgeladenem Akku: •

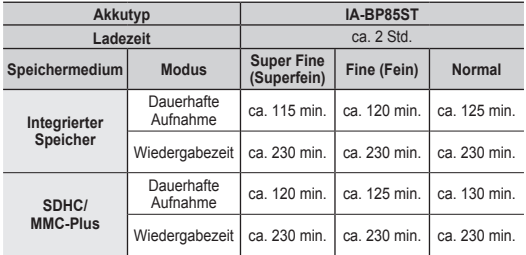

- Die Zeit dient nur als �eferenzwert. Die oben angegebenen Werte wurden unter Testbedingungen ermittelt und können je nach Benutzer und Verwendungsbedingungen variieren.

#### **Dauerhafte Aufnahme (ohne Zoom)**

Die Tabelle zeigt die verfügbare Aufnahmezeit im Dauerbetrieb des Memory Camcorders, wenn dieser sich im Aufnahmemodus befindet und nach Beginn der Aufnahme keine weiteren Funktionen verwendet werden. Bei der tats�chlichen Aufnahme entl�dt sich der Akku zwei bis dreimal schneller, da die Aufnahmetaste, der Zoomregler sowie die Wiedergabefunktion verwendet werden. Gehen Sie davon aus, dass die Aufnahmezeit mit einem vollst�ndig aufgeladenen Akku zwischen der Hälfte und einem Drittel der Zeit in der Tabelle beträgt. Halten Sie die entsprechende Anzahl von Akkus des richtigen Typs für die geplante Aufnahmezeit bereit.

Beachten Sie, dass sich der Akku in kalter Umgebung schneller entl�dt.

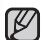

Die Ladezeit variiert je nach verbleibendem Akkuladezustand.

**15**\_English �erman\_**15**

# **To check the remaining battery charge**

- When the camcorder is turned off (battery is installed) press and release the  $\Box$  /  $\overline{I}$ CHECK button to display the remaining capacity of the battery capacity.
- When the camcorder is turned on (battery is installed) press and hold the  $\Box$  /  $\overline{i}$  CHECK button for more than 2-3 seconds to display the remaining battery capacity. Press the  $\Box$  /  $\vec{l}$  CHECK button again or any other button to return to the initial OSD while the battery information is displayed.
	- When the battery is installed and the AC adapter is connected, if you press  $\Box$  /  $\overline{i}$  CHECK button, the remaining battery capacity is displayed. •
	- When the AC adapter alone is connected, pressing the  $\Box$  /  $\overline{I}$ CHECK button will display **"No Battery"** message.

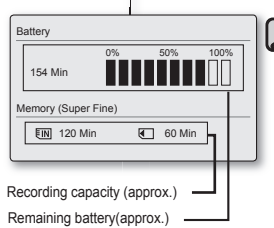

 $\Box$  /  $\overline{i}$  CHECK

# vorbereitung

# **Akkuladestand prüfen**

- Wenn der Camcorder ausgeschaltet und der Akku installiert ist, können Sie die verbleibende Akkukapazität anzeigen, indem Sie die Taste  $\Box$  /  $\overline{i}$  CHECK drücken und wieder loslassen. •
- Wenn der Camcorder eingeschaltet und der Akku installiert ist, können Sie die verbleibende Akkukapazität anzeigen, indem Sie die Taste  $\Box$ l /  $\ell$ CHECK länger als zwei bis drei Sekunden gedrückt halten. Um von der Anzeige der Akku-�nformationen wieder zur ursprünglichen Bildschirmanzeige zurückzukehren, drücken Sie die Taste  $\Box$  /  $\overline{i}$  CHECK erneut oder drücken Sie eine beliebige andere Taste. •
	- Wenn der Akku installiert und das Netzteil angeschlossen ist, können Sie die verbleibende Akkukapazit�t anzeigen, indem Sie die Taste  $\Box$  /  $\overline{I}$ CHECK drücken. •
	- Wenn nur das Kabel angeschlossen ist, wird beim Drücken der Taste  $\Box$  /  $\overline{i}$  CHECK die Meldung **"Kein Akku"** angezeigt.

# **Battery Level Display**

The Battery Level Display shows the amount of battery power remaining in the battery pack.

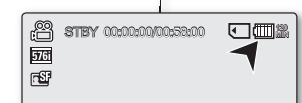

## Akkuladestandanzeige

Die Akkuladestandanzeige gibt Auskunft über die verbleibende Leistung des Akkus.

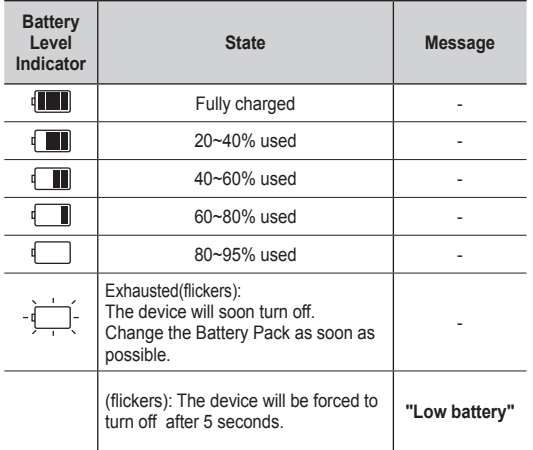

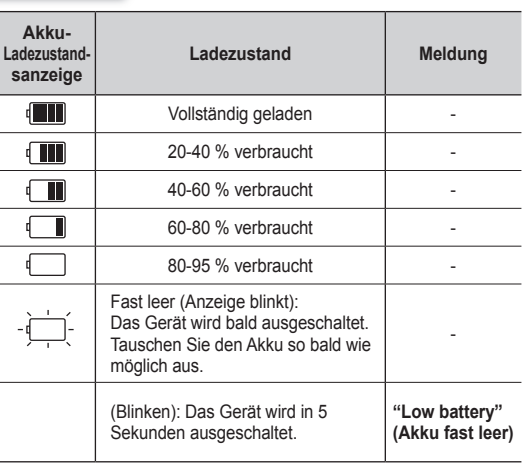

**17**\_English �erman\_**17**

# **Charging the Battery Pack**

The IA-BP85ST battery pack provided with this memory camcorder may be charged a little at purchase time: Charge it before using the memory camcorder.

- Use IA-BP85ST battery pack only.
- The battery pack may be charged a little at the time of purchase.
- **1.** Slide the **POWER** switch downward to turn off the power.
- **2.** Insert the battery pack.
- **3.** Open the LCD screen and jack cover.
- 4. Connect the AC power adapter to the DC IN jack of your memory camcorder.
- **5.** Connect the AC power adapter to a wall socket.
	- The charging indicator will start to blink, showing that the battery pack is charging.
- **6.** When the battery pack is fully charged, disconnect the battery pack and the AC power adapter from the memory camcorder.

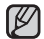

Even if your camcorder is turned off, AC power (house current) is still supplied to it while connected to the wall outlet via the AC power adaptor.

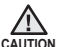

- Do not use the AC adaptor placed in a narrow space, such as between a wall and furniture.
- Before detaching the power source, make sure that the camcorder's power is turned off. Failure to do so can result in camcorder malfunction.
- Use the nearby wall outlet when using the AC power adaptor. Disconnect the AC power adaptor from the wall outlet immediately if any malfunction occurs while using your camcorder.

# vorbereitung

# **Akku laden**

Der im Lieferumfang des Memory Camcorders enthaltene Akku �A-BP85ST kann beim Kauf bereits geringfügig geladen sein: Laden

Sie den Akku vor der Inbetriebnahme des Memory Camcorders auf.

- Verwenden Sie nur den Akkutyp IA-BP85ST.
- Der Akku kann bei Auslieferung leicht vorgeladen sein. •
- **1.** Schieben Sie den Schalter **POWER** nach unten, um das �er�t auszuschalten.
- **2.** Setzen Sie den Akku ein.
- **3.** Klappen Sie den LCD-Monitor und die Abdeckung für die Anschlüsse auf.
- **4.** Verbinden Sie das Netzteil mit dem Netzanschluss DC IN des Memory Camcorders.
- **5.** Verbinden Sie das Netzteil mit einer Steckdose.

• Die Ladeanzeige beginnt zu blinken und zeigt damit an, dass der Akku geladen wird.

- **6.** Wenn der Akku vollständig aufgeladen ist. entfernen Sie den Akku und das Netzteil vom Memory Camcorder.
	- Der Camcorder wird auch im ausgeschalteten Zustand mit Strom (Hausspannung) versorgt, wenn er über das Netzteil mit der Steckdose verbunden ist.
- Platzieren Sie das Netzteil nicht an engen Orten, wie z. B. zwischen einer Wand und einem Möbelstück. • **ACHTUNG**
- Stellen Sie sicher, dass der Camcorder ausgeschaltet ist, bevor Sie ihn von der Stromversorgung trennen. Andernfalls kann es zu Fehlfunktionen des �er�ts kommen.
- Wenn Sie das Netzteil verwenden, verbinden Sie es mit einer in der Nähe befindlichen Steckdose. Trennen Sie das Netzteil sofort von der Steckdose, falls es bei der Verwendung des Camcorders zu Funktionsstörungen kommt.

**18**\_English �erman\_**18**

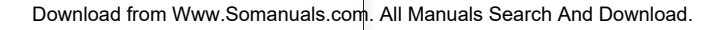

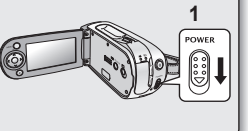

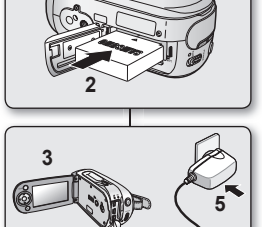

**4**

# **Charging indicator**

#### **Tips for battery identification**

- The colour of the LED indicates charging status.
	- If the battery has been fully charged, the charge indicator is green. If you are charging the battery, the colour of the charge indicator is orange. The charge indicator flickers if the battery is abnormal.

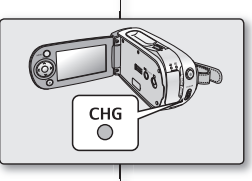

## **Ladeanzeige**

**Farben Ladezustand** Orange Beim Aufladen Grün | Vollständig geladen

Verwenden Sie dieselben Anschlüsse wie beim Aufladen des Akkus.

**Haushaltsstromversorgung verwenden**

Der Akku wird dadurch nicht entladen.

## **Tipps zum Erkennen des Ladezustands**

- Die Farbe der LED-Anzeige gibt den Ladestatus an.
	- Ist der Akku vollständig aufgeladen, leuchtet die Anzeige grün. Während des Aufladens leuchtet die Anzeige orange. Die Anzeige blinkt bei fehlerhaftem Akku.

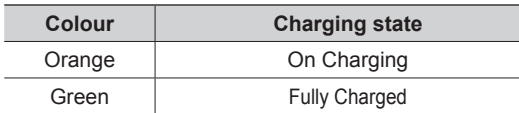

# **Using a household power source**

Make the same connections as you do when charging the battery pack. The battery pack will not lose its charge in this case.

# **Using memory camcorder with AC power adaptor**

It is recommended that you use the AC power adaptor to power the memory camcorder from a household AC outlet when you perform settings on it, play back, or use it indoors.

- Make the same connections as you do when charging the battery pack. ➥page 18

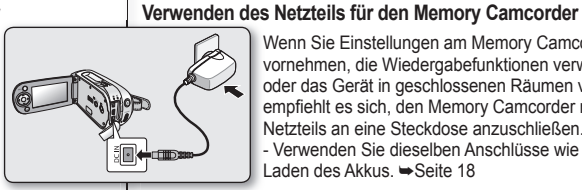

 $\mathbb{Z}$ 

- Wenn Sie Einstellungen am Memory Camcorder vornehmen, die Wiedergabefunktionen verwenden oder das Gerät in geschlossenen Räumen verwenden. empfiehlt es sich, den Memory Camcorder mithilfe des Netzteils an eine Steckdose anzuschließen. - Verwenden Sie dieselben Anschlüsse wie beim Laden des Akkus. ➥Seite 18
- Verwenden Sie ausschließlich das vorgesehene Netzteil, um den Memory Camcorder mit Strom zu versorgen. Die Verwendung anderer Netzteile kann zu Stromschlägen und zu Bränden führen. •
- Das Netzteil kann weltweit verwendet werden. In einigen Ländern wird für den Anschluss an die Steckdose ein Adapter benötigt. Bei Bedarf können Sie einen geeigneten Adapter bei Ihrem Händler erwerben. •
- 
- Be sure to use the specified AC power adaptor to power the memory camcorder. Using other AC power adaptors could cause electric shock or result in fire •
- The AC power adaptor can be used around the world. An AC plug adaptor is required in some foreign countries. If you need one, purchase it from your distributor.

**19**\_English �erman\_**19**

# **BUTTON TYPE BATTERY INSTALLATION**

- **1.** Insert the button type battery in the battery slot on the bottom of the memory camcorder.
- **2.** Position the button type battery with the positive  $(\bigoplus)$  terminal face down in the button type battery slot.

## **Precautions regarding the button type battery**

• There is a danger of explosion if button type battery is incorrectly replaced. Replace only with the same or equivalent type.

# **Battery installation for the internal clock**

The button type battery maintains the clock function and preset contents of the memory : even if the battery pack or AC power adapter is removed. The button type battery for the memory camcorder lasts about 6 months under normal operation from the time of installation. When the button type battery becomes weak or dead, the date/time indicator willdisplay **"2007/01/01 12:00AM "** when you turn the date and time display on.

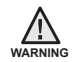

**Keep the button type battery out of reach of children. Should a battery be swallowed, consult a doctor immediately. WARNING**

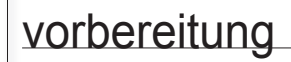

# **KNOPFBATTERIE EINSETZEN**

- **1.** Setzen Sie die Knopfzelle in das Batteriefach an der Unterseite des Memory Camcorders ein.
- **2.** Legen Sie die Knopfzelle mit dem Pluspol  $($   $\bigoplus$  ) nach unten in das Batteriefach.

# **Sicherheitshinweise zur Knopfzelle**

• Bei falscher Handhabung kann die Knopfzelle explodieren.

Verwenden Sie ausschließlich Batterien des entsprechenden Typs.

# **Batterie für die integrierte Uhr einlegen**

Die Knopfzelle dient zur Sicherung von Datum, Uhrzeit und anderen im Camcorder gespeicherten Daten, wenn der Camcorder von der Stromversorgung (Akku oder Netz) getrennt ist. Nach dem Einlegen h�lt die Knopfzelle des Memory Camcorders bei normalem Betrieb ca. 6 Monate.

Wenn die Knopfzelle schwach oder leer ist und Sie unter Date/Time (Datum und Uhrzeit) die Option On (Ein) gew�hlt haben, erscheint die Anzeige **"2007/01/01 12:00AM "**.

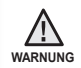

**Bewahren Sie die Knopfzelle für Kinder unzugänglich auf. Suchen Sie umgehend einen Arzt auf, falls eine Batterie verschluckt wurde.**

**20**\_English �erman\_**20**

# **BASIC OPERATION OF YOUR MEMORY CAMCORDER**

This section explains the basic techniques of recording movies, and also basic settings on your memory camcorder.

Set the appropriate operation mode according to your preference using **POWER** switch and **MODE** button.

# **Turning memory camcorder on or off**

 You can turn the power on or off by sliding the **POWER** switch down.

- Slide the **POWER** switch repeatedly to toggle the power on of off.
	- Power saving function •
		- In the setting at the time of purchase, the power turns off automatically if you leave your camcorder without any operation attempted off for approximately 5 minutes, to save the battery power.  $\Rightarrow$  page 65
		- If warning messages appear on the screen, follow the instructions.  $\rightarrow$  page 81

# **GRUNDFUNKTIONEN DES MEMORY CAMCORDERS**

�n diesem Abschnitt werden die grundlegenden

Videoaufnahmetechniken sowie die �rundeinstellungen für den Memory Camcorder beschrieben. W�hlen Sie den gewünschten Betriebsmodus mit Hilfe des Schalters POWER und der Taste MODE

## **Memory Camcorder ein-/ausschalten**

 Um das �er�t ein- oder auszuschalten, schieben Sie den Schalter **POWER** nach unten.

- Bet�tigen Sie den Schalter **POWER** mehrmals, um das Gerät abwechselnd ein- und auszuschalten. •
- **Energiesparmodus** •

 $\not\!\!{E}$ 

- Um Akkustrom zu sparen, ist das Gerät beim Kauf standardm�ßig so eingestellt, dass es sich nach 5 Minuten automatisch ausschaltet, falls w�hrend dieser Zeit kein Tastendruck erfolgt. ₩Seite 65 -
- Sollten Warnhinweise angezeigt werden, folgen Sie den Anweisungen auf. ➥ Seite 81

## **Setting the operating modes**

- You can switch the operating mode in the following order each time you press the **MODE** button.
- Movie Record mode (والصوص) → Movie Play mode  $(\blacktriangleright\blacktriangleright\blacktriangleright\blacktriangleright\text{Movie Record mode }(\blacktriangle^{\mathbf{Q}})\blacktriangleright\blacktriangleright\text{Movie Record mode }(\blacktriangle^{\mathbf{Q}})\blacktriangleright\blacktriangleright\text{Notice that }(\blacktriangleright\text{Cov})\blacktriangleright\text{Sov}$
- Each time the operational mode changes, the respective mode indicator lights up.
	- Movie Record mode  $\binom{90}{9}$ : To record movie images.
	- Movie Play mode  $($   $\bullet$  $)$ : To play movie image.

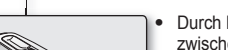

**Betriebsmodi einstellen**

- Durch Drücken der Taste **MODE** können Sie zwischen den in folgender Reihenfolge angezeigten Betriebsmodi wechseln:
- Movie Record (Videoaufnahme)  $\left(\begin{array}{c} 0 \\ \end{array}\right) \rightarrow$ Movie Play (Videowiedergabe) ( $\blacktriangleright$ )  $\rightarrow$ Movie Record (Videoaufnahme)  $($
- Bei jedem Wechsel des Betriebsmodus leuchtet die entsprechende Modusanzeige auf. •
- Modus Movie Record (Videoaufnahme) (  $\frac{99}{1}$ ): Für Videoaufnahmen.
- Modus Movie Play (Videowiedergabe) ( $\blacktriangleright$ ): Für die Wiedergabe

von Videoaufnahmen.

**21**\_English �erman\_**21**

# **LCD SCREEN INDICATORS**

# **Movie Record mode**

**1** Movie �ecord mode 1] Modus Movie Record (Videoaufnahme) **2** Operating status [STBY] (standby) or  $\lceil \bigcirc \rceil$  (recording)) <u>2</u>) Betriebsstatus [STBY] (Stand-by) oder [ ◯ ] (Aufnahme) **3** Time counter (movie recording time: remaining recordable time) 3] Zeitzähler (Videoaufnahmezeit: verbleibende Aufnahmezeit) **4** Storage media (Built-in memory Speichertyp (nur integrierter Speicher **4** (VP-MX10A/MX10AU/MX10AH only) or memory card) (VP-MX10A/MX10AU/MX10AH) oder Speicherkarte) **5** Battery info.(Remaining battery level/time) Akkuinformationen (Verbleibender Akkuladestand/Zeit) **5 6** LCD Enhancer \* LCD Enhancer (LCD-Optimierung) \* **6 7** Anti-Shake(E�S) (Electronic �mage Stabilizer) 7] Anti-Shake(EIS) (Elektronische Bildstabilisierung (EIS) **8** Focus \* Focus (Fokus) \* **8 9** Back Light \* **9** Back Light (Gegenlichtausgleich) \* **10** Digital Effect Digital Effect (Digitaler Effekte) **10 11 EASYO** \* EASY.Q \* **11 12** Zoom (Optical zoom / Digital zoom) Zoom (optisch/digital) **12 13** Date/Time Date/Time (Datum und Uhrzeit) **13 14** White balance White Balance (Weißabgleich) **14 15** Scene Mode (AE) /Exposure (Manual) \* Scene Mode (AE) (Belichtungsprogramm)/ **15** Exposure (Manual) (Belichtung (manuell)) \* **16** Video quality **17** Resolution **16** Videoqualität <u>[17</u>] Auflösung  $\varnothing$ 

**Modus Movie Record (Videoaufnahme) BILDSCHIRMANZEIGEN DES LCD-MONITORS**

vorbereitung

- The above screen is an example for explanation: It is different form the actual display.
- The OSD indicators are based on memory capacity of 2�B(MMC plus).
- Functions marked with \* won't be kept when the memory camcorder restarts.
- For enhanced performance, the display indications and the order are subject to change without prior notice.

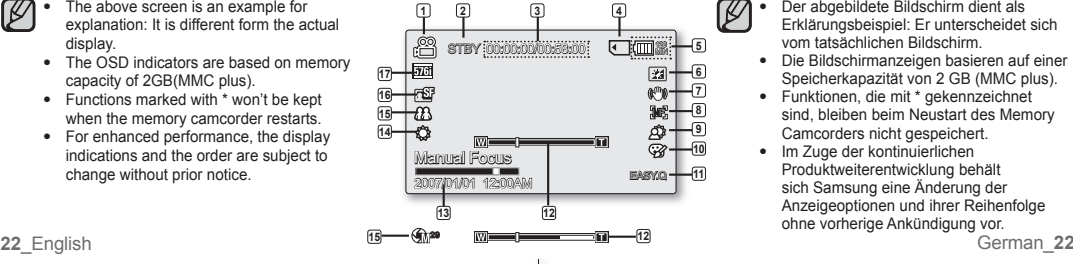

- Der abgebildete Bildschirm dient als Erkl�rungsbeispiel: Er unterscheidet sich vom tats�chlichen Bildschirm. •
- Die Bildschirmanzeigen basieren auf einer Speicherkapazität von 2 GB (MMC plus).
- Funktionen, die mit \* gekennzeichnet sind, bleiben beim Neustart des Memory Camcorders nicht gespeichert.
- Im Zuge der kontinuierlichen Produktweiterentwicklung beh�lt sich Samsung eine Änderung der Anzeigeoptionen und ihrer Reihenfolge ohne vorherige Ankündigung vor.

# **LCD SCREEN INDICATORS**

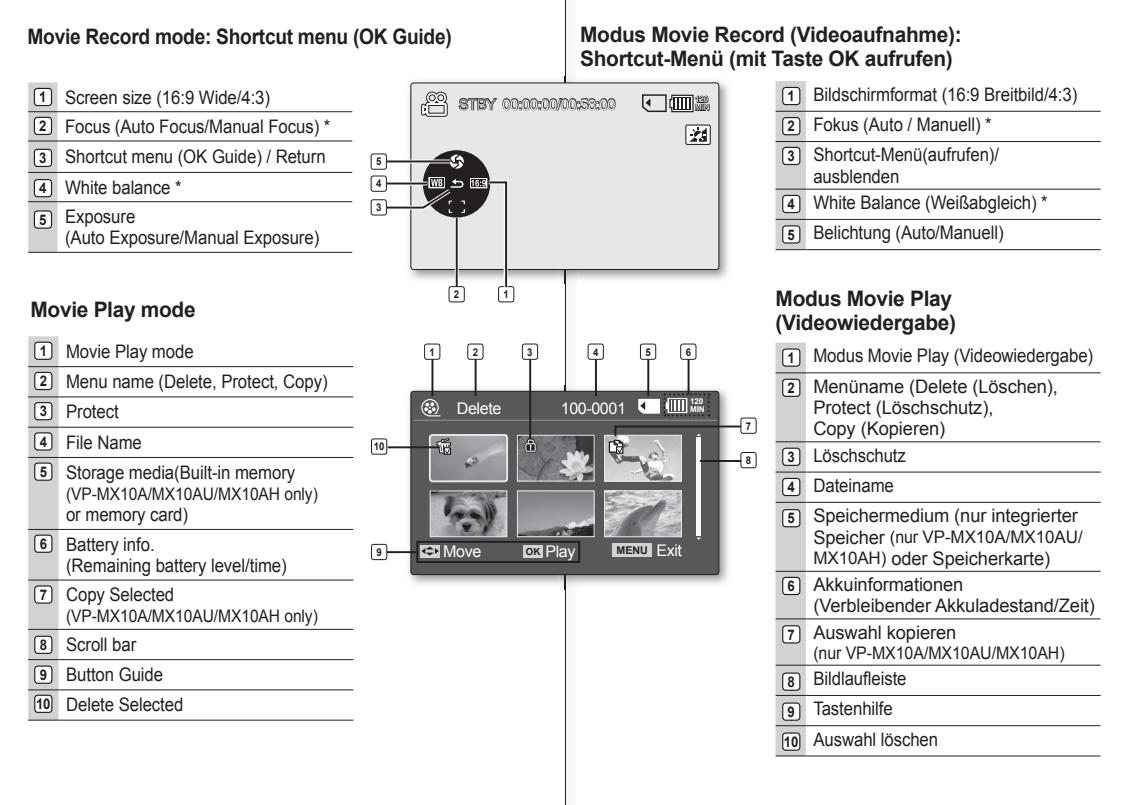

**BILDSCHIRMANZEIGEN DES LCD-MONITORS**

#### **23**\_English �erman\_**23**

# **LCD SCREEN INDICATORS**

# vorbereitung

# **BILDSCHIRMANZEIGEN DES LCD-MONITORS**

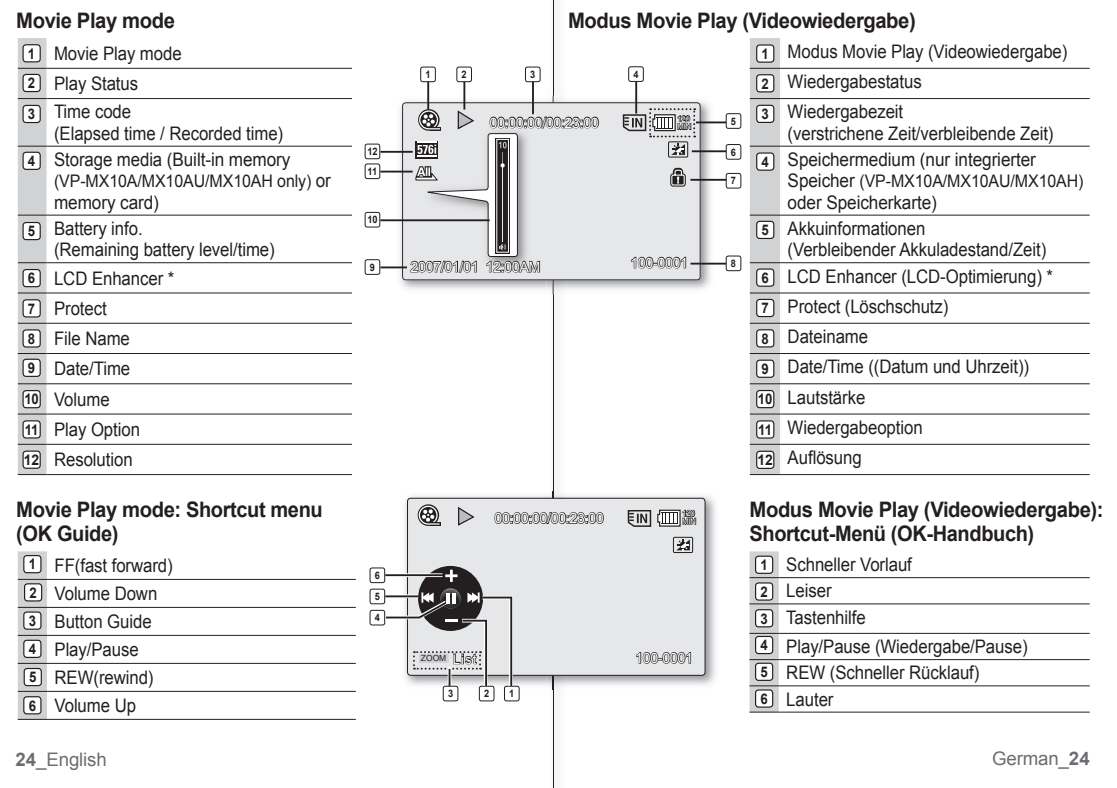

## **TURNING THE SCREEN INDICATORS ON/OFF**   $(\Box \Box / i \Box$

## **Switching the information display mode**

• You can switch the display mode of on-screen information:

## Press the  $\Box$  /  $\overrightarrow{l}$  CHECK button.

The full and minimum display modes will alternate.

- **Full display mode:** All types of information will appear.
- **Minimum display mode:** The only operating status indicator will appear.

# $\overline{m}$  /  $\overline{i}$  CHECK

## **BILDSCHIRMANZEIGEN EIN-/AUSSCHALTEN (**  $\Box$ **)** /  $\overline{i}$  CHECK )

# **Umschalten des Informationsanzeigemodus**

Sie können den Anzeigemodus für die am Bildschirm angezeigten • �nformationen umschalten:

Drücken Sie die Taste  $\Box$  /  $\overline{\mathcal{I}}$  CHECK

Auf diese Weise können Sie zwischen vollständigem und minimalem Anzeigemodus wechseln.

- Vollständiger Anzeigemodus: Alle Informationen werden angezeigt.
- **Minimaler Anzeigemodus:** Nur die Anzeige des Betriebsstatus wird angezeigt.

# **Überprüfen der verbleibenden Akku- und Speicherkapazität**

- Wenn der Camcorder ausgeschaltet und der Akku installiert ist, können Sie die verbleibende Akkukapazit�t anzeigen, indem Sie die Taste  $\Box$ Li $\overline{\prime}$ check drücken und wieder loslassen.
- Wenn der Camcorder eingeschaltet und der Akku installiert ist, können Sie die verbleibende Akkukapazit�t anzeigen, indem Sie die Taste  $\Box$ ו $\overline{i}$  /  $\overline{i}$ CHECK länger als zwei bis drei Sekunden gedrückt halten. •
- Nach einer kurzen Verzögerung werden etwa zehn Sekunden lang die ungef�hre Aufnahmezeit für das ausgewählte Speichermedium sowie Informationen zum Akku angezeigt.

## **Checking the remained battery and memory capacity**

- When the camcorder is turned off (battery is installed) press and release the  $\Box$  /  $\vec{l}$  CHECK button to display the remaining capacity of the battery capacity.
- When the camcorder is turned on (battery is installed) press and hold the  $\Box$  /  $\overline{I}$  CHECK button for more than 2-3 seconds to display the remaining battery capacity.
- After a while, the approximate recordable time in the selected storage and battery information appear for about 10 seconds.

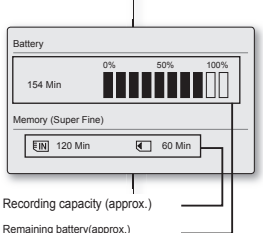

# **USING THE LCD ENHANCER**

- Contrast is enhanced for a clear and bright image. This effect is also implemented outdoors in bright daylight.
- **1.** Press the **LCD ENHANCER** (**21)** button. The selected function icon is displayed.
- **2.** To exit LCD ENHANCER, press the **LCD ENHANCER** (21) button again.

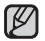

LCD ENHANCER function does not affect the quality of the image being recorded.

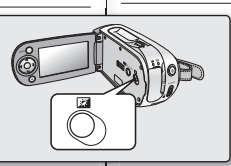

ඏී STBY 00:00:00/00:58:00 **M**a 5761<br>FSD

vorbereitung

 $\boxed{2}$ 

 $\varnothing$ 

# **LCD-OPTIMIERUNGSFUNKTION VERWENDEN**

- Die LCD-Optimierung bietet einen verbesserten Kontrast für sch�rfere, hellere Bilder. Dieser Effekt steht auch im Freien bei hellem Tageslicht zur Verfügung. •
- **1.** Drücken Sie die Taste **LCD ENHANCER ( )**. Das Symbol für die gew�hlte Funktion wird angezeigt
- **2.** Zum Beenden der LCD-Optimierung drücken Sie erneut die Taste **LCD ENHANCER ( )**.

 Die LCD-Optimierungsfunktion hat keine Auswirkung auf die Qualit�t des aufgenommenen Bildes.

# **LCD POWER SAVING FUNCTION**

- The LCD screen is turned off after a certain period of time has passed (see below) in each mode in order to prevent unnecessary bettery power consumption.
- Press any button to go back and turn on the LCD screen.

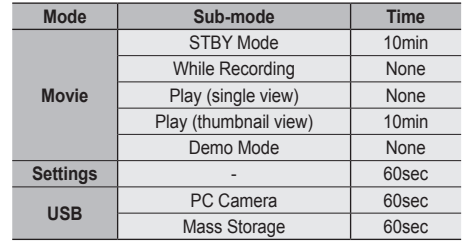

# **ENERGIESPARMODUS FÜR DEN LCD-MONITOR**

- In allen Betriebsmodi wird der LCD-Monitor nach einer bestimmten Zeit (siehe unten) ausgeschaltet, um den Akku nicht unnötig zu belasten.
- Drücken Sie eine beliebige Taste, um den LCD-Monitor wieder einzuschalten.

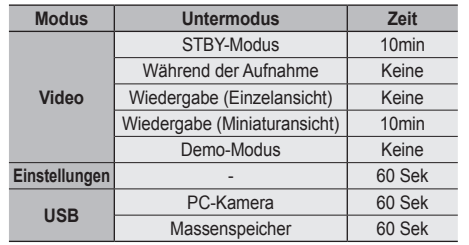

**26**\_English �erman\_**26**

# **ADJUSTING THE LCD SCREEN**

- **1.** Open up the LCD screen 90 degrees with your finger.
- **2.** Rotate it to the best angle to record or play.
	- If you rotate the LCD screen 180 degrees to the lens side, you can close the LCD screen with it facing out. This is convenient during playback.

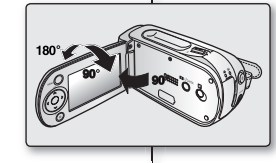

- See pages 65 to adjust brightness and colour of the LCD screen. •
- Over-rotation may cause damage to the inside of the hinge that connects the LCD screen to the memory camcorder.

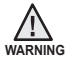

 Do not lift the memory camcorder with holding the LCD screen. �t can be a cause of sudden fall.

# **USING THE MENU BUTTON**

- **1.** Set the desired mode by pressing the **MODE** button.
- **2.** Press the **MENU** button.
- **3.** Move the cursor by pressing the **Control** button  $(\bigwedge/\bigvee/\bigwedge)$  to select desired menu item. and then press **Control** button **OK** to confirm.
- **4.** Press the **MENU** button to finish

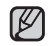

**MENU** button dose not operate in the EASY.Q mode. Die Taste **MENU** funktioniert nicht im EASY.Q-Modus.

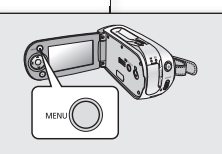

# **LCD-MONITOR FINSTELLEN**

- **1.** Öffnen Sie den LCD-Monitor bis zu einem Winkel von 90 Grad.
- **2.** Drehen Sie den Monitor in die für die Aufnahme oder Wiedergabe gewünschte Stellung.
	- Bei einer Drehung um 180 Grad können Sie den LCD-Monitor wieder an den Camcorder zurückklappen, so dass die Anzeige nach außen weist. Diese Einstellung ist besonders für die Wiedergabe geeignet.
- Hinweise zur Einstellung von Helligkeit und Farbe der Anzeige finden Sie auf Seite 65 •
- �ewaltsames Drehen kann das Drehgelenk besch�digen, durch welches LCD-Monitor und Memory Camcorder verbunden sind. •

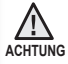

1K)

 Heben Sie den Memory Camcorder nicht am LCD-Monitor hoch. Dies kann zu Sch�den am �elenk und zum Herunterfallen des �er�ts führen.

# **TASTE MENU VERWENDEN**

- **1.** W�hlen Sie den gewünschten Modus durch Drücken der Taste **MODE**.
- **2.** Drücken Sie die Taste **MENU**.
- **3.** Bewegen Sie den Cursor mit den **Steuertasten**  $(\bigwedge/\bigvee/\bigwedge)$ zum gewünschten Menüpunkt oder zur gewünschten Einstellung. Drücken Sie anschließend zum Best�tigen die Taste **OK**.
- **4.** Drücken Sie die Taste **MENU**, um die Einstellung zu beenden.

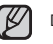

**27**\_English �erman\_**27**

# **USING THE CONTROL BUTTONS**

Used for playback, pausing, fastforwarding, and rewinding. Also used as directional buttons (up, down, left, right) and to make a selection when selecting movie images or menus.

- **1.** Press the **Control** button to move  $\left(\frac{\langle \cdot \rangle}{\langle \cdot \rangle}\right)$ to move left / right.
- **2.** Press the **Control** button to move  $(A \vee B)$ to move up / down.
	- $\bullet$  Confirm your selection by pressing the **OK** button.
	- Control button (OK / (</>
	(>
	(>) does not operate in the EASY. Q mode.
	- Using the **OK** button, you may directly access the shortcut menu. ➥page 29

#### **Button Movie Record Movie Play(**  $\boxed{\rightarrow}$ ) mode **Menu selection** Playback /Pause Confirms **OK** | Access the selection  $Z$ oom (wide)  $\left| \right|$  Increases the volume  $\left| \right|$  Moves the  $\lambda$ cursor up Zoom (tele) Decreases the volume  $\checkmark$ cursor down - **Search playback** Moves to **RPS**  ✓ (�everse Playback Search) rate: the previous x2→x4→x8→x16→x32→x64 menu - **Skip Playback** - **Search playback FPS**(Forward Playback Search)  $\blacktriangleright$ Moves to the rate: x2→x4→x8→x16→x32→x64 next menu - **Skip Playback** - **Frame-by-frame playback**

# vorbereitung

# **STEUERTASTEN VERWENDEN**

Mit den Steuertasten können Sie Aufnahmen wiedergeben, anhalten oder schnell vor und zurück laufen lassen. Zudem dienen sie als

Navigationstasten (nach oben, unten, links oder rechts) und zum Ausw�hlen von Videos oder Menüs.

- **1.** Drücken Sie die **Steuertasten** (</>  $\langle \rangle$ ). um nach rechts oder links zu navigieren.
- **2.** Drücken Sie die **Steuertasten** ( $\land$  / $\lor$ ). um nach oben oder unten zu navigieren. • Bestätigen Sie die Einstellung mit der Taste **OK**.
- Die Steuertaste (OK / ( $\langle$  /  $\rangle$ )) kann im Modus EASY. Q nicht betätigt werden. •
- Mit der Taste **OK** können Sie direkt auf das shortcut-Menü zugreifen. ₩Seite 29

# **Steuertasten verwenden**

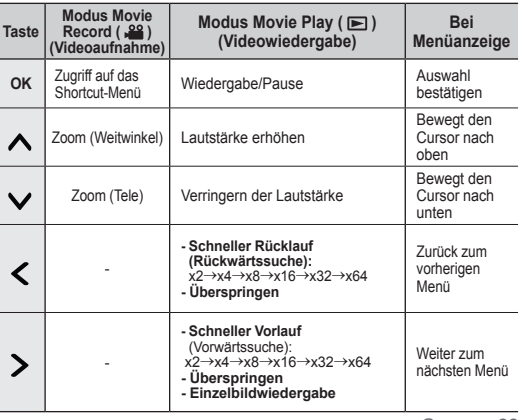

**28**\_English �erman\_**28**

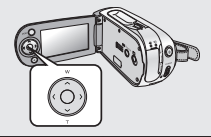

 $\not\!\!D$ 

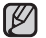

# **Using the Control button**

# **SHORTCUT MENU (OK GUIDE)**

Shortcut menu (OK guide) represents the most frequently accessed functions according to the selected mode.

- **1.** Press the **OK** button.
	- Shortcut menu (OK guide) is displayed.
- **2.** Press the **Control** button  $(\bigwedge/\bigvee/\bigwedge)$  to control the setting.
- **3.** Press the OK button to confirm your selection.
	- Press the **OK** button to exit the shortcut menu.

# **Shortcut function using the Control buttons**

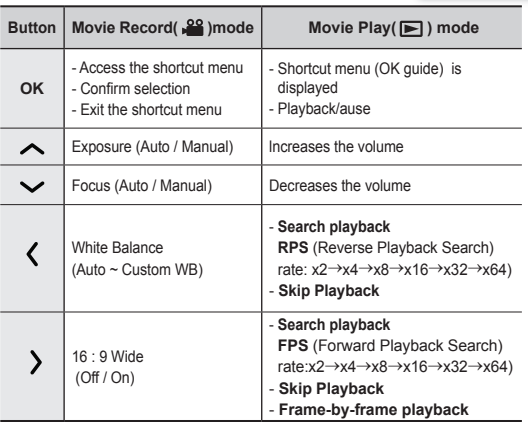

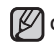

**OK** button dose not operate in the EASY. Q mode.

# **SHORTCUT-MENÜ (OK-HANDBUCH)**

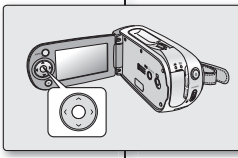

 $S<sup>0</sup>$  stby 00:00:00/00:58:00  $\Box$ 

**WB**

Das Shortcut-Menü umfasst die entsprechend dem ausgewählten Modus am häufigsten verwendeten Funktionen.

- **1.** Drücken Sie die Taste **OK**.
	- Das Shortcut-Menün wird angezeigt.
- 2. Drücken Sie die Steuertasten ( $\bigwedge$  /  $\bigvee$  /  $\bigwedge$  /  $\bigvee$  ), um die Einstellungen vorzunehmen.
- **3.** Drücken Sie die Taste **OK**, um die Auswahl zu best�tigen.
	- Drücken Sie die Taste **OK**, um das Shortcut-Menü zu verlassen.

#### **Steuertasten für Shortcut-Funktionen verwenden**

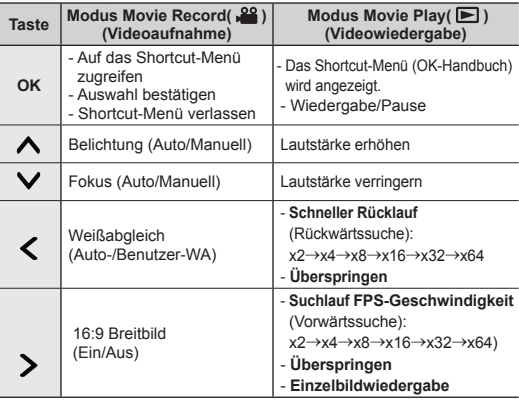

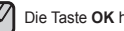

Die Taste **OK** hat im Modus EASY.Q keine Funktion.

**29**\_English �erman\_**29**

## **INITIAL SETTING : OSD LANGUAGE & DATE AND TIME**

- Initial setting is available in all operating modes.
- To read the menus or messages in your desired language, set the OSD language. To store the date and time during record, set the date/time.

# **How to set the settings mode**

- **1.** Slide the **POWER** switch downward to turn on the memory camcorder.
- **2.** Press the **MENU** button.
- **3.** Press the **Control** button  $(<)$   $\rightarrow$  to select **"Settings"**.
- **4.** Press the **OK** button.
	- The settings menu screen appears.

# **Selecting the OSD language**

You can select the desired language to display the menu screen and the messages.

- **1.** Set the **"Settings"** mode.
	- The settings menu screen appears.
	- See "How to set the Settings mode".
- **2.** Press the **Control** button  $(<)$   $\rightarrow$  to select **"Language"**.
- **3.** Press the **Control** button  $(A \vee B)$  to select the desired OSD language, and then press the **OK** button.
	- English / 한국어 / Français / Deutsch / Italiano / Español / Português / Nederlands / Svenska / Suomi / Norsk / Dansk / Polski / Magyar / Українська / Русский / 中文 / ไหม / Türkce / Iranian / Arabic
- **4.** Press the **MENU** button to exit the menu.
	- The OSD language is refreshed in the selected language.

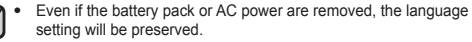

**"Language"** options may be changed without prior notice. •

# vorbereitung

## **VOREINSTELLUNGEN: SPRACHE DER BILDSCHIRMANZEIGE UND DATUM UND UHRZEIT**

- �n jedem Betriebsmodus sind Voreinstellungen verfügbar. •
- Legen Sie die Sprache der Bildschirmanzeigen fest, in der die Menüs oder Meldungen angezeigt werden sollen. Um Datum und Uhrzeit mit aufzuzeichnen, müssen Sie diese zun�chst einstellen. •

# **In den Modus Settings (Einstell.) wechseln**

- **1.** Schieben Sie den Schalter **POWER** nach unten, um den Memory Camcorder einzuschalten.
- **2.** Drücken Sie die Taste **MENU**.
- **3.** Drücken Sie die **Steuertaste** (< / >), um die Option **"Settings" (Einstell.)** zu w�hlen.
- **4.** Drücken Sie die Taste **OK** .
	- Der Menübildschirm Settings (Einstell.) wird angezeigt.

# **Sprache der Bildschirmanzeige festlegen**

Sie können die Sprache ausw�hlen, in der die Menüs und alle Meldungen angezeigt werden sollen.

- **1.** W�hlen Sie den Modus **"Settings" (Einstell)**.
	- Der Menübildschirm Settings (Einstell.) wird angezeigt. •
	- Siehe Abschnitt **"**�n den Modus Settings**"** (Einstell.) wechseln. •
- 2. Drücken Sie die **Steuertaste(</>/>/>**), um die Option **"Language" (Sprache)** zu w�hlen.
- 3. Drücken Sie die Steuertaste( $\land$  / $\lor$ ), um die gewünschte Sprache für die Bildschirmanzeigen zu w�hlen, und bet�tigen Sie anschließend die Taste **OK**.
	- English / 한국어 / Français / Deutsch / Italiano / Español / Português / Nederlands / Svenska / Suomi / Norsk / Dansk / Polski / Magyar / Українська / Русский / 中文 / / Türkçe / �ranian / Arabic
- **4.** Drücken Sie die Taste **MENU**, um das Menü zu verlassen.
	- Für die Bildschirmanzeigen wird nun die ausgewählte Sprache verwendet.

 $\not\!\!\!D$ 

•

- Auch bei unterbrochener Stromversorgung wird die Spracheinstellung beibehalten.
- Die Optionen für **"Language" (Sprache)** können ohne vorherige Ankündigung ge�ndert werden. •

Download from Www.Somanuals.com. All Manuals Search And Download.

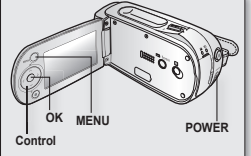

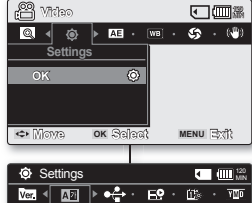

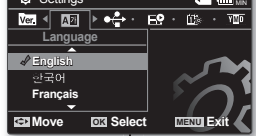

**30**\_English �erman\_**30**
### **Setting date and time**

Set the current date and time so that the date and time at which you make a recording can be recorded correctly. The following procedure can also be used to correct the date and time you have already set.

- **1.** Set the **"Settings"** mode.
	- The settings menu screen appears.
	- See "How to set the Settings mode". ➡page 30
- **2.** Press the **Control** button  $(<)$   $\geq$  to select **"Date/Time Set"** and then press the **OK** button.
- **3.** Set the desired value by moving the **Control** button  $($   $\wedge$   $/$   $\vee$ ).
- **4.** Move to the next item by moving the **Control** button  $(<)$ ). and then set values by moving the **Control** button  $($ 
	- Items are displayed in the order of the date format.
	- By default, it appears in the order of year, month, date, hour, minute and AM/PM.
- **5.** After setting the last item, press the **OK** button to finish the setting.
	- Press the **MENU** button to exit the menu.
	- You can set the year up to 2037. •
	- After setting, the date and time are automatically recorded on a special data area of the storage media.
	- The button type battery maintains the clock function and preset contents of the memory : even if the battery pack or AC power adapter is removed. The button type battery for the memory camcorder lasts about 6 months under normal operation from the time of installation.

 When the button type battery becomes weak or dead, the date/time indicator will display **"2007/01/01 12:00AM"** when you turn the date and time display on. ₩page 20

### **Turning the date and time display on/off**

To switch the date and time display on or off, access the menu and • change the date/time mode.  $\rightarrow$  page 64

### **Datum und Uhrzeit einstellen**

Stellen Sie die Werte für Datum und Uhrzeit richtig ein, sodass diese für �hre Aufnahmen korrekt gespeichert werden. Wenn Datum und Uhrzeit bereits eingestellt wurden, können Sie diese nachträglich ändern,

indem Sie wie im Folgenden beschrieben vorgehen.

- **1.** W�hlen Sie den Modus **"Settings" (Einstell.)**.
	- Der Menübildschirm "Settings (Einstell.)" wird angezeigt. •
	- Siehe Abschnitt "In den Modus Settings (Einstell.) wechseln" ₩Seite 30
- 2. Drücken Sie die Steuertaste (</a>/>/>), um die Option **"Date/Time Set" (Dat./Zeit ein)** auszuw�hlen, und drücken Sie anschließend die Taste **OK**.
- **3.** Stellen Sie die gewünschten Werte mit den **Steuertasten** ( $\land$  / $\lor$ ) ein.
- 4. Wechseln Sie mit der Steuertasten ( $\langle \rangle$ ) zum n�chsten Einstellwert, und legen Sie anschließend mit den Steuertasten (A / V) die gewünschten Werte fest.
	- Die Elemente werden in der Reihenfolge des Datumsformats angezeigt.
- Die Standardeinstellung der Reihenfolge ist Jahr, Monat, Tag, Stunde, Minute und AM/PM.
- **5.** Nachdem Sie alle Einstellungen vorgenommen haben, drücken Sie die Taste **OK**, um den Vorgang abzuschließen.
	- Drücken Sie die Taste **MENU**, um das Menü zu verlassen. •
	- Die maximal einstellbare Jahreszahl ist 2037. •
	- Nachdem Sie die Einstellungen abgeschlossen haben, werden Datum und Uhrzeit automatisch auf dem Speichermedium in einem speziell dafür vorgesehenen Datenbereich aufgezeichnet. •
		- Die Knopfzelle dient zur Sicherung von Datum, Uhrzeit und anderen im Memory Camcorder gespeicherten Daten, auch wenn das Gerät von der Stromversorgung (Akku oder Netz) getrennt ist. Nach dem Einlegen h�lt die Knopfzelle des Memory Camcorders bei normalem Betrieb ca. 6 Monate.

Wenn die Knopfzelle schwach oder leer ist, und die Bildschirmanzeige für Datum und Uhrzeit aktiviert ist, erscheint die Anzeige **"2007/01/01 12:00AM"**. ➥Seite 20

### **Anzeige für Datum und Uhrzeit ein-/ausschalten**

• Um die Anzeige für Datum und Uhrzeit ein- oder auszuschalten, ändern Sie im Menü den Modus Date/Time (Datum/Zeit). ➥Seite 64

**31**\_English �erman\_**31**

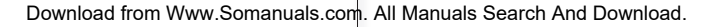

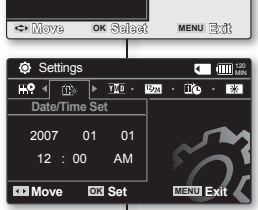

۱K

**120** *I***ndependent Communication** 

 $\circ$ 

 $\sqrt{24}$   $\sqrt{19}$   $\sqrt{24}$   $\sqrt{19}$ 

**OK Settings**

 $\circledcirc$   $\circ$ 

## about the storage media

### **SELECTING THE STORAGE MEDIA (VP-MX10A/MX10AU/MX10AH ONLY)**

You can record moving on the built-in memory or a memory card, so you should select the desired storage media before starting recording or playback.

## **Selecting the storage media (VP-MX10A/MX10AU/MX10AH only)**

- Selecting the recording medium is available in the Movie record /Movie Play modes. Movie images can be stored and played back using the built-in memory or a memory card. Hence, set the memory type before recording and playing back images.
- **1.** Press the **MENU** button.
	- The menu list will appear.
- **2.** Press the **Control** button  $(<)$   $\rightarrow$  to select "Settings". then press the **OK** button.
- **3.** Press the **Control** button  $\left\langle \zeta / \right\rangle$  to select "Memory Type", then press the **OK** button.
- 4. Press the **Control** button  $(A \vee B)$  to select "Memory" or **"Card"** then press the **OK** button.
- **5.** Press the **MENU** button to exit.

## informationen zu den speichermedien

## **SPEICHERMEDIUM AUSWÄHLEN (NUR VP-MX10A/MX10AU/MX10AH)**

Videoaufnahmen können im internen Speicher oder auf einer Speicherkarte aufgezeichnet werden. Legen Sie daher vor der Aufnahme oder Wiedergabe das gewünschte Speichermedium fest.

## **Speichermedium auswählen (nur VP-MX10A/MX10AU/MX10AH)**

- Das Aufnahmemedium kann in den Modi Movie Record (Videoaufnahme) oder Movie Play (Videowiedergabe) ausgew�hlt werden. Videoaufnahmen können im internen Speicher oder auf einer Speicherkarte gespeichert und von dort wiedergegeben werden. Stellen Sie deshalb vor der Aufnahme und Wiedergabe von Bildern den Speichertyp ein.
- **1.** Drücken Sie die Taste **MENU**.
	- Das Menü wird angezeigt.
- 2. Drücken Sie die Steuertaste (</a>/>/>), um die Option **"Settings" (Einstell.)** zu w�hlen, und drücken Sie anschließend die Taste **OK**.
- **3.** Drücken Sie die **Steuertaste** (</>  $\langle \cdot | \cdot \rangle$ ). um die Option **"Memory Type" (Speichertyp)** zu w�hlen, und drücken Sie anschließend die Taste **OK**.
- 4. Drücken Sie die **Steuertaste (A/V)**, um die Option **"Memory" (Speicher)** oder **"Card" (Karte)** zu w�hlen, und drücken Sie dann die Taste **OK**.
- **5.** Drücken Sie die Taste **MENU**, um das Menü zu verlassen.

**32**\_English �erman\_**32**

**Memory Card**

**Red in** 

**Memory Type**

<sup>120</sup> Settings M�N

am. न

 $\blacktriangleright$  **EX**  $\blacktriangleright$  **EX**  $\blacktriangleright$  **EX** 

**MENU Exit**

**Move OK Select**

### **Using the built-in memory (VP-MX10A/MX10AU/MX10AH only)**

• Because this memory camcorder has an embedded 4GB memory, you don't need to buy any extra storage media. So you can take or playback moving/recording conveniently.

## **Using a memory card (not supplied)**

- This memory camcorder has multi card slot for access to SDHC (Secure Digital High Capacity) and MMCplus.
- You can use SDHC and MMC plus card on your memor camcorder. - Some cards are not compatible depending on the memory card manufacturer and memory card type.

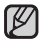

- If you insert a memory card when the memory camcorder is on, the pop-up message will prompt you automatically to select the storage type. •
- If there is no memory card inserted, only the built-in memory will be available.

## **INSERTING / EJECTING THE MEMORY CARD**

### **Inserting a memory card**

- **1.** Turn the memory camcorder off.
- **2.** Slide the memory card slot cover to the right to open the cover.
- **3.** Insert the memory card into the memory card slot until it softly clicks in the direction of the arrow shown in the figure.
- **4.** Close the cover.

### **Ejecting a memory card**

- **1.** Turn the memory camcorder off.
- **2.** Slide the memory card slot cover to the right to open the cover.
- **3.** Slightly push the memory card inwards to pop it out.
- **4.** Pull the memory card out of the memory card slot and close the cover.

### **Internen Speicher verwenden (nur VP-MX10A/MX10AU/MX10AH)**

• Da der Memory Camcorder über einen eingebauten Speicher mit einer Kapazit�t von 4�B verfügt, sind keine zus�tzlichen Speichermedien erforderlich. Dies ermöglicht eine bequeme Wiedergabe oder Aufnahme von Videos.

### **Speicherkarte verwenden (nicht im Lieferumfang enthalten)**

- Der Memory Camcorder verfügt über einen mit SDHC (Secure Digital High Capacity) und MMC Plus kompatiblen Steckplatz.
- Sie können für Ihren Memory Camcorder eine SDHC- oder MMC-Plus-Speicherkarte verwenden.
	- Abhängig vom Hersteller und vom Kartentyp sind einige Speicherkarten nicht kompatibel.

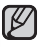

- Wenn Sie eine Speicherkarte in den eingeschalteten Memory Camcorder einlegen, werden Sie durch eine Pop-Up-Meldung automatisch zur Auswahl des Speichertyps aufgefordert.
- Wurde keine Speicherkarte eingesetzt, ist nur der interne Speicher verfügbar.

## **SPEICHERKARTE EINSETZEN/ENTNEHMEN**

### **Speicherkarte einsetzen**

- **1.** Schalten Sie den Memory Camcorder aus.
- **2.** Schieben Sie die Abdeckung des Speicherkartensteckplatzes zum Öffnen nach rechts.
- **3.** Stecken Sie die Speicherkarte, wie in der Abbildung dargestellt, in den Steckplatz, und achten Sie darauf, dass sie hörbar einrastet.
- **4.** Schließen Sie die Abdeckung.

### **Speicherkarte entnehmen**

- **1.** Schalten Sie den Memory Camcorder aus.
- **2.** Schieben Sie die Abdeckung des Speicherkartensteckplatzes zum Öffnen nach rechts.
- **3.** Drücken Sie die Speicherkarte leicht in das �er�t, bis sie herausspringt.
- **4.** Ziehen Sie die Karte aus dem Steckplatz, und schließen Sie die Abdeckung.

**33**\_English �erman\_**33**

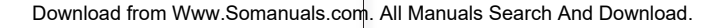

label pasting portion

# about the storage media

A memory card is a compact portable storage media with a data capacity that exceeds the capacity of a floppy disk.

- **You can use a SDHC memory card and MMC plus.** (�f needed, buy a memory card separately.). •
	- You can also use a SD memory card, but recommended that you use a SDHC memory card and MMC plus with your memory camcorder. ( SD memory cards over 4�B are not compatible with this memory camcorder.)
- **On this memory camcorder, you can use memory cards of the following capacity: 128MB ~ 8GB**
- **Compatible recording media** •
	- The following recording media have been guaranteed to work with this memory camcorder. Others are not guaranteed to work, so buy such products with caution.

**SDHC** or **SD memory cards:** Panasonic, SanDisk, and TOSHIBA, **MMC plus:** Transcend

- �f other media are used, they may fail to record data correctly, or they may lose data that has already been recorded. •
- For movie recording, use a memory card that support faster wirte speed (at least 1.25 MB/sec).

### **SDHC (Secure Digital High Capacity) Memory Card**

- SDHC memory card complies with new SD specification Ver.2.00. This latest specification was established by SD Card Association to realize data capacity over **2GB**. •
- The SDHC memory card supports a mechanical write protection switch. Setting the switch prevents accidental erasure of files recorded on the SDHC memory card. To enable writing, move the switch up to the direction of terminals. To set write protection, move the switch down.
- Due to change In File Allocation System and physical specifications, SDHC memory card can not be used with current SD enabled host devices. SDHC memory card can be used with only SDHC enables host devices which carry SDHC logo on devices its self or on its operation manual.

### **MMCplus (Multi Media Card plus)**

• In the case of MMCplus, they have no protection tab so please use the protect function in the menu.

#### **Common cautions for memory card**

- Damaged data may not be recovered. It is recommended you make a back-up of important data separately on the hard disk of your PC.
- Turning the power off or removing a memory card during operation such as formatting, deleting, recording, and playback may cause the data loss. •
- After you modify the name of a file or folder stored in the memory card using your PC. your camcorder may not recognize the modified file. •

**34**\_English �erman\_**34**

## informationen zu den SELECTING THE SUITABLE MEMORY CARD **SPEICHERMEDIEN**

### **GEEIGNETE SPEICHERKARTE WÄHLEN**

Speicherkarten sind kompakte Speichermedien mit einer wesentlich größeren Datenkapazit�t als der von Disketten.

- **Sie können eine SDHC- oder MMC-Plus-Speicherkarte verwenden.(Speich erkarten sind bei Bedarf separat erhältlich.)** •
- Es ist möglich eine SD-Speicherkarte zu verwenden, empfehlenswert ist jedoch, eine SDHC-Speicherkarte oder MMC-Plus-Karte zusammen mit dem Memory Camcorder zu verwenden. (SD-Speicherkarten mit mehr als 4 �B sind für diesen Memory Camcorder nicht geeignet.)
- **Für den Memory Camcorder können Sie nur Speicherkarten mit einer bestimmten Kapazität verwenden:128 MB bis 8 GB** •
- **Kompatible Speichermedien** •

- Die folgenden Speichermedien eignen sich für diesen Memory Camcorder. Für andere Speichemedien gibt es keine Gewähr. Treffen Sie Ihre Wahl daher bewusst.

SDHC- oder SD-Speicherkarten: von Panasonic, SanDisk oder TOSHIBA, **MMC-Plus:** von Transcend

Die Verwendung anderer Medien kann zu fehlerhaften Aufnahmen oder Datenverlust führen.

Verwenden Sie für Videoaufnahmen Speicherkarten mit hoher Schreibgeschwindigkeit (mind. 1,25 MB/s). •

#### **SDHC-Speicherkarte (Secure Digital High Capacity)**

•

- Die SDHC-Speicherkarte entspricht der neuen SD-Spezifikation Ver. 2.00. Diese wurde von der SD Card Association eingeführt, um eine Datenkapazit�t von über **2 GB** zu ermöglichen.
- Die SDHC-Speicherkarte verfügt über einen mechanischen Löschschutzschalter. Das Aktivieren des Schutzes verhindert das versehentliche Löschen der auf der SDHC-Speicherkarte gespeicherten Daten. Durch Umlegen des Schalters in Richtung der Anschlusskontakte wird der Schreibschutz deaktiviert. Das Bewegen des Schalters nach unten aktiviert den Schreibschutz. •
- Aufgrund von Änderungen im Dateisystem sowie der physikalischen Daten können SDHC-Speicherkarten nicht mit derzeit verfügbaren SD-Hostger�ten verwendet werden. SDHC-Speicherkarten können nur mit SDHC-f�higen Hostger�ten verwendet werden, die am �er�t selbst oder in der Bedienungsanleitung durch das SDHC-Logo gekennzeichnet sind. •

#### **MMC-Plus-Speicherkarten (Multi Media Card plus)**

 MMC-Plus-Speicherkarten verfügen über keinen Schreibschutz. Verwenden Sie daher die • Schutzfunktion im Menü.

#### **Allgemeine Sicherheitshinweise für Speicherkarten**

- Beschädigte Daten können möglicherweise nicht wiederhergestellt werden. Es wird empfohlen, wichtige Daten zus�tzlich auf der Festplatte eines PCs zu sichern.
- Wird das Gerät ausgeschaltet oder die Speicherkarte entnommen, während sie formatiert wird oder auf ihr gespeicherte Daten gelöscht, aufgenommen oder wiedergegeben werden, kann dies zum Verlust der Daten führen. •
- Wenn Sie die auf der Speicherkarte abgelegten Dateien bzw. Ordner über einen PC umbenennen, werden diese möglicherweise nicht vom Camcorder erkannt. •

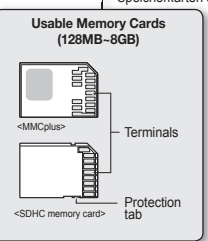

### **Handling a memory card**

�t is recommended that you power off before inserting or removing the memory card to avoid data loss. �t is not guaranteed that you can use a memory card formatted by other devices. Be sure to format your memory card using this camcorder.

- You have to format newly-purchased memory cards, memory cards with data that your camcorder cannot recognize or are saved by other devices. Note that formatting erases all data on the memory card.
- �f you cannot use a memory card that has been used with another device, format it with your memory camcorder. Note that formatting erases all information on the memory card. •
- A memory card has a certain life span. If you cannot record new data, you have to purchase a new memory card.
- A memory card is a precision electronic media. Do not bend it, drop it, or cause a strong impact. •
- Do not use or store in a place that has high temperature and humidity or dusty environment. •
- Do not place foreign substances on the memory card terminals. Use a soft dry cloth to clean the terminals if required. •
- Do not paste anything other than exclusive label on label pasting portion.
- Be careful to keep memory card out of the reach of children, who might swallow it. •

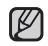

#### **The memory camcorder supports SDHC and MMCplus memory cards for data storage.**

- The data storage speed may differ, according to the manufacturer and production system.
- SLC(single level cell) system: faster write speed enabled.
- - SLC(single level cell) system: faster write speed ena<br>• MLC(multi level cell) system: only lower write speed supported.
- The user using a lower write speed memory card for recording a movie may have difficulties storing the movie on the memory card. You can even lose your movie data during the recording.
- In an attempt to preserve any bit of the recorded movie, the memory camcorder forcibly stores the movie on the memory card and displays a warning: **"Low speed card. Please record at lower quality".**

#### **To facilitate movie recording, you are recommended to use a memory card that supports faster write speed.**

- If you are unavoidably using a low speed memory card, it is desirable to lower the recording quality by one level **"Fine"** → **"Normal"** or decrease the movie size to 352P to reduce the data size.
- You can have three quality options to record a movie with the memory camcorder : **"Super Fine"**, **"Fine"**, **"Normal"**
- You can record the same scene in three quality levels of **"Super Fine"**, **"Fine"**, **"Normal"**.
	- However, the better the quality is, the bigger the data size is.
- For optimal performance of the memory camcorder, ensure that you purchase a fast speed memory card.

**35**\_English �erman\_**35** 35 English

#### **Handhabung von Speicherkarten**

Es wird empfohlen, das �er�t vor dem Einsetzen bzw. Entnehmen der Speicherkarte auszuschalten, um Datenverlust zu vermeiden. Auf einem anderen �er�t formatierte Speicherkarten können möglicherweise nicht verwendet werden.

Achten Sie daher darauf, die Speicherkarte auf dem Camcorder zu formatieren.

- Neue Speicherkarten sowie Speicherkarten, die von anderen Geräten gespeicherte Daten enthalten und vom Camcorder nicht erkannt werden, müssen zun�chst formatiert werden. Beachten Sie, dass durch die Formatierung alle Daten auf der Speicherkarte gelöscht werden. •
- Falls Sie eine Speicherkarte benutzen, die nicht mit anderen Geräten verwendet wurde, formatieren Sie diese mit �hrem Camcorder. Beachten Sie, dass durch die Formatierung alle Daten auf der Speicherkarte gelöscht werden.
- Eine Speicherkarte hat eine begrenzte Lebensdauer. Wenn Sie keine neuen Daten mehr speichern können, müssen Sie eine neue Speicherkarte erwerben.
- Eine Speicherkarte ist ein elektronisches Pr�zisionselement. Verbiegen Sie die Speicherkarte daher nicht, lassen Sie sie nicht fallen, und setzen Sie sie keiner starken Stoßeinwirkung aus. •
- Bewahren Sie sie nicht an Orten mit hoher Temperatur oder Luftfeuchtigkeit oder in einer staubigen Umgebung auf. •
- Achten Sie darauf, dass die Anschlusskontakte der Speicherkarte nicht verschmutzt sind. Verwenden Sie zum Reinigen der Anschlusskontakte ein trockenes, weiches Tuch. •
- Befestigen Sie an der Karte nichts außer einem entsprechenden Etiketten-Aufkleber. •
- Bewahren Sie die Speicherkarte für Kinder unzug�nglich auf, um ein versehentliches Verschlucken zu verhindern. •

#### **Der Memory Camcorder unterstützt zur Datenspeicherung SDHC- und MMC-Plus-Speicherkarten.**

- Die Geschwindigkeit der Datenspeicherung ist von Hersteller und System des Produkts abhängig.
	- SLC (Single Level Cell)-System: unterstützt hohe Datenschreibgeschwindigkeit.
	- MLC (Multi Level Cell)-System: unterstützt nur niedrige Datenschreibgeschwindigkeit.
- Wenn Sie für eine Videoaufnahme eine Speicherkarte mit niedriger Datenschreibgeschwindigkeit verwenden, kann dies unter Umständen beim Speichern der Videoaufnahme auf die Speicherkarte Probleme verursachen. Zudem sind Datenverluste w�hrend der Aufnahme nicht auszuschließen.
- Um Datenverluste zu vermeiden, zeigt der Memory Camcorder beim Speichern des Videos auf die Speicherkarte folgende Warnung an: **"Low speed card. Please record at lower quality". (Low-Speed-Karte. Aufn. in geringerer Qualität.)**

#### **Um eine problemlose Videoaufnahme zu garantieren, wird empfohlen, eine Speicherkarte mit hoher Datenschreibgeschwindigkeit zu verwenden.**

- Wenn Sie dennoch eine Speicherkarte mit niedriger Schreibgeschwindigkeit verwenden, sollten Sie die Aufnahmequalit�t um eine Stufe von **"Fine" (Fein) →"Normal"** herabsetzen oder die Videogröße zur �eduzierung der Datenmenge auf 352 P stellen. •
- Der Memory Camcorder bietet drei Qualit�tsstufen für die Videoaufnahme: **"Super Fine" (Superfein)**, **"Fine" (Fein)**, **"Normal"**
- Sie können eine Aufnahme in den drei verschiedenen Qualitätsstufen **"Super Fine" (Superfein)**, **"Fine" (Fein)** oder **"Normal"** aufnehmen. Die Dateigröße w�chst jedoch mit zunehmender Aufnahmequalit�t. •
- **Für eine optimale Leistung des Memory Camcorders ist daher der Erwerb einer Speicherkarte mit hoher Schreibgeschwindigkeit dringend zu empfehlen.**  •

M

## about the storage media

### **Recordable time for movie images**

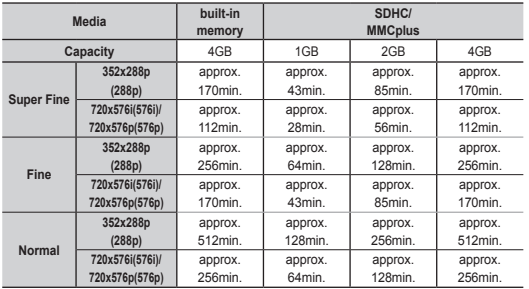

1GB= 1,000,000,000bytes : actual formatted capacity may be less as the internal firmware uses a portion of the memory.

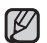

- 288p, 576i/576p refer to resolutions the camcorder will record at. •
- The above figures are measured under Samsung's standard recording test conditions and may differ depending on the test or use condition. •
- The memory camcorder provides three quality options for movie recordings:
	- **"Super Fine", "Fine", "Normal".** For a same scene, higher quality setting will retain the better image with bigger data size in the order of **"Super Fine", "Fine", "Normal".**
- The compression rate increases while lowering the quality (in the order of **"Fine", "Normal"**). The higher the compression rate is, the picture quality is more deteriorated but the recording time will be increased.
- The compression rate automatically adjusts to the recording image, and the recording time may vary accordingly.

## informationen zu den RECORDABLE TIME AND CAPACITY **Speichermedien**

## **AUFNAHMEZEIT UND SPEICHERKAPAZITÄT**

#### **Aufnahmezeit für Videoaufnahmen**

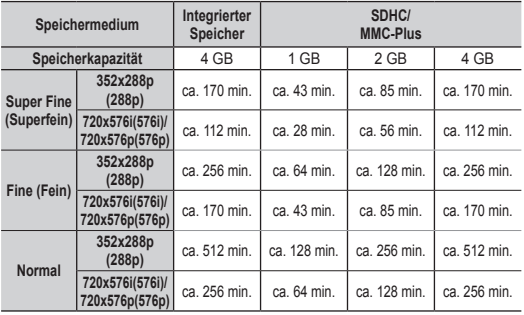

1 GB = 1.000.000.000 Byte: Die tatsächliche, formatierte Kapazität kann geringer sein, da die interne Firmware einen Teil des Speichers verwendet.

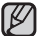

288p und 576i/576p bezeichnen Auflösungen bei der Aufnahme mit dem Camcorder. •

- Die oben angegebenen Werte wurden unter Standardtestbedingungen von Samsung gemessen und können je nach Test oder Bedingung abweichen. •
- Videoaufnahmen mit dem Memory Camcorder sind in drei Qualitätsstufen möglich:
	- **"Super Fine" (Superfein)**, **"Fine" (Fein)**, **"Normal"** Bei gleichem Motiv sorgt eine höhere Qualitätseinstellung für ein besseres Bild. Die Datenmenge nimmt dabei in folgender �eihenfolge ab: **"Super Fine" (Superfein)**, **"Fine" (Fein)**, **"Normal"**.
- Die Komprimierungsrate steigt mit sinkender Qualität (in der �eihenfolge: **"Fine (Fein)"**, **"Normal"**. Je höher die Komprimierungsrate, desto schlechter die Bildqualität, aber desto länger die Aufnahmezeit.
- **36**\_English �erman\_**36** Die Komprimierungsrate wird automatisch an die Aufnahme angepasst. Die Aufnahmezeit kann dementsprechend variieren. •

•

#### **You can use a SDHC or MMC plus memory card on your memory camcorder.**

Some cards may not compatible depending on the memory card manufacturer and memory card type.

- Proper operation is not guaranteed for those memory cards that are not formatted by this memory camcorder.
- Perform the formatting directly on the memory camcorder for formatting. To facilitate the movie recording, it is recommended to use a memory card that supports faster write speed. (Write speed: 1.25 MB / sec or higher) If you use a low write-speed memory card, recording may stop with a message of **"Low speed card. Please record at lower quality"**. �f you inevitably use a low speed card, select a lower quality (**"Fine"** → **"Normal"**) or set the movie size to **352p**.
- It supports proper operation with up to 8GB of memory card for movie recording / playback. Memory cards of bigger than **8GB** in capacity may not work properly.
- The memory card that is used to store a movie can cause unwritable area, which may result in reduced recording time and free memory space.
- The maximum size of a movie (MPEG4) file that can be recorded at one time is 2GB.
- You can store up to 5000 movie images on a memory card.
- The movie image files recorded by other equipment are not playable on this memory camcorder.
- Built-in memory used in the VP-MX10A/MX10AU/MX10AH only.

### **To check capacity that remains memory**

• Press the  $\Box$  /  $\overline{l}$  CHECK button.  $\rightarrow$  page 16

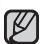

#### **Sie können für Ihren Memory Camcorder eine SDHC- oder MMC-Plus-Speicherkarte verwenden.**  •

Je nach Hersteller und Art der Speicherkarte sind einige Karten möglicherweise nicht kompatibel.

- Für Speicherkarten, die nicht mit diesem Memory Camcorder formatiert wurden, kann eine korrekte Funktionsweise nicht garantiert werden. Führen Sie die Formatierung direkt mit dem Memory Camcorder durch.
- Um eine problemlose Videoaufnahme zu garantieren, wird empfohlen, eine Speicherkarte mit hoher Schreibgeschwindigkeit zu verwenden. (Schreibgeschwindigkeit: 1,25 MB/s oder höher) Wenn Sie eine Speicherkarte mit niedriger Schreibgeschwindigkeit verwenden, zeigt der Memory Camcorder möglicherweise die Meldung **"Low speed card. Please record at lower quality". (Low-Speed-Karte. Aufn. in geringerer Qualität.)** und stoppt anschließend die Aufnahme. Sollte die Verwendung einer Low-Speed-Karte nicht zu vermeiden sein, w�hlen Sie eine niedrigere Qualit�tsstufe (**"Fine" (Fine) → "Normal"**) oder setzen Sie das Videoformat auf **352 P**.
- Dadurch wird eine ordnungsgemäße Aufnahme/Wiedergabe mit Speicherkarten bis zu **8GB** gew�hrleistet. Speicherkarten mit einer Kapazit�t von mehr als **8GB** funktionieren möglicherweise nicht einwandfrei.
- Die zum Speichern der Aufnahme verwendete Speicherkarte kann nicht beschreibbare Bereiche verursachen, wodurch sich die Aufnahmezeit und der freie Speicherplatz möglicherweise verringern.
- Eine einzelne Videoaufnahme (MPEG4) kann maximal 2 GB groß sein.
- Auf einer Speicherkarte können bis zu 5000 Videoaufnahmen gespeichert werden.
- Videoaufnahmen, die von anderen Geräten aufgezeichnet wurden, können auf diesem Memory Camcorder nicht abgespielt werden.
- Interner Speicher wird nur für VP-MX10A/MX10AU/MX10AH verwendet.

#### **So überprüfen Sie die verbleibende Speicherkapazität**

• Drücken Sie die Taste  $\Box$  /  $\overline{i}$  CHECK  $\overline{ }$   $\rightarrow$  Seite 16

**37**\_English �erman\_**37**

## recording

Basic procedures to record movie images described below.

## **RECORDING MOVIE IMAGES**

- Memory camcorder provides two **Recording start/stop** buttons. One is on the rear side of the camcorder and the other one is on the LCD panel. Select the **Recording start/ stop** button according to the use.
- **1.** Turn the memory camcorder on.
	- Connect a power source to the memory camcorder.➥page 12,18 (A battery pack or an AC power adapter)
	- Slide the **POWER** switch downward to turn on the power  $\rightarrow$  page 21
	- Set the appropriate storage media. (VP-MX10A/MX10AU/MX10AH only) (If you want to record on a memory card, insert the memory card.)
- **2.** Check the subject on the LCD screen.
- **3.** Press the **Recording start/stop** button.
	- The recording indicator ( $\bigcirc$ ) will display and recording will start.
	- Pressing the **Recording start/stop** button again during recording will set the memory camcorder to recording pause mode.
- **4.** When recording is finished, turn the memory camcorder off.
	- Setting the display option of **"16:9 Wide"** does •
		- not imply wide angle (wide aspect ratio) recording. Camera output, recording and playback signal is formatted to 4:3 aspect ratio.
		- Please note that all movies recorded with this memory camcorder have 4:3 aspect ratio regardless of the display option (16:9 Wide/4:3). When it is set to **"16:9 Wide"**, the displayed picture may appear wider or rougher than that of 4:3 screen aspect ratio. ➡pages 55,61

**38**\_English �erman\_**38**

## aufnahme

Nachfolgend werden die grundlegenden Vorgehensweisen zur Aufnahme von Videos beschrieben.

## **VIDEOAUFNAHME**

**につける** 

**Com** 

- Der Memory Camcorder verfügt über zwei **Aufnahmetasten**. Eine befindet sich auf der Rückseite des Camcorders, die andere auf dem LCD-Monitor. Verwenden Sie nach Bedarf die entsprechende **Aufnahmetaste**.
- 

00:00:00:00:58:00

இ  $\bigcap$ 575 岡

ඏ 576 岡 **Recording.** 

STBY 00:00:30/00:57:30 <sup>120</sup>

- **1.** Schalten Sie den Memory Camcorder ein.
	- Schließen Sie den Memory Camcorder an eine Stromquelle an 
	Seite 12,18 (Akku oder Netzteil)
	- Schieben Sie zum Einschalten den Schalter **POWER** nach unten. ₩Seite 21
	- Legen Sie das entsprechende Speichermedium fest. (Nur VP-MX10A/MX10AU/MX10AH) (Legen Sie zur Aufnahme auf einer Speicherkarte diese ein.)
- **2.** Überprüfen Sie das Motiv auf dem LCD-Monitor.
- **3.** Drücken Sie die **Aufnahmetaste**.
	- Die Aufnahmeanzeige ( ) erscheint, und die Aufnahme beginnt.
	- Durch erneutes Drücken der **Aufnahmetaste** w�hrend der Aufnahme wird der Memory Camcorder in den Pausemodus versetzt.
- **4.** Schalten Sie den Memory Camcorder nach Beenden der Aufnahme aus.
- Auch wenn Sie das Anzeigeformat **"16:9 Wide"(16:9 Breit)** ausgew�hlt haben, werden Videos nicht im Breitbildformat aufgezeichnet. Das Ausgabeformat der Kamera (bei Aufnahme und Wiedergabe) liegt immer im Seitenverh�ltnis 4:3 vor. •
- Beachten Sie, dass der Memory Camcorder immer im Seitenverhältnis 4:3 aufnimmt, unabhängig vom eingestellten Anzeigeformat (16:9 Breitbild oder 4:3). �m Format **"16:9 Wide"(16:9 Breit)** ist die Anzeige möglicherweise verzerrt oder grobkörniger als im Format 4:3. ➥Siehe Seiten 55, 61.

Download from Www.Somanuals.com. All Manuals Search And Download.

 $\mathbb Z$ 

- - Eject the battery pack when you have finished recording to prevent unnecessary battery power consumption. •
	- For on-screen information display. > page 22
	- For approximate recording time. > page 36
	- For various functions available when you record movie images. ➥page 45~56
	- If focusing is difficult, use the manual focus function. > page 53
	- During recording, some button operations are unavailable. (**MENU** button, etc.)
	- Sound is recorded from the internal stereo microphone on the front of the memory camcorder. Take care that this microphone is not blocked.
	- Before recording an important movie, make sure to test on the recording function to check if there is any problem with the audio and video recording.
	- While recording, don't insert or eject the memory card as it may record noise. (VP-MX10A/MX10AU/MX10AH only)
	- Do not operate the power switch or remove the memory card while accessing the storage media. Doing so may damage the storage media or the data on storage media.
	- You can not use a locked memory card for recording. You will see a message saying recording is disabled due to the lock.
	- If you press the **Recording start/stop** button while a menu operation is in process, the product returns to recording pause mode.
- $\not\!\!{E}$
- Entfernen Sie nach dem Aufnehmen den Akku, um unnötigen Akkuverbrauch zu vermeiden. •
- �nformationen zu den Bildschirmanzeigen. ➥Seite 22 •
- Informationen zur ungefähren Aufnahmezeit. Seite 36
- Informationen zu verschiedenen Funktionen, die während der Videoaufnahme zur Verfügung stehen. ➥Seite 45~56
- Wenn Sie Schwierigkeiten bei der Fokussierung haben, verwenden Sie die manuelle Fokuseinstellung. ➥Seite 53
- W�hrend der Aufnahme können einige Tastenfunktionen nicht genutzt werden. (Taste **MENU** usw.)
- Der Ton wird über das integrierte Stereomikrofon auf der Vorderseite des Memory Camcorders aufgezeichnet. Achten Sie darauf, dass das Mikrofon nicht verdeckt ist.
- Uberprüfen Sie vor einer wichtigen Videoaufnahme, dass die Funktionen zur Audio- und Videoaufnahme einwandfrei funktionieren.
- W�hrend der Aufnahme sollte die Speicherkarte nicht eingesetzt oder entnommen werden, da sonst die entstehenden Geräusche mit aufgezeichnet werden. (Nur VP-MX10A/MX10AU/MX10AH)
- W�hrend des Zugriffs auf das Speichermedium darf der Schalter power nicht bet�tigt und die Speicherkarte nicht entfernt werden. Andernfalls können das Speichermedium oder die Daten auf dem Speichermedium besch�digt werden.
- Gesperrte Speicherkarten können nicht für Aufnahmen genutzt werden. Gegebenenfalls wird eine Meldung anzeigt, dass aufgrund einer Sperre keine Aufnahme möglich ist.
- Wenn Sie die Taste **Aufnahme Start/Stopp** drücken, w�hrend gerade eine Menüfunktion ausgeführt wird, kehrt das �er�t in den Aufnahme-Pausemodus zurück.

## recording

### **RECORDING WITH EASE FOR BEGINNERS (EASY.Q MODE)**

- With the EASY. Q function, most of the memory camcorder settings are automatically adjusted, which frees you from detailed adiustments.
- **1.** Slide the **POWER** switch downward to turn on the memory camcorder.
- **2.** Press the **MODE** button to set Movie �ecord mode  $($ .  $99)$ .  $\rightarrow$ page 21
- **3.** Press the **EASY. Q** button.
	- When you press the **EASY. Q** button, all functions on the memory camcorder will be set to off and the recording settings will be set to the following basic modes. (Scene Mode(AE), White Balance, Auto Exposure, Anti-Shake(EIS), Digital Effect, Auto Focus and Back Light)
	- The EASY. Q and **Anti-Shake(EIS) (** $\mathbb{C}\mathbb{D}$ **)** indicator appear on the screen at the same time.
- **4.** To record movie images, press the **Recording**  start/stop button.
	- Recording will begin using the basic automatic settings.

### **To cancel EASY. Q mode**

Press the **EASY. Q** button again.

- The indicator EASY. Q and **Anti-Shake(EIS)** (  $\mathbb{C}$  ) disappear from the screen.
- 

### **Unavailable buttons during operation**

- The following button and menu operations are unavailable because the items are automatically set. And the corresponding message( **"Release the EASY.Q"**) may appear if unavailable operations are attempted. - **MENU** button •
	- **OK** button
	- etc.
- Cancel EASY. Q function if you want to add any effect or settings to the images.
- The EASY. Q mode settings are released when the memory camcorder is turned off.
- EASY. Q mode automatically sets the **"Anti-Shake(EIS)" to "On"** while using EASY. Q.

#### **40**\_English �erman\_**40**

# aufnahme

**Manufacturer** 

EASY.Q

 $\mathbb{R}^m\mathbb{R}$ 

## **EINFACHES AUFNEHMEN FÜR ANFÄNGER (EASY.Q-MODUS)**

• Im Modus EASY. Q werden die meisten Einstellungen des Memory Camcorders automatisch vorgenommen, so dass Sie keine aufw�ndigen Anpassungen

vornehmen müssen.

**1.** Schieben Sie den Schalter **POWER** nach unten, um den Memory Camcorder einzuschalten.

**2.** Drücken Sie auf die Taste **MODE**, um den Modus Movie Record (Videoaufnahme) ( 99) auszuwählen. →Seite 21 **3.** Drücken Sie auf die Taste **EASY. Q**.

- Durch Drücken der Taste **EASY.Q** werden alle Funktionen des Memory Camcorders ausgeschaltet und für folgende Funktionen werden Voreinstellungen aktiviert: Scene Mode (AE) (Szenenmodus (Bel.progr.)), White Balance (Weissabgl.), Auto Exposure (Automatische Belichtung), Anti-Shake (EIS) ((Elektr.) Bildstabilis.), Digital Effect (Digitaler Effekt), Auto Focus (Autofokus) und Back Light (�egenlichtausgl.). •
- Die Anzeigen für EASY. Q und die **Anti-Shake(EIS) ( ) (Bildstabilisierung)** werden gleichzeitig auf dem Bildschirm angezeigt.
- **4.** Um mit der Videoaufnahme zu beginnen, drücken Sie die **Aufnahmetaste**.
	- Die Aufnahme beginnt basierend auf den grundlegenden automatischen Voreinstellungen.

### **So brechen Sie den Modus EASY. Q ab.**

Drücken Sie die Taste **EASY.Q** erneut.

• Die Anzeigen für EASY. Q und die Bildstabilisierung ( $\mathbb{C}$ ) werden ausgeblendet.

### **Während des Betriebs nicht verfügbare Tasten**

- Die folgenden Tasten und Menüfunktionen stehen nicht zur Verfügung, da die Optionen automatisch festgelegt werden. Wenn eine gerade nicht verfügbare Funktion aufgerufen wird, wird gegebenenfalls eine entsprechende Meldung angezeigt (**"Taste EASY.Q loslassen"**). •
	- Taste **MENU** - Taste **OK**
	- $-$  usw.
- Brechen Sie den Modus EASY. Q ab, wenn Sie den Aufnahmen beliebige Effekte oder Einstellungen hinzufügen möchten.
- Der Modus EASY. Q wird deaktiviert, sobald der Memory Camcorder ausgeschaltet wird.
- Bei der Verwendung von EASY. Q wird automatisch die Bildstabilisierungsfunktion **"Anti-Shake (EIS)" ((Elektr.) Bildstabilis.)** eingeschaltet.

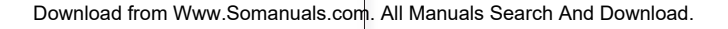

 $\not\!\!E$ 

STBY 00:00:00/00:58:00

ඏි 5751<br>FSJ

### **ZOOMING**

Use the zoom function for close-up or wide-angle recording. This memory camcorder allows you to record using optical 34x power zoom and 1200x digital zoom.

- You can zoom with the Zoom lever or the zoom (W/T) button on the LCD panel.
- The further you slide the Zoom lever, the quicker the zoom action.

### **To zoom in**

• Slide the Zoom lever towards **T** (telephoto).

### **To zoom out**

- Slide the Zoom lever towards **W** (wide-angle).
- Zoom magnification over 34x is done through digital image processing, and is therefore called digital zoom. Digital zooming is possible up to 1200x. Set **"Digital Zoom"** to **"On"**. ➥page 56
	- Be sure to keep your finger on the Zoom lever. If you move your finger off the zoom lever, the operation sound of the Zoom lever may be also recorded. •
		- You can also zoom with the Zoom (W/T) button on the LCD panel.
		- The minimum possible distance between camcorder and subject while maintaining sharp focus is about 1 cm (about 0.39 inch) for wide angle and 50 cm (about 19.68 inch) for telephoto.
		- Focusing may become unstable during zooming. �n this case, set the zoom before recording and lock the focus by using the manual focus, then zoom in or out during recording. <sup>₩</sup>page 53
		- Optical zoom preserves the movie quality, but during digital zoom the quality of image may suffer.

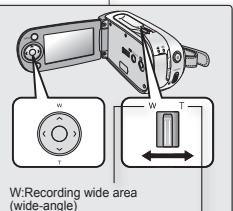

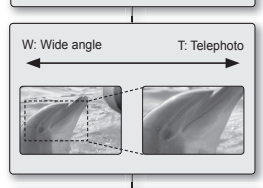

T: �ecording enlarged image (telephoto)

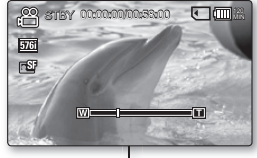

## **ZOOMFUNKTION VERWENDEN**

 $\not\!\!\!D$ 

Verwenden Sie die Zoomfunktion für Nah- oder Weitwinkelaufnahmen. Mit diesem Memory Camcorder können Sie Aufnahmen mit 34fachem Hochleistungszoom oder 1200fachem Digitalzoom machen.

- Sie können entweder mit dem Zoomregler oder den Zoomtasten (W/T) auf dem LCD-Monitor zoomen.
- Je weiter Sie den Zoomregler verschieben, desto schneller reagiert der Zoom.

### **So zoomen Sie heran (vergrößern)**

• Schieben Sie den Zoomregler in Richtung **T** (Telemodus).

### **So zoomen Sie heraus (verkleinern)**

- Schieben Sie den Zoomregler in Richtung W (Weitwinkel).
- Eine mehr als 34fache Vergrößerung erfolgt durch digitale Bildbearbeitung und wird daher Digitalzoom genannt. Der Digitalzoom ermöglicht eine bis zu 1200fache Vergrößerung. Setzen Sie **"Digital Zoom" (Digit. Zoom)** auf **"On" (Ein)**. ➥Seite 56
	- Nehmen Sie den Finger nicht vom Zoomregler. Wenn Sie Ihren Finger vom Zoomregler nehmen, wird möglicherweise auch das Geräusch des Zoomreglers mit aufgezeichnet. •
	- Sie können auch mit den Zoomtasten (W/T) auf dem LCD-Monitor zoomen.
	- Die minimale Entfernung zwischen Camcorder und Motiv für ein scharfes Bild beträgt ca. 1 cm für Weitwinkel und 50 cm für den Telemodus.
	- W�hrend des Zoomens können die Bilder verwackeln. Legen Sie daher den Zoom vor Beginn

 der Aufnahme fest, stellen Sie den Fokus über die manuelle Fokussierung ein, und vergrößern oder verkleinern Sie dann das Motiv w�hrend der Aufnahme. ➥Seite 53

Beim optischen Zoom bleibt die Bildqualität voll erhalten, beim digitalen Zoom kann es zu Einbußen bezüglich der Bildqualit�t kommen. •

**41**\_English �erman\_**41**

## playback

## **MOVIE IMAGES PLAYBACK**

You can find a desired movie image quickly using thumbnail index views.

- **1.** Turn the memory camcorder on.
	- Slide the **POWER** switch downward to turn on •

the power.  $\rightarrow$  page 21

- Set the appropriate storage media.  $\rightarrow$  page 32 (VP-MX10A/MX10AU/MX10AH only) (�f you want to record on a memory card, insert the memory card.)
- **2.** Open the LCD screen.
	- Adjust brightness or contrast of the LCD screen. page 65
- **3.** Press the **MODE** button.
	- Switches to Movie Play mode.
	- The recorded movie images are displayed in thumbnail index view.
- **4.** Use the **Control** button  $(A \vee (C)$  to select the desired movie images, and the press the **OK** button.
	- Shortcut menu for playback will be displayed for a while.
	- Each time you press the **OK** button, play or pause is toggled.
	- If you move the zoom lever during playback, the camcorder switches to thumbnail index view.

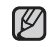

Please note that all movies recorded with this memory camcorder have 4:3 aspect ratio regardless of the display option (16:9 Wide/4:3). When it is set to **"16:9 Wide"**, the displayed picture may appear wider or rougher than that of 4:3 screen aspect ratio. ₩pages 55,61

## wiedergabe

## **VIDEOAUFNAHMEN WIEDERGEBEN**

Mit Hilfe der Miniaturindexansichten können Sie leicht nach den gewünschten Videoaufnahmen suchen.

- **1.** Schalten Sie den Memory Camcorder ein.
	- Schieben Sie zum Einschalten den Schalter **POWER** nach unten. ➥Seite 21
	- Legen Sie das entsprechende Speichermedium fest. Seite 32

(Nur VP-MX10A/MX10AU/MX10AH)

(Zur Aufnahme auf eine Speicherkarte legen Sie diese ein.)

- **2.** Klappen Sie den LCD-Monitor auf.
	- Passen Sie die Helligkeit oder den Kontrast auf dem LCD-Monitor an. ₩Seite 65
- **3.** Drücken Sie die Taste **MODE**.
	- Es erfolgt ein Wechsel in den Modus Movie Play (Videowiedergabe).
	- Die Videoaufnahmen werden in der Miniaturindexansicht angezeigt.
- **4.** W�hlen Sie mit Hilfe der **Steuertasten**  $(\bigwedge/\bigvee/\bigwedge)$ die gewünschte Videoaufnahme
	- aus, und drücken Sie die Taste **OK**. - Die Shortcut-Menü für die Wiedergabe wird für
	- eine gewisse Zeit angezeigt.
	- Durch Drücken der Taste OK können Sie zwischen Wiedergabe und Pause wechseln.
	- Wenn Sie w�hrend der Wiedergabe den Zoomregler bewegen, wechselt der Camcorder in die Miniaturindexansicht.

 $\not\!\!{E}$ 

Beachten Sie, dass der Memory Camcorder immer im Seitenverh�ltnis 4:3 aufnimmt, unabh�ngig vom eingestellten Anzeigeformat (16:9 Breitbild oder 4:3). Im Format **"16:9 Wide"(16:9 Breit)** ist die Anzeige möglicherweise verzerrt oder grobkörniger als im Format 4:3. ➥Siehe Seiten 55, 61.

**42**\_English �erman\_**42**

Download from Www.Somanuals.com. All Manuals Search And Download.

 $\odot$ 100-0001 **W MIN CEN** Move **DKI Play** 

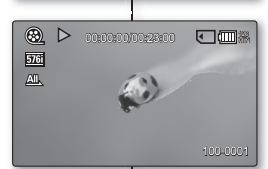

- 
- During playback, pressing the **Recording start/stop** button will move to Movie Record mode.
- If there is no file stored to view, the message "Empty" appears.
- When the multi-AV cable is connected to the memory camcorder, the built-in speaker will automatically turn off.
- Depending on the amount of data to be played back, it may take some time for the playback images to appear.
- Image data edited on PC or certain types of image data may not be displayed on this memory camcorder.
- Image data recorded on another camcorder may not be playable on this memory camcorder.
- You can also play movie images on a TV screen by connecting the memory camcorder to a TV.  $\rightarrow$  page 77
- A video codec is required to play the recorded movie images on a PC. Install the software in the provided software CD to have the CODEC automatically installed in the system.

�f you do not have the software CD, search the product model name in the download centre on the Samsung Electronics home page (www.samsung.com) to get the CODEC installation file. ➥ page 71

For various functions available during playback, see "playback • options". ➥ pages 57~61

- $\not\!\!D$
- W�hrend der Wiedergabe können Sie durch Drücken der **Aufnahmetaste** in den Modus Movie Record (Videoaufnahme) gelangen. •
- Wenn keine Dateien zur Wiedergabe vorhanden sind, wird die Nachricht **"Empty" (Leer)** angezeigt.
- Bei Anschluss des multi-AV-Kabels an den Memory Camcorder wird der integrierte Lautsprecher automatisch deaktiviert.
- Abhängig von der wiederzugebenden Datenmenge kann es einen Augenblick dauern, bis die Videoaufnahmen angezeigt werden.
- Bilddaten, die auf einem PC bearbeitet wurden, oder bestimmte Arten von Bilddaten können möglicherweise auf diesem Memory Camcorder nicht angezeigt werden.
- Bilddaten, die mit einem anderen Camcorder aufgezeichnet wurden, können möglicherweise auf diesem Memory Camcorder nicht wiedergegeben werden.
- Sie können den Memory Camcorder auch an ein Fernsehgerät anschließen, um Videoaufnahmen auf dem Fernsehbildschirm wiederzugeben. ➥ Seite 77
- Für die Wiedergabe der Videoaufnahmen auf einem PC ist ein Video-Codec erforderlich. Verwenden Sie die Software der mitgelieferten Software-CD, um den Codec automatisch auf Ihrem System zu installieren. Falls Sie die Software-CD nicht haben sollten, suchen Sie bitte den Produktnamen im Download Centre auf der Homepage von Samsung Electronics (www.samsung.com), um die �nstallationsdatei für den Codec zu erhalten. ➥ Seite 71
- Informationen zu den bei der Wiedergabe verfügbaren Funktionen fi nden Sie unter "Wiedergabeoptionen". ➥ Seite 57~61

### **Lautstärke einstellen**

- Sie können den aufgezeichneten Ton über den integrierten Lautsprecher anhören. •
- Sie können die Lautst�rke über die **Steuertasten**  $(\wedge/\vee)$  regeln. •
- Der Regelbereich der Lautstärke liegt zwischen 0 und 10. (Wenn Sie den LCD-Monitor w�hrend der Wiedergabe schließen, wird der Ton ausgeschaltet.) •

Drücken Sie die **Steuertasten** (  $\land$  / $\lor$  ), um die Lautst�rke zu erhöhen oder zu verringern.

- Der Lautstärkebalken wird nach ein bis zwei Sekunden ausgeblendet.

## Download from Www.Somanuals.com. All Manuals Search And Download.

## **Adjusting the volume**

- You can hear the recorded sound from the built-in speaker.
- You can control the volume by using the **Control** button  $($
- The level can be adjusted anywhere between 0 and 10. (If you close the LCD screen while playing, you will not hear the sound from the speaker.)

Press the **Control** button ( $\land$  / $\lor$ ) to increase or decrease the volume.

- The volume bar disappears after 1~2 seconds.

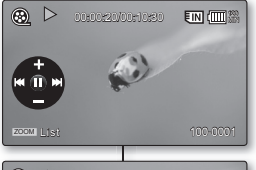

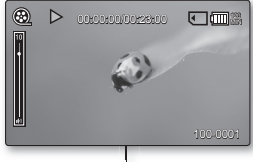

## playback

## **Various Playback Operations**

### **still playback (pause)**

- Press the OK button during playback.
- To resume normal playback, press the **OK** button again

#### **Search playback or movie**

- During normal playback, press and hold the **Control** button  $($   $\triangleright$   $)$  for forward search, or to left reverse search.
- Moving the **Control** button to  $\left\langle \langle \rangle \right\rangle$  repeatedly increases the search speed for each direction.
- RPS(Reverse Playback Search) rate: x2→x4→x8→x16→x32→x64
- FPS(Forward Playback Search) rate: x2→x4→x8→x16→x32→x64
- To resume normal playback, press the **OK** button.

### **skip playback of movie**

- During playback, press the **Control** button (  $\geq$  ) to locate the start point of next file. Pressing the **Control** button ( $\geq$ ) repeatedly skips files in forward direction.
- During playback, press the **Control** button (<) to locate the start point of the current file, pressing the **Control** button (<) repeatedly skips files in reverse direction.
- Press the **Control** button (<) within 3 seconds from the start point, it skips to the first image of the previous file.

### **Frame-by-frame playback**

- While playback is paused, press the **Control** button ( $\geq$ ).
- Pressing the **Control** button ( $\geq$ ) repeatedly advances the still picture frame by frame.
- While playback is paused, press and hold the **Control** button to  $($   $\geq$   $)$ , it plays back frame by frame just like slow motion playback.
- To resume normal playback, press the **OK** button.

## wiedergabe

## **Verschiedene Wiedergabeoptionen**

### **standbild (pause)**

Drücken Sie w�hrend der Wiedergabe die Taste **OK**. • - Um die Wiedergabe in normaler Geschwindigkeit fortzusetzen, drücken Sie erneut die Taste **OK**.

#### **Wiedergabe oder Film suchen**

- Halten Sie bei normaler Wiedergabe die Steuertaste ( > ) gedrückt, um in Vorw�rtsrichtung zu suchen, oder drücken Sie diese nach links, um in �ückw�rtsrichtung zu suchen.
- Wenn Sie die **Steuertaste (</>**) mehrfach drücken. erhöht sich die Suchgeschwindigkeit für die jeweilige Richtung. •
	- Rücklauf-Geschwindigkeit (Rückwärtssuche): x2→x4→x8→x16→x32→x64
- Vorlauf-Geschwindigkeit (Vorwärtssuche): x2→x4→x8→x16→x32→x64
- Um die Wiedergabe in normaler Geschwindigkeit fortzusetzen, drücken Sie erneut die **OK**.

### **Eine Aufnahme überspringen**

- Drücken Sie während der Wiedergabe die Steuertaste ( >), um nach dem Startpunkt der n�chsten Aufnahme zu suchen. Durch wiederholtes Drücken der **Steuertaste** (>) werden Aufnahmen in Abspielrichtung übersprungen.
- 100-0001 • Drücken Sie während der Wiedergabe die Steuertaste (<), um nach dem Startpunkt der aktuellen Aufnahme zu suchen. Durch wiederholtes Drücken der Steuertaste ( < ) werden Aufnahmen in entgegengesetzter Richtung übersprungen.
- Wenn Sie die **Steuertaste** (<) innerhalb von drei Sekunden nach Start der Wiedergabe drücken, springt der Camcorder zum ersten Bild der vorherigen Datei.

### **Einzelbild-Wiedergabe**

- Drücken Sie im Pausenmodus die Steuertaste (>).
	- Durch wiederholtes Drücken der Steuertaste (>) können Sie per Tastendruck jeweils ein Bild vor- oder zurücklaufen.
	- Wenn Sie im Pausemodus die **Steuertaste ( >)** gedrückt halten. werden die Einzelbilder nacheinander wie in Zeitlupe wiedergegeben.
	- Um die Wiedergabe in normaler �eschwindigkeit fortzusetzen, drücken Sie erneut die **OK**.

**44**\_English �erman\_**44**

Download from Www.Somanuals.com. All Manuals Search And Download.

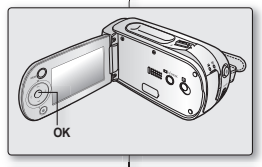

00:00:20/00:10:30

⊛

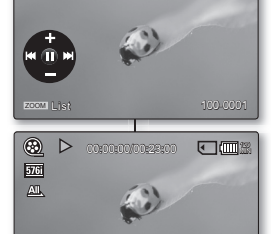

## **CHANGING THE MENU SETTINGS**

You can change the menu settings to customize your memory camcorder. Access the desired menu screen by following the steps below, then change the various settings.

- **1.** Slide **POWER** switch downward to turn the memory camcorder on.
- **2.** Select the operation mode.
	- For Movie �ecord Menus: Press **MODE** button to set  $Recont$  ( $.99$ ).
	- For Movie Play Menus: Press **MODE** button to set Play  $($   $\blacktriangleright$  ).
- **3.** Press **MENU** button.
	- The menu screen appears.
- **4.** Select the desired sub menu and menu item with the **Control** buttons and the **OK** button.
	- To return to the normal screen, press **MENU** button.
	- Even if the menu item is displayed, some item cannot be set depending on the selected mode (movie recording/playback, settings).

�n this case, sub menu cannot be accessed or setting cannot be changed. ➥page 85

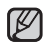

- You can also access the shortcut menu using the **OK** button. ➥page 29 •
- While the menu screen is displayed, pressing the **Recording**  start/stop button will move to Movie Record mode.

### **Button Tips**

- a. **MENU** button : Use it to enter or exit the menu.
- b. **Control** button  $(\land / \lor / \land)$ : Use it to move up/down/left/right
- c. **OK** button : Use it to select or confirm the menu.

**45**\_English �erman\_**45**

## aufnahmeoptionen

## **MENÜEINSTELLUNGEN ÄNDERN**

Sie können die Menüeinstellungen �ndern, um den Memory Camcorder �hren Bedürfnissen anzupassen. �reifen Sie auf den gewünschten Menübildschirm zu, indem Sie die nachfolgenden Schritte befolgen, und

�ndern Sie die entsprechenden Einstellungen.

- **1.** Schieben Sie den Schalter **POWER** nach unten, um den Memory Camcorder einzuschalten.
- **2.** W�hlen Sie den Betriebsmodus aus.
	- Bei Menüs zur Videoaufzeichnung: Drücken Sie die Taste **MODE**, um die Option �ecord (Aufnahme)  $\binom{88}{1}$  auszuwählen.
	- Bei Menüs zur Videowiedergabe: Drücken Sie die Taste **MODE**, um die Option Play (Wiedergabe)  $(\Box)$  auszuwählen.
- **3.** Drücken Sie die Taste **MENU**.
	- Der entsprechende Menübildschirm wird angezeigt. •
- **4.** W�hlen Sie das gewünschte Untermenü und den Menüpunkt über die **Steuertasten** und die Taste **OK** aus.
	- Um zum normalen Bildschirm zurückzukehren, drücken Sie die Taste **MENU**.
- Auch wenn der Menüpunkt angezeigt wird, können einige Elemente abhängig vom ausgew�hlten Modus (Videoaufnahme/Wiedergabe, Einstellungen) nicht eingestellt werden. In diesem Fall kann auf das Untermenü nicht zugegriffen oder die Einstellung nicht ge�ndert werden. ➥Seite 85

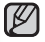

- Sie können auf das Shortcut-Menü auch über die Taste **OK** zugreifen. ➥Seite 29 •
- Bei angezeigtem Menübildschirm können Sie durch Drücken der **Aufnahmetaste** in den Modus Movie �ecord (Videoaufnahme) wechseln.

### **Tipps zu den Tasten**

- a. Taste **MENU**: Zum Aufrufen oder Schließen des Menüs.
- b. **Steuertasten** (A / V / K / Y ): Zum Navigieren nach oben, unten, links oder rechts.
- c. Schaltfläche OK : Zum Auswählen oder Bestätigen des Menüs.

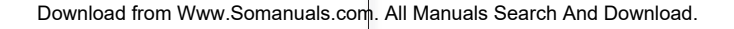

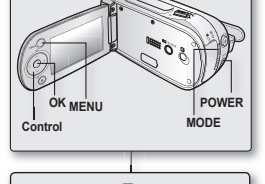

룼.

✪ **Follow the instruction below to use each of the menu items listed after this page.**

**For example:** setting the White Balance in Movie Record mode.

- **1.** Slide the **POWER** switch to downward to turn the memory camcorder on.
- **2.** Select the operation mode.
	- For Movie Record Menus: Press **MODE** button to set Record ( $\frac{29}{100}$ ).
- **3.** Press **MENU** button.
	- The menu screen appears.
- **4.** Press the **Control** button  $(<)$  to select **"White Balance"**.
- **5.** Select the desired sub menu item with the **Control** button  $(A \vee)$ , and then press the **OK** button.
- **6.** Press **MENU** button to exit the menu.
	- The selected is applied and the indicator is displayed. •

But in case of some item just like **"Auto"**, the item indicator may not displayed on the screen.

- While the menu screen is displayed, pressing the **Recording start/stop** button will move to Movie �ecord mode.
- You can also change the menu setting, using the shortcut menu represents the most frequently accessed functions.  $\rightarrow$  page 29

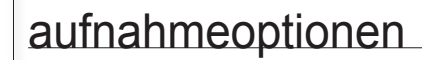

- ✪ **Folgen Sie den unten stehenden Anweisungen, um die Menüfunktionen zu verwenden, die im Folgenden aufgelistet sind.**
- **Zum Beispiel**: Den Weißabgleich im Modus Movie �ecord (Videoaufnahme) durchführen.
	- **1.** Schieben Sie den Schalter **POWER** nach unten, um den Memory Camcorder einzuschalten.
	- **2.** W�hlen Sie den Betriebsmodus aus.
		- Bei Menüs zur Videoaufnahme: Drücken Sie die Taste **MODE**, um die Option Record (Aufnahme) (  $99$ ) auszuwählen.
	- **3.** Drücken Sie die Taste **MENU**.
		- Der Menübildschirm wird angezeigt.
	- 4. Drücken Sie die Steuertaste (</>  $\langle \rangle$ ), um **"White Balance" (Weißabgleich)** auszuw�hlen.
	- 5. Wählen Sie mit der **Steuertaste** (A/V) den gewünschten Untermenüpunkt aus, und drücken Sie dann die Taste **OK**.
	- **6.** Drücken Sie die Taste **MENU**, um das Menü zu verlassen.
		- Die gew�hlte Aktion wird durchgeführt, und die Anzeige dazu erscheint auf dem Display. Bei einigen Funktionen erscheint keine Anzeige auf dem Display, wenn der Modus **"Auto"** gew�hlt ist. •
		- Bei angezeigtem Menübildschirm können Sie durch Drücken der **Aufnahmestart/-stopp**-Taste in den Modus Movie �ecord (Videoaufnahme) wechseln.
		- Häufig benötigte Menüeinstellungen können auch über das Shortcut-Menü ge�ndert werden. ➥Seite 29

**46**\_English �erman\_**46**

 $\mathbb{Z}$ 

M�N

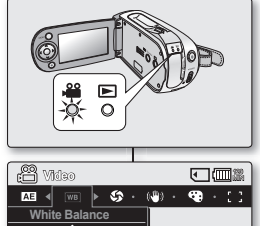

STBY 00:00:000:00:00

**Move OK Select MENU Exit**

ᅎ

**Auto Daylight Cloudy**

 $rac{5761}{157}$ 

### **MENU ITEMS**

- Accessible items in menu can vary depending on the operation mode.
- For operation details, see the corresponding page. ➥pages 45~46, 57~61

### **Menu items in Movie Record(** $\frac{29}{100}$ )

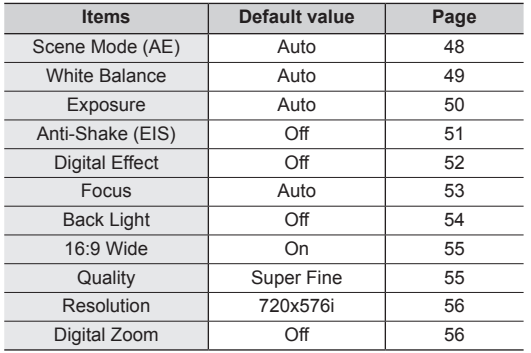

### **Menu items in Movie Play(** $\Box$ )

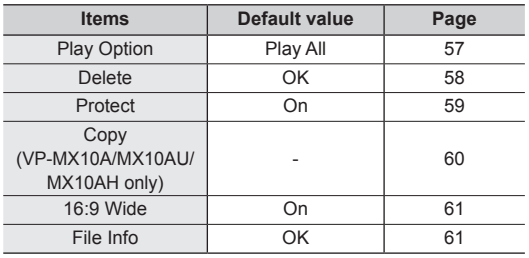

**47**\_English �erman\_**47**

## **MENÜFUNKTIONEN**

- Die im Menü zugänglichen Funktionen können je nach Betriebsmodus variieren.
- Einzelheiten zum Betrieb entnehmen Sie bitte der entsprechenden Seite. ₩Seite 45~46, 57~61

### **Menüfunktionen im Modus Movie Record ( 29) (Videoaufnahme)**

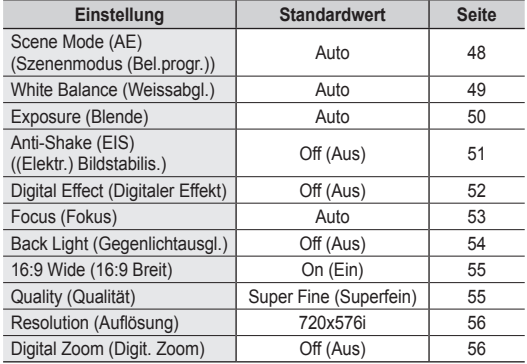

#### **Menüfunktionen im Modus Movie Play (** $\Box$ **) (Videowiedergabe)**

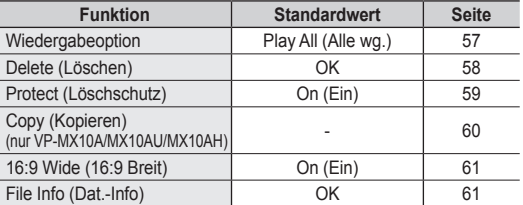

## **RECORDING MENU ITEMS**

You can setup the menu items for movie images recording.

### **Scene Mode (AE)**

This memory camcorder automatically sets the shutter speed and aperture according to the subject brightness for optimum recording: You can also specify one of five modes depending on subject conditions. recording environment or purpose of filming.

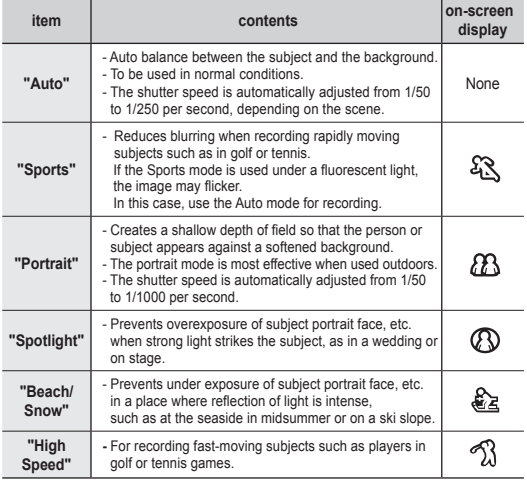

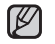

• If you set the Exposure to manual, "Scene Mode (AE)" will be disabled. ➥page 50

- This function will not operate in the **EASY.Q** mode. •
- You can check the selected **"Scene Mode (AE)"** on the on-screen information display. However, nothing will appear in **"Auto"** mode.

## aufnahmeoptionen

## **MENÜFUNKTIONEN FÜR DIE AUFNAHME**

Die Menüfunktionen können für Videoaufnahmen eingestellt werden.

### **Belichtungsprogramm wählen (Szenenmodus (Bel.progr.))**

Dieser Memory Camcorder stellt die Belichtungszeit und die Blende entsprechend der Helligkeit des Objekts ein und erzeugt so ein optimales Aufnahmeergebnis. Sie können je nach Motiv, Aufnahmebedingungen und Zweck der Aufnahmen zwischen fünf verschiedenen Belichtungsprogrammen w�hlen.

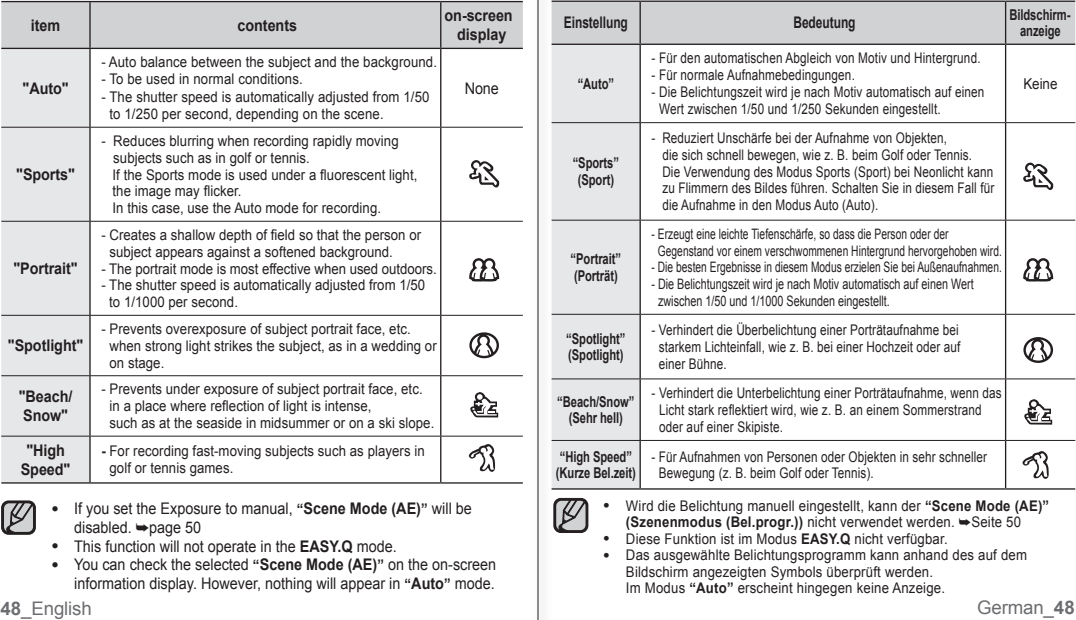

### **White Balance**

This memory camcorder automatically adjusts the colour of subject. Change the white balance setting depending on the recording conditions.

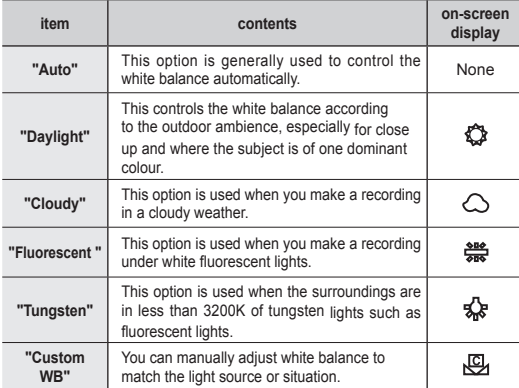

#### **Setting the white balance manually:**

- **1.** Select **"Custom WB"**.
	- The indicator  $(Q)$  and the message **"Set White Balance"** are displayed.
- **2.** Frame a white object such as a piece of paper so that it fills the screen. Use an object that is not transparent.
	- If the object that fills the screen is not focused, correct the focus using **"Manual Focus"** ➥page 53
- **3.** Press the **OK** button.
	- The white balance setting will be applied and indicator  $(\sqrt{C_1})$  is displayed.

## Aufnahmebedingungen.

**Weißabgleich einstellen (Weissabgl.)**

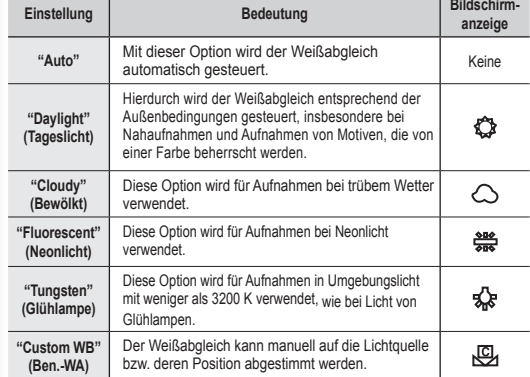

Dieser Memory Camcorder gleicht die Farbe des Motivs automatisch ab. Ändern Sie die Einstellung für den Weißabgleich entsprechend der

#### **Weißabgleich manuell vornehmen**

- **1.** W�hlen Sie **"Custom WB" (Ben.-WA)** aus.
	- Die Anzeige ( $\bigcup$ ) und die Meldung **"Set White Balance" (Weissabgl. einst.)** erscheinen auf dem Bildschirm.
- **2.** �ichten Sie die Kamera formatfüllend auf einen weißen �egenstand, z. B. ein Blatt Papier. Der Gegenstand sollte nicht durchsichtig sein.
	- Wenn der den Bildschirm ausfüllende Gegenstand nicht fokussiert wird. korrigieren Sie den Fokus mithilfe von **"Manual Focus" (Manueller Fokus)** ➥Seite 53
- **3.** Drücken Sie die Taste **OK**.
	- Der Weißabgleich wird nun ausgeführt, und die Anzeige ( $\sqrt{9}$ ) erscheint auf dem Display.

**49**\_English �erman\_**49**

STBY 00:00:00/00:58:00

ඏි 575 囤 蔥

**OK Set MENU Cancel Set White Balance**

**につける** 

White thick paper

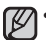

 A subject can be recorded under various types of lighting conditions indoors (natural, fluorescent, candlelight, etc.). Because the colour temperature is different depending on the light source, the subject tint will differ depending on the white balance settings. Use this function for a more natural result. •

- The white balance also can be set in the shortcut menu. ➡ page 29
- The white balance can not use while EASY. Q is in use.
- It is recommended that you specify "Digital Zoom" to "Off" before setting white balance. 
ighage 56
- Reset the white balance if lighting conditions change.
- During normal outdoor recording, setting to auto may provide better results. •
- Do not use a coloured object when setting white balance: The appropriate tint cannot be set.

### **Exposure**

 The memory camcorder usually adjusts the exposure automatically. You can also manually adjust the exposure depending on the recording conditions.

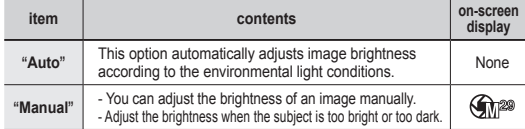

#### **Setting the exposure manually:**

When manually setting the exposure, the default setting appears as the value is automatically adjusted according to the environmental light conditions.

- Press the **Control** button ( $\langle / \rangle$ ) to adjust the exposure while viewing the image on the LCD screen.
	- Confirm your selection by pressing the OK button.
	- Exposure value can be set between **"0"** and **"29"**.
	- If you set exposure to manual, the higher the exposure, the brighter the recorded picture will be.

## aufnahmeoptionen

- In geschlossenen Räumen kann ein Motiv unter verschiedenen  $\mathbb{Z}$ • Lichtverh�ltnissen aufgenommen werden (natürliches Licht, Neonlicht, Kerzenschein usw.) Da die Farbtemperatur je nach Lichtquelle variiert, wird die Farbwirkung des Motivs in Abh�ngigkeit von den Einstellungen für den Weißabgleich unterschiedlich ausfallen. Verwenden Sie diese Funktion, um ein möglichst naturgetreues Ergebnis zu erzielen.
	- Der Weißabgleich lässt sich auch im Shortcut-Menü einstellen. Seite 29
	- Der Weißabgleich kann nicht durchgeführt werden, wenn der Modus EASY. Q verwendet wird.
	- Es wird empfohlen, **"Digital Zoom" (Digit. Zoom)** auf **"Off" (Aus)** zu stellen, bevor Sie den Weißabgleich vornehmen. ➥ Seite 56
	- Stellen Sie den Weißabgleich neu ein, wenn sich die Lichtverhältnisse ändern.
	- Bei normalen Außenaufnahmen erzielen Sie mit der Einstellung Auto in der �egel die besten Ergebnisse.
	- Verwenden Sie keinen farbigen Gegenstand für den Weißabgleich: Der entsprechende Farbton kann nicht eingestellt werden.

#### **Blende einstellen (Blende)**

Der Memory Camcorder stellt die Blende gewöhnlich automatisch ein. Die Blende kann je nach Aufnahmebedingungen auch manuell eingestellt werden.

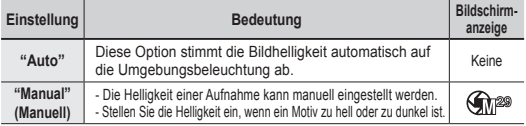

### **Belichtung manuell einstellen**

(一) (III] 38

Wenn Sie die Blende manuell einstellen, wird als Anfangswert der Wert angezeigt, der entsprechend der umgebungsspezifischen Lichtverh�ltnisse automatisch festgelegt wurde.

- Drücken Sie die **Steuertaste** (</>></>>), um die Blende einzustellen, w�hrend Sie die LCD-Anzeige betrachten. •
- Best�tigen Sie die Auswahl mit der Taste **OK**.
- Für die Blende kann ein Wert zwischen **"0"** und **"29"** gew�hlt werden.
	- Wenn Sie die Blende manuell einstellen, wird das Bild mit längerer Belichtungszeit heller.

**50**\_English �erman\_**50**

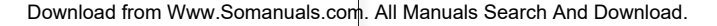

STBY 00:00:00/00:58:00 <sup>120</sup>

22

Manual Exposure

f<sup>2</sup> 丽 冏

#### **Manual exposure is recommended in situations listed below :**

- When shooting using reverse lighting or when the background is too bright. •
- When shooting on a reflective natural background such as at the beach or when skiing.
- When the background is overly dark or the subject is bright. •

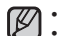

- The exposure also can be set in the shortcut menu. ➡ page 29
- EASY. Q mode automatically sets the **"Exposure"** to **"Auto"**. •
- If you manually change the exposure value when "Scene Mode(AE)" function is selected, manual changes are applied first.

## **Anti-Shake(EIS) (Electronic Image Stabilizer)**

When you use zoom to record a magnified subject image, it will correct fuzziness in the recorded image.

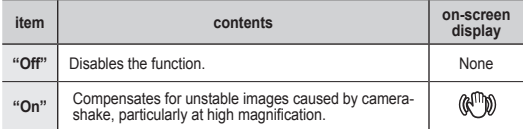

Anti-Shake(EIS) provides a more stable image when:

- Recording while zooming
- Recording small objects
- Recording while walking or moving
- Recording through the window of a moving vehicle

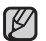

- EASY. Q mode automatically sets the **"Anti-Shake(EIS)"** to **"On"** while using EASY. Q.
- When "Anti-Shake(EIS): On" is specified, there will be a slight difference between the actual movement and the movement on screen.
- Gross camcorder shake may not be entirely corrected even if "Anti-Shake(EIS) : On" is specified. Firmly hold the memory camcorder with both hands.
- �t is recommended that you specify **"Anti-Shake(EIS): Off"** when using the memory camcorder on a desk or tripod.
- When you record pictures with 34x or more magnification and the **"Anti-Shake(EIS)"** is **"On"** in dim places, after-images may stand out. In this case, we recommend using a tripod and turning the **"Anti-Shake(EIS)"** to **"Off"**.

**51**\_English �erman\_**51**

### **Unter den folgenden Bedingungen wird eine manuelle Belichtung empfohlen:**

- Wenn das Motiv rückseitig beleuchtet wird oder wenn der Hintergrund zu hell ist.
- Wenn die Aufnahmen einen reflektierenden, natürlichen Hintergrund haben, z. B. am Strand oder im Schnee.
- Wenn der Hintergrund zu dunkel oder das Motiv zu hell ist. •

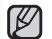

- Die Blende kann auch im Shortcut-Menü eingestellt werden. ➥Seite 29 •
- �m Modus EASY. Q wird die **"Exposure" (Blende)** automatisch auf **"Auto"** gesetzt. Wenn Sie den Blendenwert manuell �ndern und die Funktion **"Scene Mode(AE)"**  •
- **(Szenenmodus (Bel.progr.))** ausgewählt ist, haben die manuellen Werte Priorität.

## **Bildstabilisierung verwenden ((Elektr.) Bildstabilis.)**

Wenn Sie den Zoom verwenden, um ein vergrößertes Motiv aufzunehmen, wird durch diese Funktion eine mögliche Bildunschärfe reduziert.

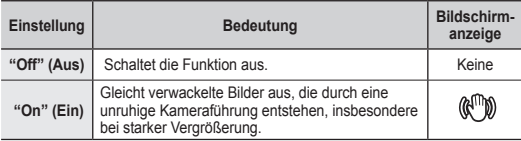

Die Bildstabilisierungsfunktion "**Anti-Shake (EIS)**" **((Elektr.) Bildstabilis.)** sorgt in folgenden Situationen für bessere Aufnahmen:

- Bei Aufnahmen mit Zoom
- Bei Aufnahme kleiner Objekte
- Bei Aufnahmen im Gehen oder aus einer Bewegung heraus
- Bei Aufnahmen aus einem Fahrzeug heraus
- Bei der Verwendung von EASY. Q wird der Modus **"Anti-Shake (EIS)" ((Elektr.) Bildstabilis.)** automatisch auf **"On" (Ein)** gesetzt.
	- Bei eingeschalteter Bildstabilisierung kommt es zu einer leichten Verzögerung zwischen der tatsächlichen Kamerabewegung und dem angezeigten Bild.
	- Grobe Kameraverwacklungen können auch mit eingeschalteter Bildstabilisierung nicht vollst�ndig korrigiert werden. Halten Sie deshalb den Memory Camcorder ruhig mit beiden H�nden fest.
- Es wird empfohlen, dass Sie bei Verwendung des Memory Camcorders auf einem Tisch oder einem Stativ die Bildstabilisierung ausschalten.
- Wenn Sie Bilder mit 10facher oder höherer Vergrößerung aufnehmen und die Bildstabilisierungsfunktion ist in abgedunkelten Aufnahmeorten eingeschaltet, kann es zu Nachleuchten kommen. In diesem Fall empfehlen wir die Verwendung eines Stativs und das Ausschalten der Bildstabilisierung.

[K

## **Digital Effect**

- The digital effect enables you to give a creative look to your recording. •
- Select the appropriate digital effect for the type of picture that you wish to record and the effect you wish to create.
- There are 6 different digital effect options. •

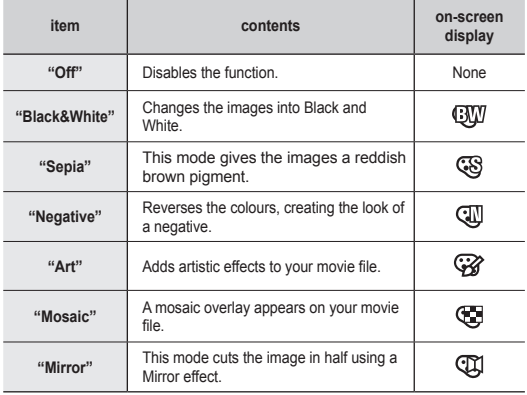

## aufnahmeoptionen

## **Digitale Effekte verwenden (Digitaler Effekt)**

- Mit der Funktion Digital Effects (Digitaler Effekt) können Sie Ihre Aufnahmen individuell und kreativ gestalten.
- Wählen Sie einen zu Ihrer Aufnahme passenden Digitaleffekt aus.
- Es gibt 6 verschiedene digitale Effekte. •

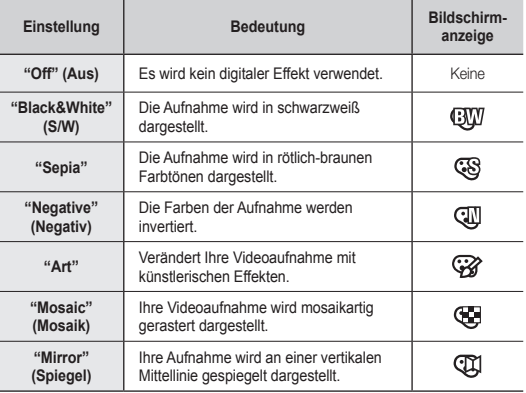

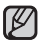

The digital effects can not use while EASY.Q is in use.

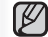

Die digitalen Effekte können nicht angewendet werden, wenn der Modus EASYO verwendet wird.

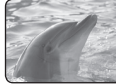

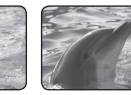

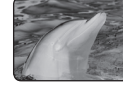

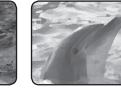

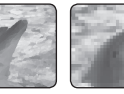

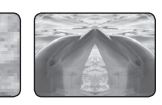

Black&White Sepia Negative Art Mosaic Mirror

**52**\_English �erman\_**52**

#### **Focus**

- The memory camcorder usually focuses on a subject automatically (auto-focus). •
- You can also manually focus a subject depending on the recording conditions. •

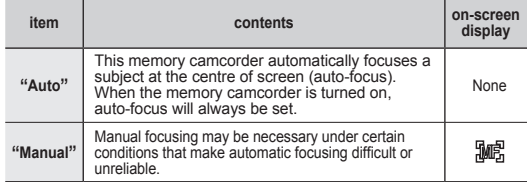

#### **Focusing manually during recording**

This memory camcorder automatically focuses a subject from close-up to infinity. However, the correct focus may not be obtained depending on the recording condition. In this case, use the manual focus mode.

- **1.** Select **"Focus"** to **"Manual"**.
	- The manual focus adjustment indicator appears.
- **2.** Use the zoom lever to zoom in on subject.
- **3.** Press the **Control** button  $\left\langle \langle \rangle \right\rangle$  to adjust the focus, while viewing the subject on the LCD screen.

#### **Focusing on a further subject**

To focus on a further subject, press the **Control** button  $($   $\zeta$ ).

#### **Focusing in a nearer subject**

To focus on a nearer subject, press the **Control** button  $($   $\blacktriangleright$   $)$ .

#### **Manual focus is recommended in the following situations :**

- a. A picture containing several objects, some close to the memory camcorder, others further away.
- b. A person enveloped in fog or surrounded by snow.
- c. Very shiny or glossy surfaces like a car.
- d. People or objects moving constantly or quickly like an athlete or a crowd.

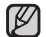

- The focus also can be set in the shortcut menu. <sup>■</sup>page 29
- EASY. Q mode automatically sets the **"Focus"** to **"Auto"**. •
- Be sure to zoom in on your subject before manually focusing on it. If you bring the subject into focus at the **"W"** control side, focus will be faulty when you turn the zoom lever to the **"T"** control side to zoom in on the subject.

**53**\_English �erman\_**53**

#### **Fokus einstellen (Fokus)**

M�N

- Der Memory Camcorder stellt den Fokus normalerweise automatisch auf ein Objekt ein (Auto-Focus (Autofokus)).
- Der Fokus kann entsprechend der Aufnahmebedingungen auch manuell eingestellt werden.

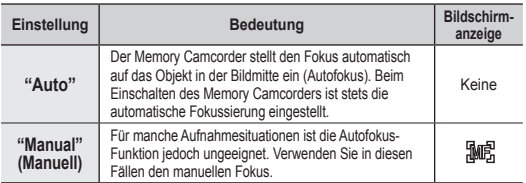

#### **Manuell fokussieren während der Aufnahme**

Dieser Memory Camcorder stellt den Fokus auf ein Objekt automatisch von Nahaufnahme bis

unendlich ein. Je nach Aufnahmesituation kann es allerdings vorkommen, dass die richtige Einstellung nicht automatisch gefunden werden kann. Verwenden Sie in solchen F�llen den manuellen Fokus.

- **1.** Setzen Sie **"Focus" (Fokus)** auf **"Manual" (Manuell)**.
	- Die Einstellungsanzeige für den manuelle Fokus wird eingeblendet.
- **2.** Verwenden Sie den Zoomregler, um das Objekt heranzuzoomen.
- **3.** Drücken Sie die **Steuertaste (</>
(</>**  $\angle$  **). um den Fokus einzustellen,** während Sie den LCD-Bildschirm betrachten.

**Fokus auf ein weiter entferntes Objekt einstellen**

Um auf ein weiter entferntes Objekt zu fokussieren, drücken Sie die Steuertaste (<).

#### **Fokus auf ein näheres Objekt einstellen**

Um auf ein n�her liegendes Objekt zu fokussieren, drücken Sie die Steuertaste ( $\sum$ ).

#### **In folgenden Situationen wird die Verwendung des manuellen Fokus empfohlen:**

- a. Wenn sich mehrere Objekte im Bild befinden, die sich in unterschiedlicher Entfernung vom Memory Camcorder befinden.
- b. Beim Aufnehmen von Personen im Nebel oder im Schnee.<br>c. Beim Aufnehmen von glänzenden oder polierten Oberfläch
- c. Beim Aufnehmen von glänzenden oder polierten Oberflächen wie bei einem Auto.<br>d. Wenn sich die Personen oder Obiekte in ständiger oder sehr schneller Bewegung
- Wenn sich die Personen oder Objekte in ständiger oder sehr schneller Bewegung befinden, z. B. Sportler oder eine Menschenmenge.

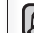

- Der Fokus kann auch im Shortcut-Menü eingestellt werden. ➥Seite 29 •
- �m Modus EASY. Q wird der **"Focus" (Fokus)** automatisch auf **"Auto"** gesetzt. • Achten Sie darauf, das Objekt zunächst heranzuzoomen, bevor Sie manuell darauf fokussieren. Wenn Sie im Weitwinkelmodus auf ein Objekt fokussieren und dann heranzoomen, ist der Fokus anschließend nicht mehr scharf. •

### Download from Www.Somanuals.com. All Manuals Search And Download.

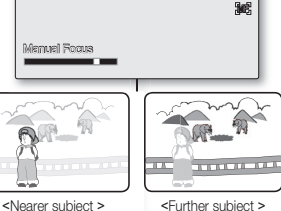

STBY 00:00:00/00:58:00

Æ 团团 雨

## **Back Light**

When subject is lit from behind , this function will compensate for lighting so that the subject is not too dark.

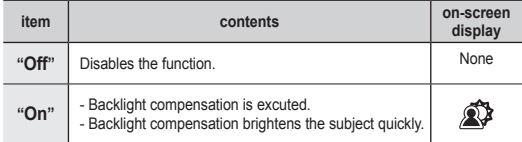

Back lighting influences recording when the subject is darker **than the background:**

- The subject is in front of a window.
- The subject is against a snowy background.
- The subject is outdoors and the background is overcast.
- The light sources are too bright.
- The person to be recorded is wearing white or shiny clothes and is placed against a bright background: The person's face is too dark to distinguish his/her features.

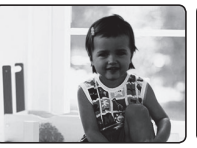

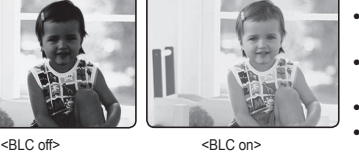

## aufnahmeoptionen

## **Gegenlichtausgleich verwenden (Gegenlichtausgl.)**

Wenn das Objekt von hinten beleuchtet ist, sorgt diese Funktion für eine Kompensation der Lichtverh�ltnisse, so dass das Objekt nicht zu dunkel aufgenommen wird.

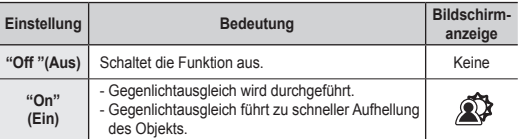

**Hintergrundbeleuchtung beeinflusst die Aufnahme, wenn das Objekt dunkler ist als der Hintergrund:**

- Das Motiv befindet sich vor einem Fenster.
- Das Motiv befindet sich vor einem schneebedeckten Hintergrund.
- Bei Aufnahmen im Freien, bei denen der Himmel im Hintergrund bedeckt ist.
- Die Beleuchtung ist zu hell.
- Die aufzunehmende Person trägt weiße oder sehr helle Kleidung und steht vor einem hellen Hintergrund. Das Gesicht der Person ist zu dunkel. um es gut wahrnehmen zu können.

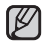

The **"Back Light"** function can not use while EASY. Q is in use.

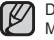

Der �egenlichtausgleich kann nicht durchgeführt werden, wenn der Modus EASY. Q verwendet wird.

### **16:9 Wide**

You can select the desired LCD display aspect ratio for recording or playback (16:9 Wide/4:3 aspect ratio).

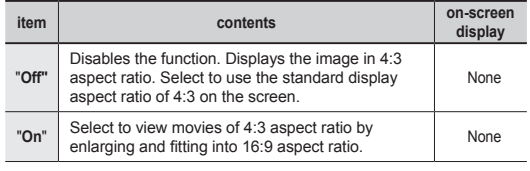

• 16:9 wide setting also can be set in the shortcut menu. > page 29. Please note that all movies recorded with this memory camcorder have 4:3 aspect ratio regardless of the display option (16:9 Wide/4:3). When it is set to **"16:9 Wide"**, the displayed picture may appear •

wider or rougher than that of 4:3 screen aspect ratio.

### **Quality**

You can select the quality of a movie to be recorded. This memory camcorder can record in the **SF** (super fine), **F** (fine) and **N** (normal) modes.

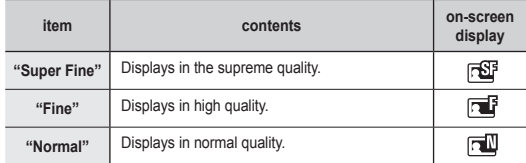

- You can record the same scene in three quality levels of **"Super Fine", "Fine," "Normal"**. However, the better the quality is, the bigger the data size is. •
- The recording times depend on the quality of a movie to be recorded. ₩page 36

## **16:9-Breitbild verwenden (16:9 Breit)**

Sie können bei der Aufnahme und bei der Wiedergabe zwischen den Anzeigeoptionen 16:9 Breitbild und 4:3 w�hlen.

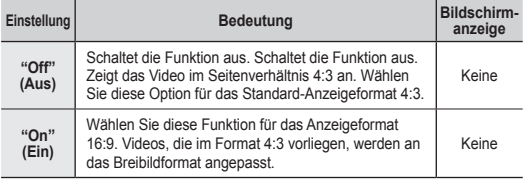

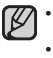

 Die Einstellung 16:9 Wide (16:9 Breit) kann auch im Shortcut-Menü vorgenommen werden. ➥Seite 29.

 Beachten Sie, dass der Memory Camcorder immer im Seitenverh�ltnis 4:3 aufnimmt, unabh�ngig vom eingestellten Anzeigeformat (16:9 Breitbild oder 4:3). �m Format **"16:9 Wide"(16:9 Breit)** ist die Anzeige möglicherweise verzerrt oder grobkörniger als im Format 4:3.

### **Aufnahmequalität einstellen (Qualität)**

Sie können die Aufnahmequalit�t von Videos festlegen. Dieser Memory Camcorder stellt die Aufnahmemodi **SF** (Superfein), **F** (Fein) und **N** (Normal) zur Verfügung.

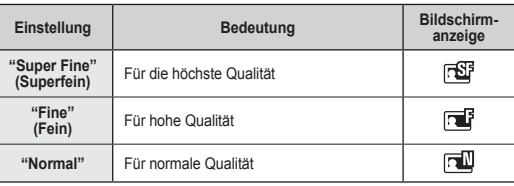

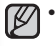

 Sie können eine Aufnahme in einer der drei verschiedenen Qualit�tsstufen **"Super Fine" (Superfein)**, **"Fine" (Fein)** oder **"Normal"** aufnehmen. Die Dateigröße w�chst jedoch mit zunehmender Aufnahmegualität.

• Die Aufnahmezeit hängt direkt von der Aufnahmequalität ab. ➥Seite 36

**55**\_English �erman\_**55**

### **Resolution**

• You can select the resolution of a movie to be recorded.

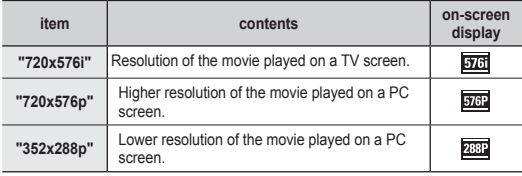

- High resolution images use more memory than lower resolution images. Therefore the higher the resolution selected, the fewer will be the available time available. •
	- The recording times depend on the resolution. ➡ page 36
	- When the screen size is set to 352(352x288p), it is played back in smaller size than 720(720x576) on PC.

### **Digital Zoom**

 You can select the maximum zoom level in case you want to zoom to • a level greater than 34x (the default setting) during recording. Up to 34x zoom is performed optically, and after that, up to 1200x zoom is performed digitally. Note that the image quality decrease when you use the digital zoom.

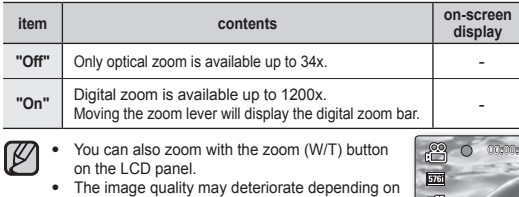

how much you zoom in on the subject. • Maximum zooming may result in lower image quality.

## **"720x576p"** Höhere Auflösung der Videoaufnahme bei<br>Wiedergabe auf einem Computerbildschirm. "352x288p" Niedrigere Auflösung der Videoaufnahme bei<br>Wiedergabe auf einem Computerbildschirm.

•

- Hochaufgelöste Bilder erfordern mehr Speicherplatz als Bilder mit geringerer Auflösung. Je höher daher die Auflösung, umso geringer die zur Verfügung stehende Aufnahmezeit.  $\mathbb{Z}$  .
	- Die Aufnahmezeit hängt von der Auflösung ab. Seite 36
	- Wenn das Bildschirmformat auf 352 (352x288p) eingestellt ist, ist die Wiedergabegröße auf dem PC kleiner als 720 (720x576).

## **Digitalen Zoom verwenden (Digit. Zoom)**

aufnahmeoptionen

Sie können die Aufnahmequalität von Videos festlegen.

"720x576i" Auflösung der Videoaufnahme bei Wiedergabe auf einem Fernsehbildschirm.

**Einstellung Bedeutung Bedeutung Bildschirm-**

**Aufl ösung wählen (Aufl ösung)**

• Sie können den größtmöglichen Zoomwert wählen, wenn Sie während der Aufnahme eine höhere als 34fache Vergrößerung (Standardwert) wünschen. Bis 34fachen Zoom wird optisch vergrößert, bis 1200fachen Zoom digital. Beachten Sie, dass die Verwendung des Digitalzooms sich auf die Bildqualität auswirkt.

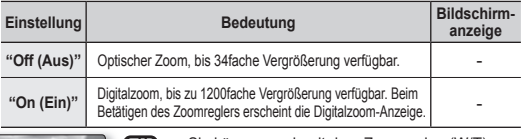

- Sie können auch mit dem Zoomreglen (W/T) auf dem LCD-Monitor zoomen. •
- Bei sehr großer Vergrößerung leidet unter Umst�nden die Aufnahmequalit�t.
- Bei maximaler Vergrößerung muss mit einer geringeren Bildqualit�t gerechnet werden.

**anzeige**

576i 576P 288P

**56**\_English �erman\_**56**

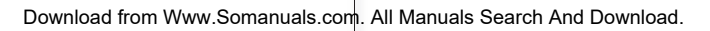

ाण

00:00:00/00:58:00 <sup>120</sup>

 $\blacksquare$ 

 $\mathbb{R}$  .  $\mathbb{R}$ 

'N

## playback options

- You can manage recorded movie images in various ways. •
- Each thumbnail image shown in the display represents the first frame of a separately recorded movie.

## **SETTING THE PLAY OPTION**

- You can play all images continuously or play the selected image only.
- You can also set the repeat option for all images.
- **1.** Slide the **POWER** switch downward to turn on the memory camcorder.
	- Set the appropriate storage media. (VP-MX10A/ MX10AU/MX10AH only) (If you want to record on a memory card, insert the memory card.)
- **2.** Press the **MODE** button.➥page 21
	- Switches to Movie Play mode. The recorded movie images are displayed in thumbnail index view.
- **3.** Press the **MENU** button.
	- Press the **Control** button( $\langle \rangle$ ) to select **"Play Option"**.
- **4.** Press the **Control** button  $(A \vee B)$  to select an option, and then press the **OK** button.

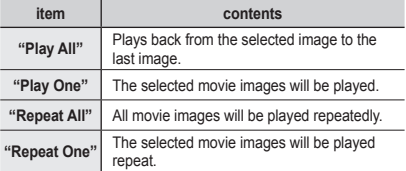

- **5.** Press the **MENU** button to exit the menu.
	- During playback, the selected item is applied

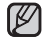

- While the menu screen is displayed, pressing the **Recording start/** stop button will move to Movie Record mode.
	- It operates identically in the single image display.

**57**\_English �erman\_**57**

## wiedergabeoptionen

- Für Videoaufnahmen stehen Ihnen verschiedene Optionen zur Verfügung.
- Die Miniaturbilder zeigen das jeweils erste Einzelbild der verschiedenen Filmaufnahmen.

## **WIEDERGABEOPTIONEN EINSTELLEN**

- Sie können alle Aufnahmen nacheinander wiedergeben oder nur eine Aufnahme für die Wiedergabe ausw�hlen. •
- Sie können auch für alle Aufnahmen die Wiederholungsfunktion ausw�hlen. •
- **1.** Schieben Sie den Schalter **POWER** nach unten, um den Memory Camcorder einzuschalten.
	- Legen Sie das entsprechende Speichermedium fest. (Nur VP-MX10A/MX10AU/MX10AH) (Legen Sie zur Aufnahme auf einer Speicherkarte diese ein.)
- **2.** Drücken Sie die Taste **MODE**. ➥Seite 21
	- Der Memory Camcorder wechselt in den Modus Movie Play (Videowiedergabe). Die Videoaufnahmen werden in der Miniaturindexansicht angezeigt.
- **3.** Drücken Sie die Taste **MENU**.
	- Drücken Sie die **Steuertaste (</>**), um **"Play Option" (Wiedergabeoption)** auszuw�hlen.
- 4. Drücken Sie die Steuertaste (<br />  $\vee$ ), um die gewünschte Einstellung auszuw�hlen, und drücken Sie anschließend die Taste **OK**.

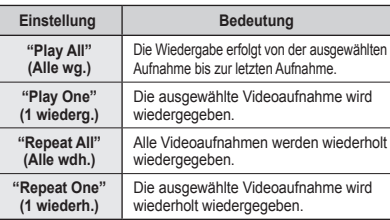

**5.** Drücken Sie die Taste **MENU**, um das Menü zu verlassen.

- Die ausgewählte Option wird während der Wiedergabe angewendet.
- Wenn der Menübildschirm oder der Bildschirm mit den Miniaturbildern  $\mathscr{D}$ angezeigt wird, können Sie durch Drücken der Taste **Aufnahmtaste** in den Modus "Movie �ecord" (Videoaufnahme) wechseln.
	- Bei der Einzelbildanzeige gehen Sie ebenso vor. •

Download from Www.Somanuals.com. All Manuals Search And Download.

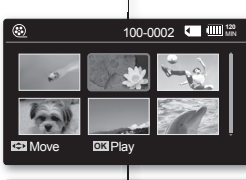

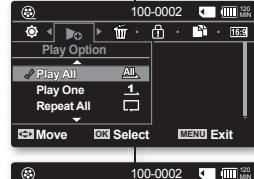

 $184 - 16.9$ 

**Move OK Select MENU Exit**

All.  $\overline{\mathbf{1}}$ 

**Play All Play One Repeat All**

**Play Option**

 $\circ$   $\bullet$   $\bullet$   $\bullet$   $\circ$   $\bullet$   $\circ$   $\bullet$   $\circ$ 

## playback options

## **DELETING MOVIE IMAGES**

- You can delete saved movie images.
- **1.** Slide the **POWER** switch downward to turn on the memory camcorder.
	- Set the appropriate storage media. (VP-MX10A/MX10AU/MX10AH only) (�f you want to record on a memory card, insert the memory card.)
- **2.** Press the MODE button ₩page 21
	- Switches to Movie Play mode.
	- Select the desired movie images, using the **Control** button.
- **3.** Press the **MENU** button.
- **4.** Press the **Control** button  $\left(\frac{\ell}{\ell}\right)$  to select "**Delete**".
- **5.** Select an option by pressing the **Control** button ( / ) and then press the **OK** button.

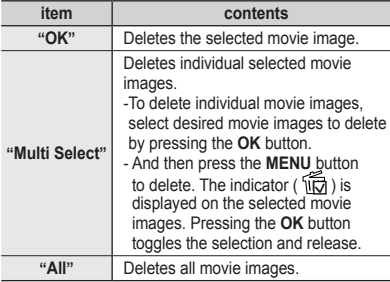

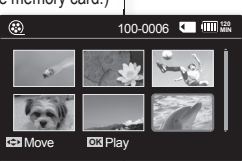

## wiedergabeoptionen

## **VIDEOAUFNAHMEN LÖSCHEN**

- Sie können gespeicherte Videoaufnahmen löschen.
- **1.** Schieben Sie den Schalter **POWER** nach unten, um den Memory Camcorder einzuschalten.
	- Legen Sie das entsprechende Speichermedium fest. (Nur VP-MX10A/MX10AU/ MX10AH) (Legen Sie zur Aufnahme auf einer Speicherkarte diese ein.)
		- **2.** Drücken Sie die Taste **MODE**. ➥Seite 21
			- Es erfolgt ein Wechsel in den Modus Movie Play (Videowiedergabe).
			- Wählen Sie die gewünschte Videoaufnahme aus, indem Sie die **Steuertaste** verwenden.
		- **3.** Drücken Sie die Taste **MENU**.
		- Drücken Sie die **Steuertaste** (</>
		(</>  $\lambda$ ), um "Delete" **(Löschen)** auszuw�hlen.
		- 5. Wählen Sie mit der Steuertaste ( $\land$  / $\lor$ ) eine Einstellung aus, und drücken Sie die Taste **OK**.

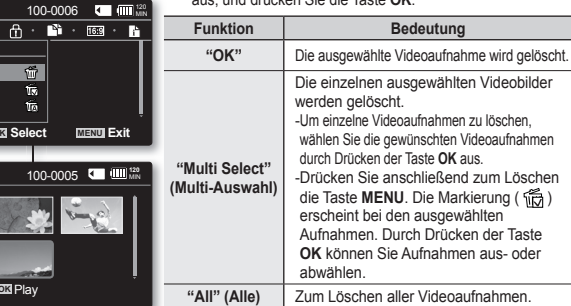

- **6.** Das Pop-Up-Auswahlmenü erscheint, abh�ngig vom ausgew�hlten Menüpunkt. W�hlen Sie in diesem Fall das gewünschte Element mithilfe der Steuertasten (< / >) und der Taste OK aus.
	- Die Miniaturansichten der gelöschten Aufnahmen werden ebenfalls entfernt. •
- $\cancel{w}$

100-0005

- Wenn der Menübildschirm oder der Bildschirm mit den Miniaturbildern angezeigt wird, können Sie durch Drücken der **Aufnahmetaste** in den Modus Movie �ecord(Videoaufnahme) wechseln.
- Bei der Einzelbildanzeige gehen Sie ebenso vor.
- Gelöschte Aufnahmen können nicht wiederhergestellt werden.
- **58**\_English �erman\_**58** Schreibgeschützte Dateien werden nicht gelöscht. •

- item with the **Control** buttons ( $\langle \rangle$ ) and the **OK** button.
- Accordingly the deleted images also disappear in thumbnail images.
	- While the menu or thumbnail image screen is displayed, pressing the **Recording start/stop** button will move to Movie Record mode. •
	- It operates identically in the single image display.
	- Once deleted, a image can not be restored.

**6.** The pop-up selection menu will appear depending on the selected menu item. In this case, select the desired

• Protected files will not be deleted.

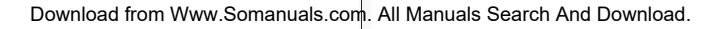

**DKI Play** 

**Move OK Select MENU Exit**

帝 徳 tin.

**CED** Move

**OK Multi Select All**

 $\odot$ ⊵⊳ ৰ  $\overline{w}$   $\overline{r}$ 

 $\odot$ 

**Delete**

### **PROTECTING MOVIE IMAGES**

- You can protect saved important movie images from accidental deletion. •
- Protected images will not be deleted unless you release the protection or format the memory.
- **1.** Slide the **POWER** switch downward to turn on the memory camcorder.
	- Set the appropriate storage media. (VP-MX10A/MX10AU/MX10AH only) (If you want to record on a memory card, insert the memory card.)
- **2.** Press the MODE button ₩page 21
	- Switches to Movie Play mode.
	- Select the desired movie images, using the **Control** button.
- **3.** Press the **MENU** button.
	- Menu screen appears.
- **4.** Press the **Control** button  $\left(\frac{\ell}{\ell}\right)$  to select "**Protect**".
- **5.** Select an option by pressing the **Control** button
	- ( / ) and then press the **OK** button.

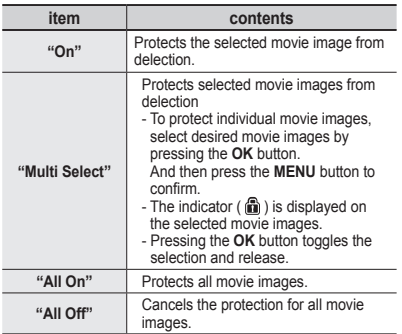

**6.** The pop-up selection menu will appear depending on the selected menu item. In this case, select the desired item with the **Control** buttons  $(<')$  and the **OK** button.

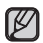

• While the menu or thumbnail image screen is displayed, pressing the **Recording start/stop** button will move to Movie Record mode.

- It operates identically in the single image display.
- Protected movie images will show the indicator (iii) when they are displayed.
- If the write protection tab on the memory card is set to lock, you cannot set image protection.

#### • Geschützte Aufnahmen können nur nach Aufheben des Löschschutzes oder durch Formatieren des Speichers gelöscht werden.

**1.** Schieben Sie den Schalter **POWER** nach unten, um den Memory Camcorder einzuschalten.

Sie können gespeicherte Videoaufnahmen vor versehentlichem Löschen schützen.

- Legen Sie das entsprechende Speichermedium fest. (Nur VP-MX10A/MX10AU/ MX10AH) (Legen Sie zur Aufnahme auf einer Speicherkarte diese ein.)
- **2.** Drücken Sie die Taste **MODE**. ➥Seite 21

**VIDEOAUFNAHMEN SCHÜTZEN**

- Es erfolgt ein Wechsel in den Modus Movie Play (Videowiedergabe). •
- 100-0006 **UM** W�hlen Sie die gewünschten Videoaufnahmen mit der **Steuertaste** aus. • **3.** Drücken Sie die Taste **MENU**.
	- Der Menübildschirm wird angezeigt. •
	- **4.** Drücken Sie die Steuertaste (</>
	(</>  $\angle$  />
	1)<br/>
	um "Protect" **(Löschschutz)** auszuw�hlen.
	- **5.** Wählen Sie mit der Steuertaste ( $\land$  / $\lor$ ) eine Einstellung, und drücken Sie die Taste **OK**.

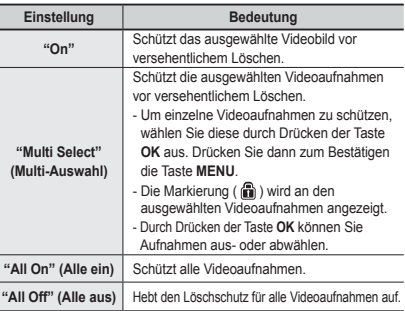

- **6.** Das Pop-Up-Auswahlmenü erscheint, abhängig vom ausgewählten Menüpunkt. W�hlen Sie in diesem Fall das gewünschte Element mithilfe der **Steuertasten** (</>></>  $\langle \rangle$  ) und der Taste OK aus.
- Wenn der Menübildschirm oder der Bildschirm mit den Miniaturbildern angezeigt wird, können Sie durch Drücken der **Aufnahmetaste** in den Modus Movie �ecord (Videoaufnahme) wechseln. •
- Bei der Einzelbildanzeige gehen Sie ebenso vor.
- Geschützte Aufnahmen sind in der Anzeige mit dem Symbol ((i)) markiert.
- Wenn der Schutzschieber der Speicherkarte auf "gesperrt" gestellt ist, ist die Löschschutzfunktion nicht verfügbar.

Download from Www.Somanuals.com. All Manuals Search And Download.

**DISIPlay** 

**Move OK Select MENU Exit**

**EX** Move

⋒ **ण ⊲ि** को ⊁

 $\odot$ 

 $\odot$ 

**On Multi Select All On**

**Protect**

**CED** Move

**D3** Play

 $\mathbb{R}^n$  · **16:9** 

喬 岙 Æ.

•

100-0006 **UII** III

ſØ

100-0006 **M** 100:38

 $\mathbf{h}$   $\ddot{\mathbf{0}}$ 

**59**\_English �erman\_**59**

## playback options

### **COPYING MOVIE IMAGES (VP-MX10A/MX10AU/MX10AH ONLY)**

- Movie images are copied to the destination storage with leaving original movie images in the source storage.
- It copies from the currently-used memory to another. For example, if the built-in memory was used, it copies to a memory card.
- **1.** Slide the **POWER** switch downward to turn on the memory camcorder.
	- Set the appropriate storage media. (VP-MX10A/MX10AU/MX10AH only) (If you want to record on a memory card, insert the memory card.)
- **2.** Press the **MODE** button. ➥page 21
	- Switches to Movie Play mode.
	- Select the desired movie images, using the **Control** button.
- **3.** Press the **MENU** button.
	- Menu screen appears.
- 4. Press the **Control** button  $\left(\frac{\mathcal{L}}{\lambda}\right)$  to select "Copy".
- **5.** Select an option by pressing the **Control** button ( $\land$  / $\lor$ ) and then press the **OK bu**tton.

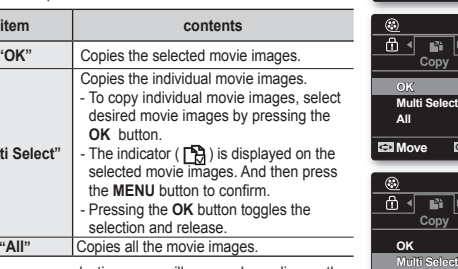

**6.** The pop-up selection menu will appear depending on the selected menu item. In this case, select the desired item with the **Control** buttons  $(\langle \rangle)$  and the **OK** button.

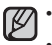

- While the menu or thumbnail image screen is displayed, pressing the Recording start/stop button will move to Movie Record mode.
- It operates identically in the single image display.
- If a memory card is not inserted, you can not perform the "Copy" function.

## wiedergabeoptionen

### **VIDEOAUFNAHMEN KOPIEREN (NUR VP-MX10A/MX10AU/MX10AH)**

- Beim Kopieren von Videoaufnahmen in ein Zielverzeichnis bleibt die Originalaufnahme im Quellspeicherort.
- Es wird immer vom aktuellen Speicher in den anderen Speicher kopiert. Beispielsweise wird vom internen Speicher auf eine Speicherkarte kopiert.
- **1.** Schieben Sie den Schalter **POWER** nach unten, um den Memory Camcorder einzuschalten.
	- Legen Sie das entsprechende Speichermedium fest. (Nur VP-MX10A/MX10AU/ •
	- MX10AH) (Legen Sie zur Aufnahme auf einer Speicherkarte diese ein.)
- **120** M�N 100-0003 **2.** Drücken Sie die Taste **MODE**. ➥Seite 21
	- Es erfolgt ein Wechsel in den Modus Movie Play (Videowiedergabe).
	- Wählen Sie die gewünschten Videoaufnahmen aus, indem Sie die **Steuertaste** verwenden.
	- **3.** Drücken Sie die Taste **MENU**.
	- Der Menübildschirm wird angezeigt.
	- **4.** Drücken Sie die Steuertaste ( $\zeta$ / $\geq$ ), um "Copy" (Kopieren) auszuw�hlen.
	- **5.** Wählen Sie mit der **Steuertaste** ( $\land$  / $\lor$ ) eine Option, und drücken Sie die Taste **OK**.

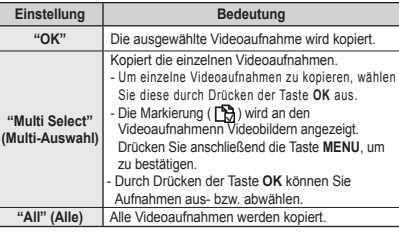

**6.** Das Pop-Up-Auswahlmenü erscheint, abh�ngig vom ausgew�hlten Menüpunkt. W�hlen Sie in diesem Fall das gewünschte Element mithilfe der **Steuertasten** (< />
(</>  $\triangleright$ ) und der Taste OK aus.

Wenn der Menübildschirm oder der Bildschirm mit den Miniaturbildern angezeigt wird, können •

- Sie durch Drücken der Aufnahmetaste in den Modus Movie Record(Videoaufnahme) wechseln.
	- Bei der Einzelbildanzeige gehen Sie ebenso vor.
- Bei der Einzelbildanzeige gehen Sie ebenso vor.<br>● Wenn keine Speicherkarte eingesetzt ist, können Sie die Kopierfunktion nicht verwenden

**60**\_English �erman\_**60**

Download from Www.Somanuals.com. All Manuals Search And Download.

**Move OK Select MENU Exit**

n. 田 Гă

 $\overline{\phantom{a}}$  Figsg  $\overline{\phantom{a}}$ 

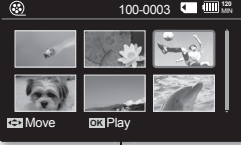

m Гà Пă

**Move OK Select MENU Exit**

 $\blacktriangleright$  [6:9]  $\cdot$  [6]  $\cdot$  [6]  $\cdot$ 

 $100-0003$  **M** $\blacksquare$   $\blacksquare$   $\blacksquare$ 

 $\overline{B}$   $\overline{B}$   $\overline{B}$   $\overline{B}$ 

100-0003 **M** (IIII):22

**Do** 

Select

**All** 

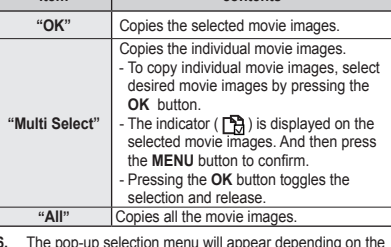

### **16:9 Wide**

You can select the desired LCD display aspect ratio for recording or playback (16:9 Wide/4:3 aspect ratio).

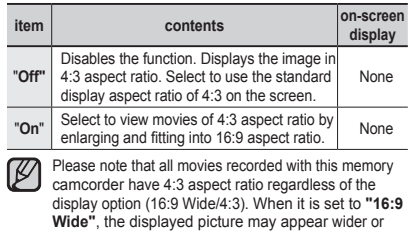

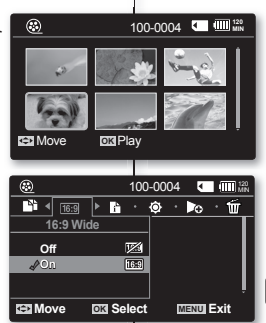

## **16:9-Breitbild verwenden (16:9 Breit)**

Sie können bei der Aufnahme und bei der Wiedergabe zwischen den Anzeigeoptionen 16:9 Breitbild und 4:3 w�hlen.

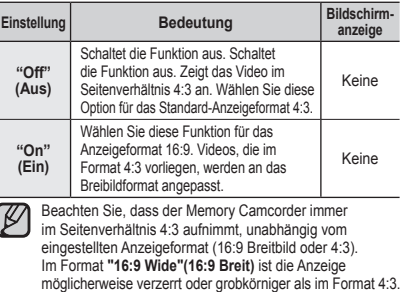

## **FILE INFORMATION**

You can see the image information for all images.

**1.** Slide the **POWER** switch downward to turn on the memory camcorder.

rougher than that of 4:3 screen aspect ratio.

- Set the appropriate storage media. (VP-MX10A/ MX10AU/MX10AH only) (If you want to record on a memory card, insert the memory card.)
- **2.** Press the **MODE** button. ➥page 21
	- Switches to Movie Play mode.
- **3.** Select the desired movie images, using the **Control** button.
- **4.** Press the **MENU** button.
- **5.** Press the **Control** button  $\left(\frac{\ell}{\ell}\right)$  to select "File Info".
- **6.** Press the **OK** button.
	- Press the OK button again after confirming.
	- The information of the selected file is displayed as shown below.
	- Date
	- Duration
	- Size
- **61**\_English �erman\_**61**

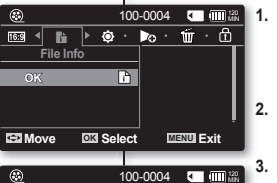

### $=$  Date  $2007/01/01$ ■ Duration 00:00:01<br>■ Size 3.876 h  $\Box$ 100VIDEO SDV\_0004.AVI

**OK Back** 3,876 KB

## **DATEIINFORMATIONEN**

Sie können die Dateiinformationen für alle Aufnahmen anzeigen.

- **1.** Schieben Sie den Schalter **POWER** nach unten, um den Memory Camcorder einzuschalten.
	- Legen Sie das entsprechende Speichermedium fest. (Nur VP-MX10A/MX10AU/MX10AH) (Legen Sie zur Aufnahme auf einer Speicherkarte diese ein.)
- **2.** Drücken Sie die Taste **MODE**. ➥Seite 21
	- Es erfolgt ein Wechsel in den Modus Movie Play (Videowiedergabe).
- **3.** W�hlen Sie die gewünschte Aufnahme mithilfe der **Steuertaste** aus.
- **4.** Drücken Sie die Taste **MENU**.
- **5.** Drücken Sie die Steuertaste (</>  $\langle \cdot | \cdot \rangle$ ), um "File Info" **(Dat.-Info)** auszuw�hlen.
- **6.** Drücken Sie die Taste **OK**.
	- Drücken Sie nach dem Bestätigen nochmals die Taste **OK**.
	- Die Informationen der ausgewählten Datei werden wie folgt dargestellt.
		- Date (Datum)
		- Duration (Dauer)
		- Size (�röße)

# setting options

## **CHANGING THE MENU SETTINGS IN "SETTINGS"**

 You can change the menu settings to customize your memory camcorder. Access the desired menu screen by following the steps below and change the various settings.

- **1.** Slide **POWER** switch downward to turn the memory camcorder on.
- **2.** Press **MENU** button.
	- The menu screen appears.
- **3.** Select "**Settings**" with the **Control** button  $(<)$ ). and then press the **OK** button.
	- The menus in "**Settings**" mode will appear.
- **4.** Select the desired sub menu and menu item with the **Control** buttons  $(A \vee (C)$  and the **OK** button.
	- To return to the normal screen, press **MENU** button.
	- Even if the menu item is displayed, some item cannot be set depending on the selected mode (movie recording/playback, settings).

�n this case, sub menu cannot be accessed or setting cannot be changed. (If there is no storage BE Move media inserted, it can not be selected and will be dimmed on the menu: **"Memory Info"**, **"Format"**, etc.)

 $\rightarrow$  page 92

### **Button Tips**

- a. **MENU** button : Use it to enter or exit the menu.
- b. **Control** button  $(\bigwedge / \bigvee / \bigwedge)$ : Use it to move up/down/left/ right
- c. **OK** button : Use it to select or confirm the menu.

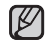

The pop-up selection menu will appear depending on the selected menu item. In this case, select the desired item with the **Control** buttons  $(<')$  and the OK button.

**62**\_English �erman\_**62**

## einstellungsoptionen

## **MENÜEINSTELLUNGEN UNTER "SETTINGS" (EINSTELL.) ÄNDERN**

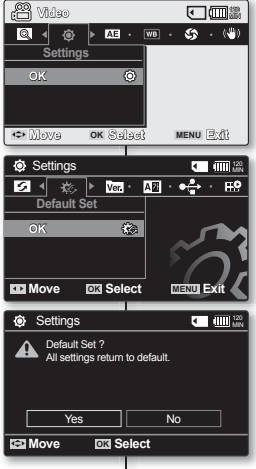

Sie können die Menüeinstellungen ändern, um den Memory Camcorder Ihren

Bedürfnissen entsprechend anzupassen. Greifen Sie auf den gewünschten Menübildschirm zu, indem Sie die nachstehenden Schritte befolgen, und ändern Sie verschiedene Einstellungen.

- **1.** Schieben Sie den Schalter **POWER** nach unten, um den Memory Camcorder einzuschalten.
- **2.** Drücken Sie die Taste **MENU**.
	- Der entsprechende Menübildschirm wird angezeigt.
- **I** Settings **Manual Comments** 3. Wählen Sie "Settings" (Einstell.) mithilfe der Steuertaste
	- ( / ) aus, und drücken Sie dann die Taste **OK**.
	- Die Menüs des Modus **"Settings" (Einstell.)** werden angezeigt.
	- **4.** W�hlen Sie das gewünschte Untermenü und Menüelement mithilfe der **Steuertasten** (A / V /  $\langle$  /  $\rangle$ ) und der Taste **OK** aus.
		- Um zum normalen Bildschirm zurückzukehren, drücken Sie die Taste **MENU**.
		- Auch wenn der Menüpunkt angezeigt wird, können einige Elemente abhängig vom ausgewählten Modus (Videoaufnahme/Wiedergabe, Einstellungen) nicht eingestellt werden. �n diesem Fall kann auf das Untermenü nicht zugegriffen oder die Einstellung nicht ge�ndert werden. (Wenn kein Speichermedium eingelegt ist, kann keine entsprechende Auswahl vorgenommen werden und die zugehörigen Menüoptionen werden abgedunkelt angezeigt: **"Speicher-Info"**, **"Format."** usw.) ➥ Seite 92

### **Tipps zu den Tasten**

- a. Taste **MENU**: Aufrufen oder Schließen des Menüs.
- b. **Steuertasten** ( $\land$  / $\lor$  / $\leq$  / $\geq$ ): Zum Navigieren nach oben, unten, links oder rechts.
- c. Schaltfläche OK: Zum Auswählen oder Bestätigen des Menüs.

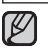

Das Pop-Up-Auswahlmenü erscheint, abh�ngig vom ausgew�hlten Menüpunkt. W�hlen Sie in diesem Fall das gewünschte Element mithilfe der **Steuertasten** (</>  $\langle \rangle$ ) und der Taste OK aus.

You can setup the date/time, OSD language and display settings of the memory camcorder.

### **SETTING MENU ITEMS**

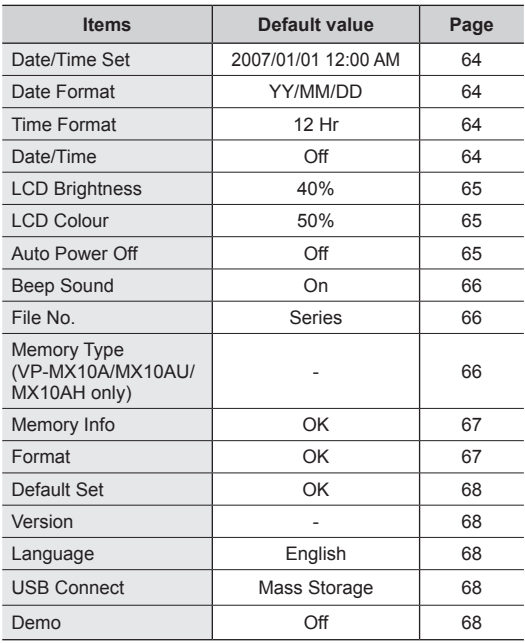

 $\not\!\!{E}$ 

These Items and Default value may be changed without notice.

Sie können Datum und Uhrzeit sowie die Sprache des Bildschirmmenüs und die Bildschirmeinstellungen des Memory Camcorders einrichten.

### **MENÜOPTIONEN EINSTELLEN**

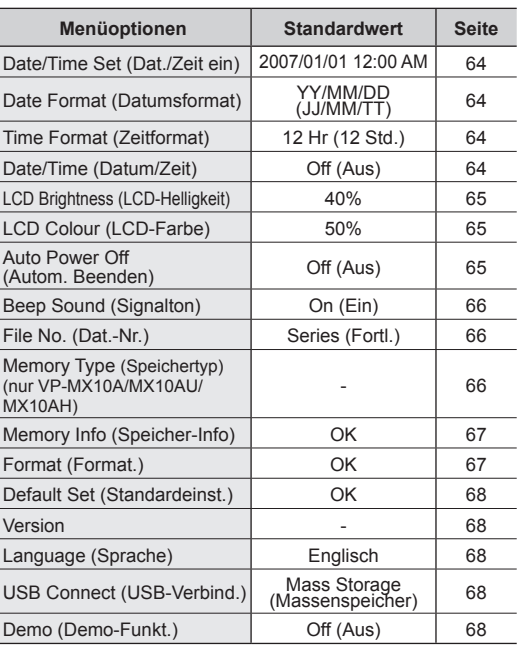

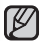

Änderungen der Elemente und Standardwerte bleiben vorbehalten.

**63**\_English �erman\_**63**

## setting options

### **Date/Time Set**

Set the current date and time so that the date and time at which you make a recording can be recorded correctly. ₩page 31

## **Date Format**

You can select the date format to display.

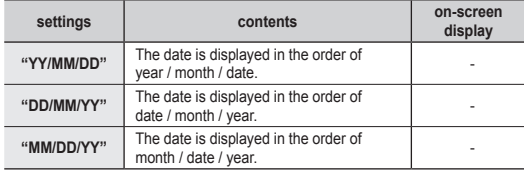

## **Time Format**

You can select the time format to display.

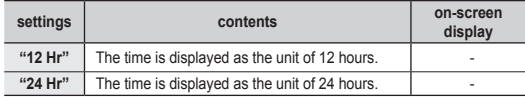

## **Date/Time**

You can set to display date and time on the LCD monitor.

• Before you use the **"Date/Time"** function, you must set the date/time. ➥page 31

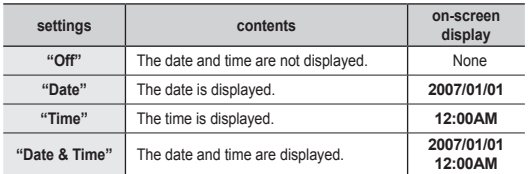

The date/time will read **"2007/01/01 12:00 AM"** in the following conditions.

- When the button type battery becomes weak or dead.

**64**\_English �erman\_**64**

# einstellungsoptionen

### **Datum und Uhrzeit einstellen (Dat./Zeit ein)**

Stellen Sie die Werte für Datum und Uhrzeit richtig ein, so dass diese für �hre Aufnahmen korrekt gespeichert werden. ➥Seite 31

### **Datumsformat wählen (Datumsformat)**

Sie können w�hlen, in welchem Format das Datum angezeigt wird.

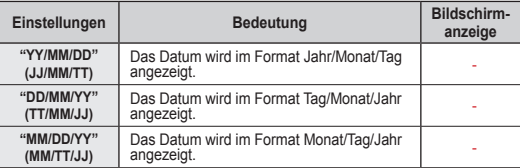

### **Zeitformat wählen (Zeitformat)**

Sie können w�hlen, in welchem Format die Uhrzeit angezeigt wird.

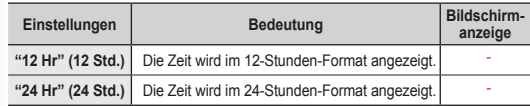

## **Datum und Uhrzeit anzeigen (Datum/Zeit)**

Sie können einstellen, ob Datum und Uhrzeit auf dem Bildschirm angezeigt werden.

• Bevor Sie allerdings die Funktion **"Date/Time" (Datum/Zeit)** verwenden, müssen Sie Datum und Uhrzeit einstellen. ➥Seite 31

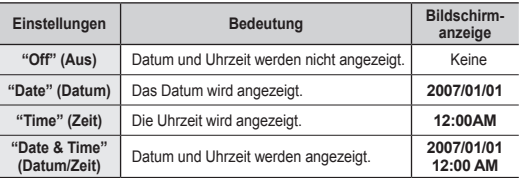

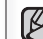

Datum und Uhrzeit werden unter folgenden Bedingungen als **"2007/01/01 12:00 AM"** angezeigt: - Wenn die Knopfzelle schwach oder leer ist.

### **LCD Brightness**

- You can adjust the brightness of the LCD screen to compensate for ambient lighting conditions.
- Moving the **Control** button up will brighten the screen whereas moving it down will darken the screen.
	- A brighter LCD screen setting consumes more battery power.
	- Adjust the LCD brightness when the ambient lighting is too bright and the monitor is hard to see.
	- LCD Brightness does not affect the brightness of images to be stored.
	- You can adjust the LCD Brightness from 0% to 100%.

### **LCD Colour**

- You can adjust the LCD colour from 0% to 100%.
- When you set colour range, the higher the figures the brighter the LCD monitor will be.

### **Auto Power Off**

To save battery power, you can set the **"Auto Power Off"** function which turns off the memory camcorder if there is no operation for a certain period of time.

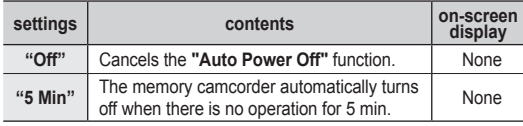

- The **"Auto Power Off"** will not function when you connect the AC power adapter to the memory camcorder. The **"Auto Power Off"** functions when the battery pack is the only power source. •
	- If you connect the camcorder to the USB device (PC, etc.) through USB cable, the **"Auto Power Off"** will not function.
	- **"Auto Power Off"** will only function when you set this function in settings mode.

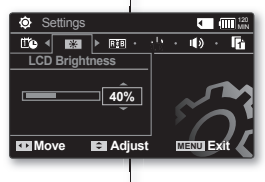

### **LCD-Helligkeit einstellen (LCD-Helligkeit)**

- Sie können die Helligkeit des LCD-Bildschirms je nach Umgebungshelligkeit anpassen. •
- Wenn Sie die **Steuertaste** drücken, wird der Bildschirm heller, durch Drücken der **Steuertaste** wird der Bildschirm dunkler.
	- Je heller der LCD-Monitor eingestellt ist, desto höher der Stromverbrauch.
	- Passen Sie die LCD-Helligkeit an, wenn das Umgebungslicht
- zu stark ist und die auf dem LCD-Monitor angezeigten Bilder schwer zu erkennen sind.
- Die LCD-Helligkeit beeinflusst nicht die Helligkeit der aufgenommenen Bilder. •
- Die möglichen Werte für LCD Brightness (LCD-Helligkeit) liegen zwischen 0 % und 100 %. •

### **LCD-Farbe einstellen (LCD-Farbe)**

- LCD Colour (LCD-Farbe) kann auf einen Wert zwischen 0 % und 100 % eingestellt werden.
- Achten Sie beim Einstellen des Farbbereichs darauf, dass bei höheren Werten der LCD-Bildschirm heller wird.

### **Automatisches Ausschalten (Autom. Beenden)**

Zum sparsamen Umgang mit dem Batteriestrom

kann die Funktion **"Auto Power Off " (Autom. Beenden)** gew�hlt werden, durch die der Memory Camcorder nach einer bestimmten Zeit der �naktivit�t automatisch abgeschaltet wird.

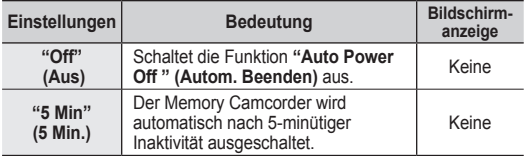

- Die Funktion **"Auto Power Off " (Autom. Beenden)** hat keine Auswirkung, •  $\not\!\!D$ wenn der Memory Camcorder über ein Netzteil mit Strom versorgt wird. Die Funktion **"Auto Power Off " (Autom. Beenden)** ist nur dann aktiv, wenn als einzige Energiequelle der Akku angeschlossen ist.
	- Wenn der Camcorder über das USB-Kabel an ein USB-Gerät (PC usw.) angeschlossen ist, steht die Funktion **"Auto Power Off" (Autom. beenden)** nicht zur Verfügung.
	- **Die Funktion "Auto Power Off " (Autom. Beenden)** muss über den Modus Settings (Einstell.) aktiviert werden.

**65**\_English �erman\_**65**

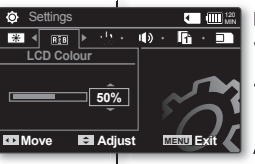

## setting options

### **Beep Sound**

You can set the beep sound to on/off. When on a beep will sound every time a button is pressed.

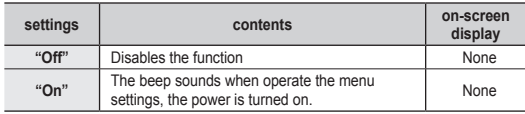

## **File No.**

File numbers are assigned to movie images in the order they were recorded.

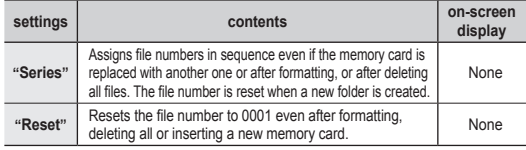

When you set "File No." to "Series", each file is assigned with a different number so as to avoid duplicating file names. It is convenient when you want to manage your files on a PC.

## **Memory Type (VP-MX10A/MX10AU/MX10AH only)**

You can record movie images on the built-in memory or a memory card, so you should select the desired storage media before starting recording or playback. ➥page 32

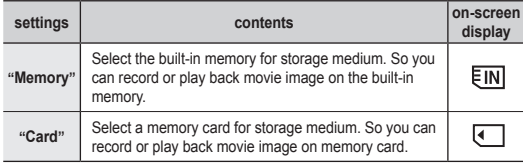

**66**\_English �erman\_**66**

## einstellungsoptionen

## **Signalton ein-/ausschalten (Signalton)**

Sie können den Signalton ein- oder ausschalten. Bei eingeschaltetem Ton ertönt bei jedem Tastendruck ein Signalton.

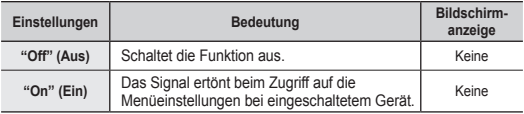

## **Dateinummerierung festlegen (Dat.-Nr.)**

Diese Funktion legt fest, in welcher Weise den Videoaufnahmen Dateinummern zugeordnet werden.

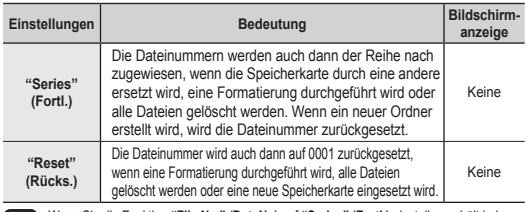

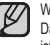

 Wenn Sie die Funktion **"File No." (Dat. Nr.)** auf **"Series" (Fortl.)** einstellen, erh�lt jede Datei eine andere Nummer, so dass Dateinamen nicht mehrfach vergeben werden. Dies ist vor allem dann nützlich, wenn Sie die Dateien auf einem PC verwalten.

### **Speichertyp wählen (Speichertyp; nur VP-MX10A/MX10AU/MX10AH)**

Videoaufnahmen können im internen Speicher oder auf einer Speicherkarte aufgezeichnet werden. Legen Sie daher vor der Aufnahme oder Wiedergabe das gewünschte Speichermedium fest. ➥Seite 32

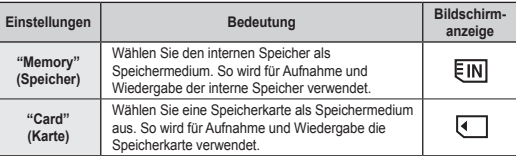
#### **Memory Info**

It shows you the storage information. You can view the storage media, used memory space and available memory space, and the recordable time according to the quality.

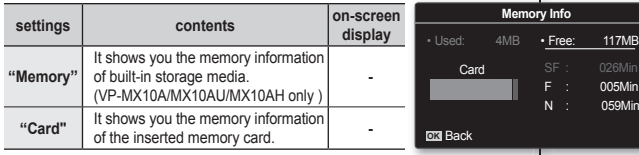

�f there is no storage media inserted, it could not be selected. Then it will be dimmed on the menu. In case of model VP-MX10/MX10P/ MX10H, the information of the memory card appears by selecting

#### **Format**

The format function completely delete all files and options on the storage media, including protected files. You can format (initialize) recording data in the storage media. You have to format the pre-used storage media or newly purchased memory cards with this memory camcorder before using them. This enables stable speeds and operation when accessing the recording medium.

Be aware that all files and data including protected files will be erased.

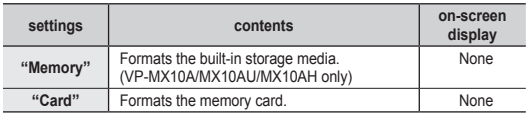

Make sure to format the recording medium on the memory camcorder. •

- Do not remove the recording medium or perform any other operation (such as turning off the power) during format. Also, be sure to use the provided AC power adapter, as the recording medium may be corrupted if the battery becomes exhausted during format. If the recording medium becomes corrupted, format it again. •
	- A memory card with the protection tab set to lock will not be formatted. ➥page 59
	- In case of model VP-MX10/MX10P/MX10H, the format is executed by selecting **"OK"**.

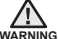

**Do not format the recording medium on the PC or a different device.** Make sure to format the recording medium on the memory camcorder.

**Speicherdaten anzeigen (Speicher-Info)**

Über diese Funktion erhalten Sie �nformationen zum Speicher. Angezeigt werden das Speichermedium, belegter Speicher, verfügbarer Speicher und verbleibende Aufnahmezeit in Abhängigkeit von der Qualität.

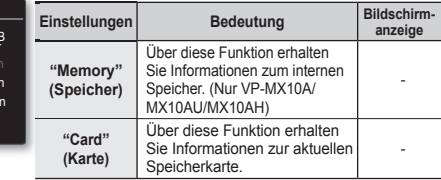

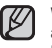

Wenn kein Speichermedium eingelegt wurde, kann es auch nicht ausgew�hlt werden. Die Option wird dann im Menü abgedunkelt angezeigt. Beim Modell VP-MX10/MX10P/MX10H wird die Formatierung mit **"OK"**

### Speic<del>flermed</del>ium formatieren (Format.)

Die Formatierungsfunktion löscht das Speichermedium vollständig, einschließlich geschützter Dateien. Sie können das Speichermedium formatieren (initialisieren). �ebrauchte und neue Speicherkarten müssen vor der Verwendung mit dem Memory Camcorder formatiert werden. Dies gew�hrleistet stabile Zugriffsgeschwindigkeit auf das Speichermedium und dessen volle Funktionsf�higkeit.

**Beachten Sie, dass sämtliche Daten einschließlich geschützter Dateien dadurch zerstört werden.** 

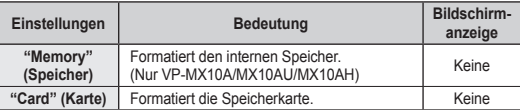

Formatieren Sie die Speicherkarte mit dem Memory Camcorder. •

- W�hrend der Formatierung darf das Speichermedium auf keinen Fall aus dem �er�t entfernt werden. Führen Sie keine Funktionen mit dem �er�t aus, und schalten Sie es auf keinen Fall ab. Verwenden Sie w�hrend des Formatierens das Netzteil. Eine Unterbrechung der Stromzufuhr (z. B. ein leerer Akku) kann die Speicherkarte zerstören. Sollte die Datenstruktur des Speichermediums besch�digt werden, formatieren Sie es erneut. •
- Eine gesperrte Speicherkarte kann nicht formatiert werden. Seite 59
- Beim Modell VP-MX10/MX10P/MX10H werden die Informationen zur Speicherkarte mit •

**Formatieren Sie das Speichermedium nicht auf einem PC oder einem "OK"** angezeigt. **anderen Gerät.** Formatieren Sie die Speicherkarte mit dem Memory Camcorder.

**67**\_English �erman\_**67**

Download from Www.Somanuals.com. All Manuals Search And Download.

 **ACHTUNG**

[K/

# setting options

#### **Default Set**

You can initialize the memory camcorder settings to the factory defaults (initial settings at the factory). Initializing the memory camcorder settings to factory defaults does not affect recorded images.

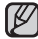

After resetting the memory camcorder, set **"Date/Time Set"**. ➥page 31

#### **Version**

You can see the firmware version information

#### **Language**

You can select a desired language to display the menu and messages. ➥page 30

#### **USB Connect**

Connect the memory camcorder to a PC via a USB 2.0 cable and you can transfer your movie images from the storage media, or use this as a web camera.

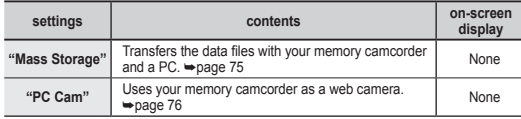

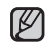

The default setting is mass storage. •

 Before connecting the USB cable, check if the appropriate USB mode you want to use is selected. •

#### **Demo**

Demonstration automatically shows you the major features that are included with your memory camcorder so that you may use them more easily.

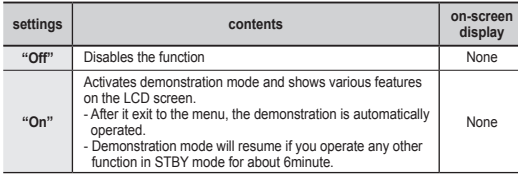

**"Auto Power Off "** function does not operate during the demonstration mode.

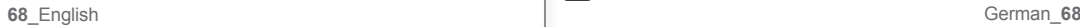

# einstellungsoptionen

#### **Standardwerte aufrufen (Standardeinst.)**

Sie können den Memory Camcorder auf die Werkseinstellungen zurücksetzen. Ein Zurücksetzen auf die Werkseinstellungen hat keinen Einfluss auf gespeicherte Aufnahmen.

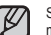

Stellen Sie nach dem Zurücksetzen des Memory Camcorders Datum und Uhrzeit mit der Option **"Date/Time Set" (Dat./Zeit ein)** neu ein. ➥Seite 31

#### **Version anzeigen (Version)**

Hier können Sie die Firmware-Versionsinformationen einsehen.

#### **Sprache wählen (Language)**

Sie können die Sprache ausw�hlen, in der die Menüs und alle Meldungen angezeigt werden. ➥Seite 30

#### **USB-Verbindung einstellen (USB-Verbind.)**

Wenn Sie den Memory Camcorder über ein USB 2.0-Kabel an einen PC anschließen, können Sie �hre Videoaufnahmen übertragen oder ihn als Webcam verwenden.

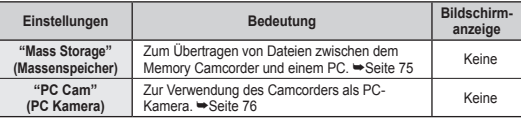

ſB •

Als Standardeinstellung ist **"Mass Storage" (Massenspeicher)** vorgegeben.

 Stellen Sie vor dem Anschließen des USB-Kabels sicher, dass der •

#### **Demo-Funktion ein-/ausschalten (Demo-Funkt.)**

Diese Funktion bietet �hnen einen Überblick über die wichtigsten Funktionen �hres Memory Camcorders.

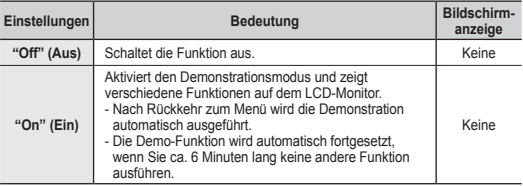

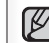

Die Funktion **"Auto Power Off" (Autom. Beenden)** steht bei aktivierter Demo-Funktion nicht zur Verfügung.

# USB interface

This chapter explains how to connect a PC using the USB cable for various actions.

- To connect an USB cable to a PC, refer to the software installation instructions and available PC specification.

#### **SYSTEM REQUIREMENTS**

#### **Transferring a Digital Image through a USB Connection**

- The memory camcorder supports USB 2.0 High speed. (Depends on the PC specification)
- You can transfer a recorded file in storage media to a PC via a USB connection.
- If you transfer data to a PC, you need to install the software (DV Driver, Video Codec, DirectX 9.0) supplied with the memory camcorder.

#### **USB Connection Speed (depending on the System)**

- High speed USB connection is supported by Microsoft (Windows) device drivers only.
- Windows 2000 High speed USB on a system with Service Pack 4 or later installed.
- Windows XP High speed USB on a system with Service Pack 1 or later installed.
- Windows Vista High speed USB on a system with Service Pack 1 or later installed.

#### **System Requirements**

#### **Windows operating systems**

- CPU: Intel® Pentium 4™, 2GHz or higher, or the equivalent
- Operating systems: Windows® 2000/XP/Vista Standard installation is required. If you have upgraded your current operating system, we can not guarantee the proper operation of the product.
- Memory: 512MB RAM or higher
- Hard Disk: 2GB or higher
- Resolution: 1024x768 dots, 24bit colour
- USB port: USB2.0 High Speed •
- USB interface is not supported on Windows® Vista (64bit) and Macintosh operating systems. System requirements mentioned above are recommendations. Even on a system that satisfies the requirements may not ensure the operation depending on the system.
- This memory camcorder is recognized just as a removable storage device on the Macintosh computer. (Mac OS 10.3 or above supporting the High Speed USB standards)

# USB-schnittstelle

�n diesem Kapitel wird beschrieben, wie für verschiedene Zwecke ein PC mit Hilfe eines USB-Kabels angeschlossen wird.

- Ziehen Sie zum Anschließen eines USB-Kabels an einen PC die jeweiligen Software-Installationsanweisungen und die bestehenden PC-Spezifikationen heran.

#### **SYSTEMANFORDERUNGEN**

#### **Digitale Bilder über USB-Verbindung übertragen**

- Der Memory Camcorder unterstützt USB 2.0 High-Speed. (Abh�ngig von der Verfügbarkeit auf dem verwendeten PC)
- Uber die USB-Schnittstelle können Sie Dateien von einem Speichermedium auf einen Computer übertragen.
- Um Bilder auf den PC übertragen zu können, müssen Sie die erforderliche Software (DV-Treiber, Video-Codec, DirectX 9.0) auf dem PC installieren. Eine CD-�OM mit Software liegt dem Memory Camcorder bei.

#### **Geschwindigkeit der USB-Verbindung (abhängig vom System)**

- High-Speed USB-Verbindungen werden nur von den für Microsoft Windows mitgelieferten Treibern unterstützt.
- Windows 2000 High-Speed USB auf Systemen mit installiertem Service Pack 4 oder höher.
- Windows XP High-Speed USB auf Systemen mit installiertem Service Pack 1 oder höher.
- Windows Vista High-Speed USB auf Systemen mit installiertem Service Pack 1 oder höher. •

#### **Systemanforderungen**

#### **Windows-Betriebssysteme**

- Prozessor: Intel® Pentium 4™, 2 GHz oder höher oder gleichwertig •
- Betriebssysteme: Windows® 2000/XP/Vista Standardinstallation erforderlich. Bei Verwendung einer aktualisierten Version eines der oben aufgeführten Betriebssysteme kann der fehlerfreie Betrieb des Produkts nicht gew�hrleistet werden.
- Speicher: 512 MB RAM oder mehr
- Festplatte: 2 GB oder mehr •
- Auflösung: 1024 × 768 Pixel, 24 Bit Farbtiefe •
- USB-Anschluss: USB 2.0 High Speed •
- Die genannten Systemanforderungen sind Empfehlungen. Jedoch kann der fehlerfreie Betrieb auch auf einem System, das den Anforderungen entspricht, nicht gew�hrleistet werden.
- Dieser Camcorder wird von einem Macintosh-Computer nur als externes Speichergerät erkannt.

(Mac OS 10.3 oder höher mit High Speed USB-Unterstützung)

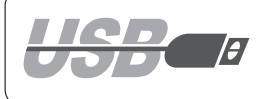

### USB interface

- W
- On a slower PC than recommended, movie playback may not be smooth or video editing may take a long time. •
- may skip frames or operate unexpectedly.
- If your OS is Windows 2000/XP/Vista, log in as the Administrator (administrator of the PC) (or a user with the equivalent privileges) to install the OS.
- Check out the storage media of the memory camcorder before connecting USB cable. �f no memory card or an unformatted memory card is inserted, the PC will not recognize your memory camcorder as a removable disk.
- If you disconnect the USB cable from the PC or the memory camcorder during the data transfer, the data transfer will stop and the data may be damaged.
- If you connect the USB cable to a PC using a USB HUB or with other devices at the same time, it may cause conflict and may not work properly. If this occurs, remove all other USB devices and try the connection again.
- Intel<sup>®</sup> Pentium III™ or Pentium 4™ is a trademark of the Intel Corporation.
- Windows<sup>®</sup> is a registered trademark of the Microsoft<sup>®</sup> Corporation.
- All other brands and names are property of their respective owners.

### USB-schnittstelle

- $\mathbb{Z}$ • Auf einem PC unterhalb der empfohlenen Leistungsklasse kann die Filmwiedergabe ruckweise erscheinen, und die Videobearbeitung kann viel Zeit in Anspruch nehmen.
	- Auf einem PC, der die Mindestanforderungen nicht erfüllt, kann es bei der Wiedergabe zum Überspringen von Bildern oder anderem unerwarteten Verhalten kommen.
	- Unter Windows 2000/XP/Vista müssen Sie sich als Administrator (des PCs) oder als Nutzer mit Administratorrechten anmelden, um die Treiber installieren zu können.
	- Überprüfen Sie die Speichermedien des Memory Camcorders, bevor Sie ein USB-Kabel anschließen. Ist keine Speicherkarte eingesteckt oder die eingesteckte Speicherkarte nicht formatiert, wird der Memory Camcorder vom PC nicht als Wechseldatenträger erkannt.
	- Wenn Sie das USB-Kabel zwischen Memory Camcorder und PC w�hrend der Datenübertragung abziehen, wird die Datenübertragung unterbrochen und die Daten können dadurch besch�digt werden.
	- Wenn Sie das USB-Kabel über einen USB-Hub an den PC anschließen oder gleichzeitig andere USB-Geräte angeschlossen sind, können Störungen auftreten. Der Camcorder funktioniert dann unter Umst�nden nicht ordnungsgem�ß. Trennen Sie in diesem Fall alle anderen USB-�er�te vom PC, und stellen Sie die USB-Verbindung erneut her.
	- Intel<sup>®</sup> Pentium III™ und Pentium 4™ sind Marken der Intel Corporation.
	- Windows<sup>®</sup> ist eine eingetragene Marke der Microsoft<sup>®</sup> Corporation.
	- Alle anderen Markennamen und Eigennamen sind Eigentum ihrer jeweiligen Inhaber.

#### **INSTALLING THE SOFTWARE**

#### **Installing DV Media Pro Programme**

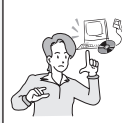

You need to install DV Media Pro to play back recorded movie files or the transferred data from memory camcorder with the USB cable on your PC. When you install the DV Media Pro software on your Windows computer, you can enjoy the following operations by connecting your memory camcorder to your computer via a USB cable.

- View movie recordings on PC: **DV Driver - DirectX9.0 - Video Codec** - PC camera/USB streaming function: **DV Driver - DirectX9.0 - Video Codec**

#### **Before you start!**

- Turn on your PC. Exit all other applications running.
- Insert the provided CD into the CD-ROM drive.
	- The setup screen appears automatically soon after the CD was inserted. �f the setup screen does not appear, click on "Start" on the bottom left corner and select "Run" to display a dialog. Type "D:\autorun.exe" and then press ENTER, if your CD-ROM drive is mapped to "D:Drive".

#### **Installing Driver - DV Driver and DirectX 9.0**

- DV Driver is a software driver that is required to support establishing connection to a PC. (If it is not installed, some functions will not be supported.)
- **1.** Click on "DV Driver" on the setup screen.
	- Driver software required is installed automatically. Following drivers will be installed:
		- USB PC-CAMERA driver
		- USB streaming driver (USB video transfer)
- **2.** Click on "Confirm" to finish driver installation.
- **3.** �f the "DirectX 9.0" is not installed, it is installed automatically after setting "DV Driver".
	- After installing DirectX 9.0, PC needs to be restarted.
	- If DirectX 9.0 is installed already, there is no need to restart the PC.

#### **Application Installation - Video Codec**

- Click on "Video Codec" on the setup screen. Video Codec is required to play movie files recorded by this memory camcorder on a PC.
- **71**\_English �erman\_**71**

#### **SOFTWARE INSTALLIEREN**

#### **Programm DV Media Pro installieren**

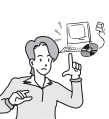

Zur Wiedergabe von Videoaufnahmen Videos oder der über das USB-Kabel vom Memory Camcorder übertragenen Daten muss DV Media Pro 1.0 auf dem PC installiert sein. Nachdem Sie die Software DV Media Pro auf Ihrem Windows-Computer installiert und anschließend �hren Memory Camcorder mit dem Computer über ein USB-Kabel verbunden haben, stehen �hnen folgende Möglichkeiten zur Verfügung:

- Videoaufnahmen auf dem PC wiedergeben; Software: **DV Driver** (DV-Treiber) **– DirectX9.0 – Video Codec** - PC-Kamera/USB Streaming; Software: **DV Driver** (DV-Treiber) **– DirectX9.0 – Video Codec**

#### **Vor Inbetriebnahme**

- Schalten Sie den PC ein. Beenden Sie alle anderen Anwendungen. •
- Legen Sie die mitgelieferte CD in das CD-ROM-Laufwerk. - Der Installationsbildschirm wird automatisch angezeigt. Wenn der Setup-Bildschirm nicht angezeigt wird, öffnen Sie das Windows-Menü "Start", und w�hlen Sie die Option "Run" (Ausführen). Ein Dialogfeld wird angezeigt. Geben Sie "D:\autorun.exe" ein und drücken Sie die Eingabetaste. Der Buchstabe "D:"steht hier für den Laufwerksbuchstaben Ihres CD-ROM-Laufwerks. •

#### **DV-Treiber und DirectX 9.0 installieren**

- Der DV-Treiber ist ein Software-Treiber, der zur Herstellung einer Verbindung zwischen Memory Camcorder und Computer benötigt wird.(Wenn er nicht installiert ist, werden einige Funktionen nicht unterstützt.) •
	- **1.** Klicken Sie auf dem Setup-Bildschirm auf "DV Driver" (DV-Treiber).
		- Die benötigte Treibersoftware wird automatisch installiert. Folgende Treiber werden installiert:
		- USB PC-CAME�A-Treiber
		- USB-Streaming-Treiber (USB-Videoübertragung)
	- 2. Klicken Sie auf "Confirm" (OK), um die Installation der Treiber fertig zu stellen.
	- **3.** Falls "DirectX 9.0" nicht installiert ist, wird es nach der Konfiguration des DV-Treibers automatisch installiert.
	- Nach der Installation von DirectX 9.0 muss der Computer neu gestartet werden.
	- Falls DirectX 9.0 bereits installiert war, muss der Computer nicht neu gestartet werden.

#### **Anwendungsinstallation - Video-Codec**

 Klicken Sie auf dem Setup-Bildschirm auf "Video Codec". Video Codec wird zur Wiedergabe der mit dem Memory Camcorder aufgenommenen Videodateien benötigt. •

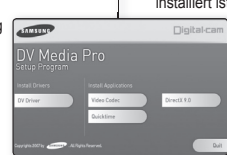

# USB interface

#### **Application Installation – Quick Time**

- **1.** Click "Quick Time" on the setup screen.
	- QuickTime is Apple's technology for handling movie, sound, animation, graphics, text, music, and even 360-degree virtual reality (VR) scenes

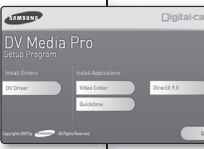

### USB-schnittstelle

#### **Anwendungsinstallation – Quick Time**

- **1.** Klicken Sie auf dem Setup-Bildschirm auf "Quick Time".
	- QuickTime ist eine Software von Apple zur Unterstützung von Video, Audio, Animation, Grafiken, Text, Musik und Szenen mit 360-Grad Virtual Reality (VR).

### **CyberLink Power Director**

CyberLink Power Director is software for easily editing MPEG, AVI, and other video files, still images, and other contents for creating a movie. This software has an interface that allows editing in either time line or storyboard mode, maintains superior image quality, uses SVRT for highspeed rendering, and has a host of other advanced video editing features. •

#### **Setting up CyberLink Power Director**

 After inserting the CD, the setup screen displays automatically. Follow • the instruction to start installation.

It is a video editing tool that allows users to edit movie files.

- - Please install by using the Software CD that came with this memory camcorder. We do not guarantee compatibility with other CDs. •
	- For movie playback on a PC, install software in this order : **DV Driver - DirectX 9.0 - Video Codec**
	- For movie editing, use the **CyberLink Power Director.** •
	- For PC Cam use, install software in this order: **DV Driver - DirectX 9.0 - Video Codec**
	- You have to install "DV Driver", "Video Codec" and "DirectX 9.0" to run DV Media Pro properly.
	- During installation, if the Microsoft LOGO test warning is shown, just click 'Continue(C).'
	- If a message saying "Digital Signature not found" or something similar appears, ignore the message and continue with the installation.

## **CyberLink Power Director**

CyberLink Power Director ist eine Software zum einfachen Bearbeiten von • MPEG-, AVI- und anderen Videodateien sowie von Standbildern und anderen �nhalten zum Erstellen von Filmen. Die Software verfügt über eine Vielzahl von Funktionen für die professionelle Videobearbeitung mit hoher Bildqualität. Sie können zwischen den Bearbeitungsmodi "Timeline" und "Storyboard" wählen. SVRT sorgt für ein schnelles Rendering der bearbeiteten Videos.

#### **CyberLink Power Director einrichten**

 Nach dem Einlegen der CD wird automatisch der Setup-Bildschirm angezeigt. Befolgen Sie zum Starten der Installation die Anweisungen. Es handelt sich um eine Software zum Bearbeiten von Videodateien. •

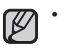

- Verwenden Sie zur Installation die mitgelieferte CD. Die Kompatibilit�t des �er�ts mit anderen CD-Versionen kann nicht garantiert werden.
- Für die Videowiedergabe auf einem PC installieren Sie die Software in folgender Reihenfolge: **DV Driver – DirectX 9.0 – Video Codec**
- Verwenden Sie zum Bearbeiten von Videos **CyberLink Power Director**.
- Für die Verwendung als PC-Kamera installieren Sie die Software in folgender Reihenfolge: **DV Driver – DirectX 9.0 – Video Codec.**
- Sie müssen "DV Driver" (DV-Treiber), "Video Codec" und "DirectX 9.0" installieren, damit DV Media Pro 1.0 ordnungsgem�ß funktioniert.
- Wenn während der Installation eine Microsoft LOGO-Testwarnung angezeigt wird, klicken Sie auf .Continue (C)', um fortzufahren. •
- **72**\_English �erman\_**72** Falls die Meldung "Digital Signature not found" (Digitale Signatur nicht • gefunden) oder �hnlich angezeigt wird, ignorieren Sie die Meldung, und setzen Sie die Installation fort
- 

Download from Www.Somanuals.com. All Manuals Search And Download.

Continue Anyway | STOP Installation

The software you are installing for this hardware: Sound, video and game controllers has not passed Windows Logo testing to verify its compatibility<br>with Windows XP. [Tell me why this testing is important.] Continuing your installation of this software may impair<br>or destabilize the correct operation of your system<br>either immediately or in the future. Microsoft strongly<br>recommends that you stop this installation now and<br>contac

#### **CONNECTING THE USB CABLE**

Connect the USB cable to copy movie images in a recording medium to the PC and vice versa.

You can also other various application with USB connection.

(PC-camera, storing the data, etc.)

- **1.** Set the "**USB Connect**" to "**Mass Storage**". ➥page 68
- **2.** Connect the memory camcorder to the PC with a USB cable.

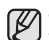

• Don't apply excessive force when inserting or extracting a USB jack. • Insert a USB jack after checking the direction of its insertion is correct.

PC

- It is recommended to use the AC adapter as the power supply instead of the battery pack.
- When the USB cable is connected, turning on or off the camcorder causes malfunctions of the PC.

#### **Disconnecting the USB cable**

Before loading or unloading recording mediums or turning off the PC, first disconnect the USB cable and turn off the memory camcorder.

After completing the data transmission, you must disconnect the cable in the following way:

- **1.** Click the "Unplug or eject hardware" icon on the task tray.
- **2.** Select "USB Mass Storage Device" or "USB Disk," and then click "Stop."
- **3.** Click "OK."
- **4.** Disconnect the USB cable from the memory camcorder and PC.
- 

• If you disconnect the USB cable from the PC or the memory camcorder while transferring, the data transmission will stop and the data may be damaged.

• If you connect the USB cable to a PC via a USB HUB or simultaneously connect the USB cable along with other USB devices, the memory camcorder may not work properly. �f this occurs, remove all USB devices from the PC and reconnect the memory camcorder.

**73**\_English �erman\_**73**

#### **USB-KABEL ANSCHLIESSEN**

Memory camcorder

**IISB**  $\leftarrow$ 

Zum Kopieren von Videos von einem Speichermedium auf den PC oder umgekehrt schließen Sie das USB-Kabel an.

Die USB-Verbindung dient auch anderen Anwendungen.

(PC-Kamera, Datenspeicherung usw.)

- 1. Setzen Sie **"USB Connect" (USB-Verb.)** auf **"Mass Storage" (Massenspeicher)**. ➥Seite 68
- 2. Verbinden Sie den Memory Camcorder über das USB-Kabel mit dem Computer.
- Wenden Sie beim Anschließen oder Entfernen des USB-Kabels keine • �ewalt an.
	- Uberprüfen Sie vor dem Anschließen des USB-Kabels die Ausrichtung des Steckers.
	- Verwenden Sie für die Stromversorgung das Netzteil anstelle des Akkus. •
	- Bei angeschlossenem USB-Kabel führt das Ein- oder Ausschalten des Camcorders zu Fehlfunktionen am PC.

#### **USB-Kabel entfernen**

Entfernen Sie immer das USB-Kabel und schalten Sie den Memory Camcorder aus, bevor Sie ein Speichermedium einsetzen oder entfernen und bevor Sie den PC ausschalten. Entfernen Sie das USB-

Kabel nach Abschluss der Datenübertragung wie folgt:

- **1.** Klicken Sie in der Taskleiste auf das Symbol "Unplug or eject hardware" (Hardware entfernen).
- **2.** W�hlen Sie "USB Mass Storage Device"(USB-Massenspeicher) oder "USB Disk (USB-Wechseldatentr�ger)", und klicken Sie dann auf "Stop".
- **3.** Klicken Sie auf "OK".
- **4.** Entfernen Sie das USB-Kabel vom Memory Camcorder und vom PC.

M •

3:05 PM

USB cable

- Wenn Sie das USB-Kabel zwischen Memory Camcorder und dem PC w�hrend der Datenübertragung abziehen, wird die Übertragung unterbrochen. Dabei können die Daten besch�digt werden.
- Wenn Sie das USB-Kabel über einen USB-Hub an den PC anschließen oder gleichzeitig andere USB-�er�te an den PC angeschlossen sind, funktioniert der Memory Camcorder möglicherweise nicht einwandfrei. Trennen Sie in diesem Fall alle anderen USB-�er�te vom PC, und schließen Sie den Memory Camcorder erneut an.

# USB interface

#### **VIEWING THE CONTENTS OF STORAGE MEDIA**

- **1.** Slide the **POWER** switch downward to turn on the memory camcorder.
	- Select the desired recording medium. ➥page 32 (VP-MX10A/MX10AU/MX10AH only)
	- Make sure that there is a memory card in the memory camcorder.
- **2.** Connect the memory camcorder to the PC with a USB cable. ➡page 73 - Check out the USB connection on the LCD monitor.
- **3. When using Windows® XP,Vista version :**
	- The "Removable Disk" window appears on the PC's screen after a moment.
	- Select "Open folders to view files using Windows" Explorer" and click "OK."

#### **When using Windows® 2000:**

- a. Doubleclick the "My Computer" icon on the desktop. The "Removable Disk" icon which represents the storage media in the memory camcorder appears in the "My Computer" window.
- b. Doubleclick the "Removable Disk" icon.
- **4.** The folders in the storage media appear. - Different file types are stored in different folders.

If the "Removable Disk" window does not appear, confirm the connection or perform the steps 1 and 2.

#### **Structure of folders and files on the storage media**

- The folder and file structure for built-in memory or memory card is as follows.
- Don't arbitrarily change or remove the folder or file name. It may not be playable.

#### **Movie image file (1)**

The SD-quality movie images have SDV ####.AVI format. The file number automatically increases when a new movie image file is created. When the number exceeds 9,999, a new folder is created and it is stored in SDV\_0001.AVI.

#### General data file (2)

It is the place where the user can save general document files as a storage device.

**74**\_English �erman\_**74**

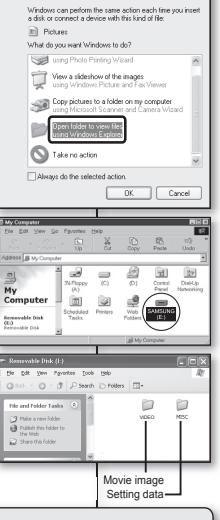

vable Disk (E)

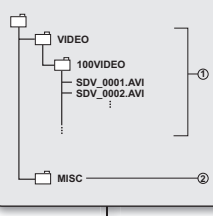

### USB-schnittstelle

#### **INHALT VON SPEICHERMEDIEN ANZEIGEN**

- **1.** Schieben Sie den Schalter **POWER** nach unten, um den Memory Camcorder einzuschalten.
- W�hlen Sie das gewünschte Speichermedium für die Aufnahme aus. ➥Seite 32 (Nur VP-MX10A/MX10AU/MX10AH)
- Stellen Sie sicher, dass eine Speicherkarte im Memory Camcorder eingelegt ist.
- **2.** Verbinden Sie den Memory Camcorder über ein USB-Kabel mit dem Computer. Seite 73
	- Überprüfen Sie die USB-Verbindung auf dem LCD-Monitor.

#### **3. Bei Verwendung von Windows® XP/Vista:**

- Das Fenster **"**�emovable Disk**"** (Wechseldatentr�ger) wird auf dem Bildschirm des PCs angezeigt.
- Wählen Sie "Open folders to view files using Windows Explorer" (Dateien mit Windows Explorer anzeigen), und klicken Sie dann auf **"**OK**"**.
- **Bei Verwendung von Windows® 2000:**
- a. Doppelklicken Sie auf das Symbol **"**My Computer**"** (Arbeitsplatz) auf dem Desktop. Das Symbol **"**�emovable Disk**"** (Wechseldatentr�ger), das für das Speichermedium im Memory Camcorder steht, wird im Fenster **"**My Computer**"** (Arbeitsplatz) angezeigt.
- b. Doppelklicken Sie auf das Symbol **"**�emovable Disk**"** (Wechseldatenträger).
- **4.** Die Ordner auf dem Speichermedium werden angezeigt. - Unterschiedliche Dateitypen befinden sich in unterschiedlichen Ordnern.

Sollte das Fenster "Removable Disk" (Wechseldatenträger) nicht angezeigt werden, überprüfen Sie die Verbindung oder führen Sie die Schritte 1 und 2 erneut durch.

#### **Verzeichnis- und Dateistruktur auf dem Speichermedium**

- Die Verzeichnis- und Dateistruktur von Speicherkarten bzw. dem internen Speicher sieht folgendermaßen aus.
- Lage und Bezeichnung von Dateien und Ordnern dürfen nicht ge�ndert werden. Andernfalls ist deren Wiedergabe nicht möglich. •

#### **Videoaufnahmen (1)**

SD-Videodateien haben das Format SDV ####.AVI. Die Dateinummern erhöhen sich mit jeder neu hinzu kommenden Videodatei automatisch. Bei Erreichen der Nummer 9.999 wird die Datei SDV\_0001.AVI in einem neuen Ordner angelegt.

#### **Allgemeine Dateien (2)**

An dieser Stelle kann der Benutzer allgemeine Dokumente ablegen.

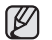

- When the folder number is 999 and the file number is 9,999, you cannot record any file. In this case, format your storage media. (memory card, etc.)
- You may modify the name of a file/folder stored in the memory card using a PC. This memory camcorder may not recognize modified files.

#### **TRANSFERRING FILES FROM THE MEMORY CAMCORDER TO YOUR PC**

You can copy the movie image to your PC and play back those.

- **1.** Execute the procedure in **"**Viewing the contents of E My Picture storage media.**"** ➥page 74 The folders in the storage media appear.
- **2.** Create a new folder, enter the folder name, and then doubleclick it.
- **3.** Select the folder to copy, and then drag and drop it into the destination folder.
	- The folder is copied from the storage media to the PC.
	- Saving the wrong kinds of files in a recording medium or deleting files or folders from a recording medium can cause problems with the operation of the memory camcorder. When it is necessary to delete a file from a recording medium, delete it through the memory camcorder. Also, do not move or rename folders and files within the medium on PC. Never disconnect the USB cable while the ACCESS lamp on the memory camcorder lights or blinks.

#### **Playing Back Files on the PC**

#### **Movie Images**

Use the "DV Media Pro".

- You can install this software from the provided CD. For more details of "Video Codec". ₩page 71

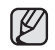

When playing back a file in the recording medium on your PC, copy the file to your PC, and then play it back. If video file is played back directly from recording medium (i.e. the memory camcorder is connected through USB to your PC), it may be not played back properly due to the inadequate processing speeds or other problems.

**75**\_English �erman\_**75**

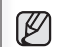

Exercise Trade Main OBS · ○ · ③ DSarch © Folders | [1]

Till Yew as a slob show **Silver and Subdive Vander** 

all Rename this folder

**CZ** West as a slide show O Coder prints color U. And the states

**Chairman Color** 

**Inv. Favorites Tools Help** ◎ bat · ◎ · ③ ② Saarch ② Folders | [11]-

> 白  $100(000)$

- Wenn die Nummer des Ordners 999 ist und die Nummer der Datei 9.999, können keine weiteren Dateien aufgenommen werden. Formatieren Sie in diesem Fall den Speicher. (Speicherkarte usw.) •
- Die auf der Speicherkarte abgelegten Dateien bzw. Ordner können zwar auch über einen PC umbenannt werden, bearbeitete Dateien werden jedoch vom Memory Camcorder möglicherweise nicht erkannt. •

#### **DATEIEN VOM MEMORY CAMCORDER AUF DEN PC ÜBERTRAGEN**

Videodateien können auf den PC kopiert und dort wiedergegeben werden.

- **1.** Führen Sie die im Abschnitt "Inhalt von Speichermedien anzeigen" beschriebenen Schritte aus. ➥Seite 74 Die Ordner auf dem Speichermedium werden angezeigt. C/Documents and Settings) Samsung Uny Documents Uny Pictures [M]
	- **2.** Erstellen Sie einen neuen Ordner, geben Sie ihm einen Namen und doppelklicken Sie darauf.
	- **3.** W�hlen Sie den zu kopierenden Ordner aus, und ziehen Sie ihn in den Zielordner.
		- Der Ordner wird vom Speichermedium auf den PC kopiert.
		- Das Speichern von Dateien des falschen Typs sowie das Löschen von Dateien und Ordnern auf einem Speichermedium kann zu Fehlfunktionen des Memory Camcorders führen. Löschen Sie Dateien auf Speichermedien nur mit dem Memory Camcorder. Ebenso dürfen Dateien und Ordner auf dem Speichermedium nicht mit Hilfe des PC umbenannt oder verschoben werden. Entfernen Sie niemals das USB-Kabel, wenn am Memory Camcorder die Zugriffsanzeige leuchtet oder blinkt.

#### **Dateien auf dem PC wiedergeben**

#### **Videoaufnahmen**

**Saveyer Manager** 

 $\Box$ DIX

 $\times$  E1  $\approx$ 

Verwenden Sie "DV Media Pro".

- Die Software kann von der mitgelieferten CD installiert werden. Ausführliche �nformationen zu "Video Codec". ➥Seite 71

 Zur Wiedergabe von Dateien des Speichermediums auf einem PC kopieren Sie diese auf den PC und geben Sie die Dateien dort wieder. Die direkte Wiedergabe von Videoaufnahmen vom Speichermedium (über eine USB-Verbindung zwischen dem Memory Camcorder und dem PC) erfolgt wegen unzureichender Verarbeitungsgeschwindigkeit oder anderer Probleme möglicherweise nicht störungsfrei.

 $\mathbb{Z}$ 

#### **USING THE PC CAM FUNCTION**

You can use your memory camcorder as a PC camera for video chatting, video conference and other PC camera applications.

#### **Before you start!**

#### **For PC Cam use, it is required to install the DV Driver. ➡page 71**

- **1.** Slide the **Power** switch downward to turn on the memory camcorder.
	- The Movie Record mode screen appears.
- **2.** Press the **MENU** button and select the **"Settings"**.
	- $\rightarrow$ page 62
	- The Settings screen appears.
- **3.** Press the **Control** button  $\left(\frac{\ell}{\ell}\right)$  to select **"USB Connect"**.
- **4.** Press the **Control** button ( $\land/\lor$ ) to select **"PC Cam"** and then press the **OK** button.
- **5.** Turn on your PC.
- **6.** Connect the memory camcorder to your PC with the USB cable.
- **7.** The memory camcorder can be used as a PC Cam for programmes such as Windows Messenger.
	- Various applications take advantage of the **"PC Cam"** function.

�efer to respective product documentation for further details.

- When finished, disconnect the USB cable.

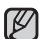

- It is recommended to use an AC Power Adapter during data transfer to avoid unintended power outages.
- When the USB port connection changed, it may require DV Driver re-installation. ➥page 71
- If you connect more than two USB devices to a single PC or use a hub for USB connection, the PC camera function may not work properly.
- You may see a popup message for confirmation of the compatibility, depending on the PC specification. Press "Continue" and follow the on-screen instructions to complete the installation.
- If the DV Media Pro is not properly installed on your PC, during connection, you may see the Found New Hardware Wizard on the screen. Follow the on-screen instructions to complete the installation.

**76**\_English �erman\_**76**

# USB interface USB-schnittstelle

#### **FUNKTION PC CAM (PC KAM.) VERWENDEN**

Sie können Ihren Memory Camcorder als PC Kamera für Videochats, Videokonferenzen und andere PC-Kamera-Anwendungen einsetzen.

#### **Vor der Verwendung**

**Zur Verwendung des Geräts als PC Kamera müssen Sie den DV-Treiber installieren.** ➥Seite 71

- **1.** Schieben Sie den Schalter **POWER** nach unten, um den Memory Camcorder einzuschalten.
	- Der Bildschirm des Modus Movie Record (Videoaufnahme) wird angezeigt.
- **2.** Drücken Sie die Taste **MENU**, und w�hlen Sie **"Settings" (Einstell.)** aus. ➥Seite 62
	- Der Bildschirm Settings (Einstell.) wird angezeigt.
- **3.** Drücken Sie die **Steuertaste** (</> **(</>** *(***</>** *(***), um die Option "USB Connect" (USB-Verbind.)** auszuw�hlen.
- 4. Drücken Sie die **Steuertaste (A /V)**, um die Option **"PC Cam" (PC Kam.)** auszuw�hlen, und drücken Sie dann auf die Taste **OK.**
- **5.** Schalten Sie den Computer ein.
- **6.** Schließen Sie den Memory Camcorder mit einem USB-Kabel an den Computer an.
- **7.** Der Memory Camcorder kann als PC Kamera für Programme wie Windows Messenger verwendet werden.
- Die Funktion "PC Cam" (PC Kam.) kann von verschiedenen Programmen verwendet werden.

Weitere Informationen dazu finden Sie in der Dokumentation des entsprechenden Produkts.

Ziehen Sie das USB-Kabel ab, wenn Sie die Anwendung beendet haben. -

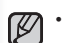

USB cable

**3** Settings **Manufacturers** Manufacturers **Manufacturers** 

 $\blacksquare$  $\overline{\circ}$ 

**Mass Storage PC Cam USB Connect**

 $22 \leftarrow 2$ 

**Move OK Select**

Memory camcorder

**MENU Exit**

 $\frac{1}{2}$  .  $\frac{1}{2}$  . The state  $\frac{1}{2}$ 

- Bei der Übertragung der Daten sollte das Gerät an ein Netzteil angeschlossen sein. um eine sichere Stromversorgung zu gew�hrleisten.
- Falls die Verbindung zum USB-Anschluss geändert wird, muss möglicherweise der DV-Treiber neu installiert werden. ₩Seite 71
- Wenn Sie mehr als zwei USB-Geräte an einen PC anschließen oder einen USB-Hub verwenden, funktioniert die PC-Kamerafunktion möglicherweise nicht richtig.
- Bei einigen PC-Modellen wird möglicherweise eine Bestätigungsmeldung zur Kompatibilität angezeigt. Klicken Sie auf "Continue" (Weiter), und folgen Sie den Anweisungen auf dem Bildschirm, um die �nstallation abzuschließen.
- Wenn DV Media Pro nicht korrekt auf dem PC installiert wurde, wird auf dem Bildschirm beim Verbinden möglicherweise der Assistent "Neue Hardware gefunden" angezeigt. Folgen Sie den Anweisungen auf dem Bildschirm, um die Installation abzuschließen. •

### connection

You can view the recorded movie in a large screen by connecting the memory camcorder to a TV.

### **VIEWING ON TV SCREEN**

#### **Connecting to a TV**

Use the provided multi-AV cable to connect the memory camcorder to a TV as follows:

\* If your TV has an S-VIDEO input jack, you can connect the S-VIDEO plug into it. Even if you use an S-VIDEO input jack, you need to connect an audio cable.

- Using S-VIDEO will deliver clearer playback.
	- Before connecting, make sure that the volume on TV is turned down: forgetting this may cause howling from the TV speakers.
	- Carefully connect the input and output cables to the corresponding connections on the device the memory camcorder is being used with.

#### **Viewing on TV Screen**

**1.** Turn on the TV and set the input selector to the Input connection the memory camcorder

is connected to. This is often referred to as "line".

- �efer to the TV instruction manual for how to switch the TV input.
- **2.** Turn the memory camcorder on.
	- Slide the **POWER** switch downward and press the **MODE** button to set Player ( $\blacktriangleright$ ).  $\blacktriangleright$  page 21
	- The image that the memory camcorder is viewing will appear on the TV screen.
	- You can also monitor the image on the LCD screen of the memory camcorder.
- **3.** Perform playback.

You can perform playback, recording or setting the menu while viewing on TV screen.

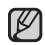

- When the copy-guarded movie is played back, no image will appear on TV screen. •
- �nformation that the memory camcorder is recording will appear on the TV screen: You can also display only part of information or switch off the display. Refer to " TURNING THE SCREEN INDICATORS ON/OFF ( $\Box$ ) " on page 25, and press the I $\Pi$  /  $\vec{I}$  CHFCK button to switch the display status. •

**77**\_English �erman\_**77**

#### AUDIO VIDEO  $O F O$ AUDIO VIDEO  $R()$   $L$ AUDIO VIDEO Red White W Red M M MYellow 《 M M RI IW Rod IF Stereo Type with S-VIDEO Jack Stereo Type Monaural Type  $\overline{\circ}$ INPUT Memory Camcorder Normal TV Multi-AV cable Signal flow

White

Red White

# verbindung

Sie können die Videoaufnahme auf einem größeren Bildschirm ansehen, indem Sie den Memory Camcorder mit einem Fernsehgerät verbinden.

### **ANZEIGE AM FERNSEHER**

#### **Anschluss an ein Fernsehgerät**

Schließen Sie den Memory Camcorder mit dem mitgelieferten Multi-AV-Kabel wie folgt an einen Fernseher an: \* Wenn das Fernsehger�t über einen S-V�DEO-Eingang verfügt, können Sie hier den S-V�DEO-Stecker anschließen. Beim Anschluss über den S-VIDEO-Eingang müssen die �er�te zus�tzlich mit einem Audiokabel verbunden werden.

- Durch den Anschluss per S-V�DEO erreichen Sie eine bessere Wiedergabequalität. •
- �egeln Sie vor dem Anschließen des Kabels die Lautst�rke am Fernseher herunter. Dadurch werden �ückkopplungsger�usche aus den Lautsprechern des Fernsehers verhindert. •
- Schließen Sie Ein- und Ausgangskabel vorsichtig an die entsprechenden Buchsen des �er�ts an, das Sie mit dem Memory Camcorder verbinden möchten.

#### **Anzeige am Fernseher**

**1.** Schalten Sie den Fernseher ein und stellen Sie hier den am Memory Camcorder verwendeten Eingang ein. Dieser wird häufig als "Line" bezeichnet.

 - Hinweise zum Einstellen des verwendeten Eingangs am Fernseher finden Sie in der Bedienungsanleitung des jeweiligen Geräts.

- 2. Schalten Sie den Memory Camcorder ein.
	- Schieben Sie den **POWER**-Schalter nach unten, und drücken Sie die Taste **MODE**, um in den Wiedergabemodus zu wechseln ( $\blacktriangleright$ ).  $\blacktriangleright$  Seite 21
	- Das am Memory Camcorder angezeigte Bild erscheint am Bildschirm des Fernsehers.
	- Sie können die Bilder auch auf dem LCD-Monitor des Memory Camcorders anschauen.
	- **3.** Führen Sie die Wiedergabe durch.

 W�hrend der Anzeige am Fernseher können außer der Wiedergabe auch Aufnahmen und Menüeinstellungen vorgenommen werden.

- Bei der Wiedergabe kopiergeschützter Filme wird kein Bild am Fernseher angezeigt. •
- Am Fernseher werden Informationen zur Aufnahme mit dem Memory Camcorder angeigt. Sie können sich auch nur einen Teil dieser Informationen anzeigen lassen oder die Anzeige ganz abschalten. Weitere Informationen finden Sie unter "BILDSCHIRMANZEIGEN EIN-/AUSSCHALTEN ( | | ")" auf Seite 25. Mit der Taste  $\Box$  /  $\overline{\prime}$  CHECK können Sie den Anzeigestatus wechseln. •

### connection

#### **RECORDING (DUBBING) IMAGES ON OTHER VIDEO DEVICES**

You can record (dub) images played back on this memory camcorder, onto other video devices. Use the multi-AV cable(provided) to connect the memory camcorder to another video device as shown in the following figure:

- **1.** Press the **MODE** button to set Player ( $\Box$ ).  $\rightarrow$  page 21
- **2.** Choose the recorded (dubbed) movie on the thumbnail view and then press the **OK** button.
- **3.** Press the record button on the connected device.
	- The memory camcorder will start playback and the recording device will record (dub) it.
	- Using S-VIDEO will deliver clearer images.
	- Be sure to use the AC adaptor to power the memory camcorder from household AC outlet to prevent battery power from shutting off during recording on another video device.
	- You can perform playback in the same manner as when playing back movies on this memory camcorder.

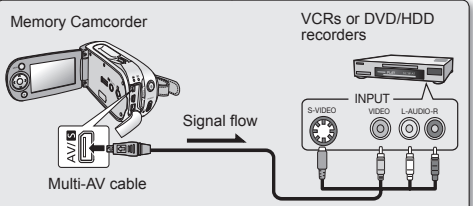

# verbindung

#### **AUFNEHMEN (ÜBERSPIELEN) VON BILDERN AUF ANDERE VIDEOGERÄTE**

Sie können mit dem Memory Camcorder wiedergegebene Bilder auf anderen Videoger�ten aufnehmen (überspielen). Schließen Sie den Memory Camcorder mit dem mitgelieferten Multi-AV-Kabel an das andere Videogerät an (siehe Abbildung).

- **1.** Drücken Sie die Taste **MODE**, um in den Wiedergabemodus ( $\blacktriangleright$ )  $zu$  wechseln.  $\rightarrow$  Seite 21
- **2.** W�hlen Sie den Film, den Sie aufnehmen (überspielen) möchten, in der Miniaturansicht aus und drücken Sie die Taste **OK**.
- **3. Drücken Sie am angeschlossenen Gerät die Aufnahmetaste.** 
	- Der Memory Camcorder beginnt mit der Wiedergabe und das Aufnahmeger�t mit dem Aufnehmen (Überspielen).
- Durch den Anschluss per S-V�DEO erreichen Sie eine bessere  $\not\!\!D$ • Bildqualität.
	- Schließen Sie den Memory Camcorder beim Überspielen auf ein anderes Videoger�t immer an das Netzteil an, damit er nicht bei leerem Akku ausgeschaltet wird.
	- Das Vorgehen bei der Wiedergabe am Memory Camcorder entspricht dem bei der Wiedergabe von Filmen.

### maintenance & additional information

### **MAINTENANCE**

Your memory camcorder is a product of superior design and craftsmanship and should be treated with care. The suggestions below will help you fulfill any warranty obligations and allow you to enjoy this product for many years.  $\bullet$  For safekeeping of the memory camcorder, turn off the memory camcorder.

- Remove the battery pack and AC power adaptor. ₩page 13
- Remove the memory card.  $\rightarrow$  page 32

#### **Cautions on Storing**

 **Do not leave the memory camcorder in a place where the**  • **temperature is very high for a long period of time:**

 The temperature inside a closed vehicle or trunk can become very high in a hot season. If you leave the memory camcorder in such a place, it could malfunction or the case could be damaged. Do not expose the memory camcorder to direct sunlight or place it near a heater.

**Do not store the memory camcorder in a place where the humidity**  • **is high or in a dusty place:**

Dust entering the memory camcorder could cause malfunctions. If humidity is high, the lens could become moldy, and the memory camcorder could become inoperative. �t is recommended that you put the memory camcorder in a box together with a desiccant when storing it in a closet, etc.

**Do not store the memory camcorder in a place subject to strong magnetism or intense vibrations:** This could cause malfunctions. •

**Detach the battery pack from the memory camcorder and store**  • **it in a cool place:**

 Leaving the battery pack attached or storing it at high temperature could shorten its life.

#### **Cleaning the memory camcorder**

- ✪ Before cleaning, turn off the memory camcorder and remove the battery pack and AC power adapter.
- **To clean the exterior** Wipe gently with a soft dry cloth. Do not apply excessive force when cleaning, gently rub the surface.
	- Do not use benzene or thinner to clean the camcorder. The coating of exterior could peel off or the case could deteriorate.

**79**\_English �erman\_**79**

### wartung und weitere informationen

#### **WARTUNG**

Der Memory Camcorder ist ein hochwertiges technisches Produkt und mit der entsprechenden Sorgfalt zu behandeln. Wenn Sie die nachfolgenden Hinweise beachten, haben Sie lange Zeit Freude an Ihrem Gerät und können die �arantieleistungen in vollem Umfang nutzen.

✪ Schalten Sie den Memory Camcorder zur sicheren Verwahrung aus.

- Entfernen Sie den Akku und das Netzteil. 
Seite 13
- Entnehmen Sie die Speicherkarte aus dem Gerät. ➡ Seite 32

#### **Hinweise zur Aufbewahrung**

**Bewahren Sie den Memory Camcorder nicht an einem Ort auf, an dem über**  • **einen längeren Zeitraum extrem hohe Temperaturen erreicht werden.** �m Sommer kann es im geschlossenen Fahrgastraum oder im Kofferraum eines Fahrzeugs sehr heiß werden. Wenn Sie den Memory Camcorder hier aufbewahren, kann es zu Fehlfunktionen oder zu Sch�den am �er�t kommen. Setzen Sie den Memory Camcorder nicht direkter Sonneneinstrahlung aus. Vermeiden Sie das Aufstellen in der N�he von Heizkörpern.

**Bewahren Sie den Memory Camcorder nicht an Orten mit hoher Luftfeuchtigkeit**  • **oder an staubigen Plätzen auf.**

Staub, der in den Memory Camcorder gelangt, kann zu Fehlfunktionen führen. Bei hoher Luftfeuchtigkeit kann sich Schimmel im Objektiv bilden und die Funktionsf�higkeit des Memory Camcorders beeinträchtigen. Wenn Sie den Memory Camcorder in einem Schrank o. ä. aufbewahren, geben Sie ihn am besten zusammen mit einem Trocknungsmittel in einen Karton.

- **Bewahren Sie den Memory Camcorder nicht an einem Ort auf, der starken Magnetfeldern oder Stößen ausgesetzt ist.** Dies kann zu Fehlfunktionen führen.
- **Entfernen Sie den Akku aus dem Memory Camcorder und bewahren Sie ihn an einem kühlen Ort auf.**

Wenn der Akku im Gerät verbleibt oder bei hohen Temperaturen aufbewahrt wird, verkürzt sich seine Lebensdauer.

#### **Reinigen des Memory Camcorders**

- ✪ Schalten Sie den Memory Camcorder vor dem �einigen aus und entfernen Sie den Akku und das Netzteil.
- **Reinigen an der Außenseite** •

Verwenden Sie zum Abwischen ein weiches und trockenes Tuch. Üben Sie beim �einigen keinen Druck auf das �eh�use aus, und reiben Sie es behutsam ab.

- Verwenden Sie zum Reinigen des Camcorders kein Benzin und keine Verdünnungsmittel. Die Beschichtung an der Außenseite kann sich dadurch ablösen und die Gehäuseoberfläche kann beeinträchtigt werden.

### maintenance & additional information

#### **To clean the LCD monitor** •

Wipe gently with a soft dry cloth. Be careful not to damage the monitor.

#### **To clean the lens** •

 Use an optional air blower to blow out dirt and other small object. Do not wipe the lens with cloth or your fingers. If necessary, wipe gently with lens cleaning paper.

- Mold may form if the lens is left dirty.
- �f the lens looks dimmer, turn off the memory camcorder and leave it for about 1 hour.

### **ADDITIONAL INFORMATION**

Using your memory camcorder abroad

- **Each country or region has its own electric and colour systems.** •
- **Before using your memory camcorder abroad, check the following items.**
- **Power sources** •

 The provided AC adapter features automatic voltage selection in the AC range from 100 V to 240 V. You can use your camcorder in any countries/regions using the AC power adaptor supplied with your camcorder within the AC 100 V to 240 V, 50/60 Hz range. Use a commercially available AC plug adaptor, if necessary, depending on the design of the wall outlet.

**About TV colour systems** •

Your camcorder is an **PAL**-system-based camcorder.

 If you want to view your recordings on a TV or to copy it to an external device, it must be an **PAL**-system-based TV or an external device having the appropriate Audio/Video jacks. Otherwise, you may need to use a separate video format transcoder (PAL-NTSC format converter).

#### **PAL-Compatible Countries / Regions**

Australia, Austria, Belgium, Bulgaria, China, CIS, Czech Republic, Denmark, Egypt, Finland, France, Germany, Greece, Great Britain, Holland, Hong Kong, Hungary, India, Iran, Iraq, Kuwait, Libya, Malaysia, Mauritius, Norway, Romania, Saudi Arabia, Singapore, Slovak Republic, Spain, Sweden, Switzerland, Syria, Thailand, Tunisia, etc.

#### **NTSC-Compatible Countries / Regions**

Bahamas, Canada, Central America, Japan, Mexico, Philippines, Korea, Taiwan, United States of America, etc.

**80**\_English �erman\_**80**

### Wartung und weitere Informationen

#### **Reinigen des LCD-Monitors** •

 Verwenden Sie zum Abwischen ein weiches und trockenes Tuch. Achten Sie darauf, dass Sie den Monitor nicht besch�digen.

#### **Reinigen des Objektivs** •

 Verschmutzungen und kleine �egenst�nde können Sie mit einem Luftgebl�se (optional) entfernen. Berühren Sie das Objektiv nicht mit einem Tuch oder mit den Fingern. Erforderlichenfalls können Sie das Objektiv mit einem speziellen �einigungspapier abwischen.

- An einem verschmutzten Objektiv kann sich Schimmel bilden.
- Wenn das Objektiv eingetrübt ist, schalten Sie den Memory Camcorder aus und nach etwa einer Stunde wieder ein.

#### **WEITERE INFORMATIONEN**

Verwenden des Memory Camcorders im Ausland

- **Netzspannung und TV-Farbsystem können sich von Land zu Land unterscheiden.** •
- **Bei der Verwendung des Memory Camcorders im Ausland sind die folgenden Punkte zu beachten:**

#### **Stromnetz** •

 Das mitgelieferte Netzteil passt sich automatisch an Netzspannungen im Bereich von 100 V bis 240 V (Wechselstrom) an. In allen Ländern/Regionen, in denen die Netzspannung bei einer Frequenz von 50/60 Hz im Bereich zwischen 100 V und 240 V (Wechselstrom) liegt, kann der Camcorder mit dem mitgelieferten Netzteil betrieben werden. Je nach Art der Steckdose benötigen Sie eventuell einen Adapter. Verwenden Sie nur handelsübliche Adapter.

#### **TV-Farbsysteme** •

Der Camcorder basiert auf dem **PAL**-System.

 Um Ihre Aufnahmen am Fernseher wiederzugeben oder auf ein externes �er�t zu kopieren, benötigen Sie ein auf dem **PAL**-System basierendes Fernsehgerät bzw. ein externes Gerät mit entsprechenden Audio-/ Videoanschlüssen. Ansonsten wird ein zus�tzlicher Video-Farbnormwandler (PAL-NTSC-Wandler) benötigt.

#### **Länder mit PAL-kompatiblem Farbsystem**

Ägypten, Australien, Belgien, Bulgarien, China, Dänemark, Deutschland, Finnland, Frankreich, Griechenland, Großbritannien, GUS, Hongkong, Indien, Irak, Iran, Kuwait, Libyen, Malaysia, Mauritius, Niederlande, Norwegen, Österreich, �um�nien, Saudi-Arabien, Schweden, Schweiz, Singapur, Slowakische �epublik, Spanien, Syrien, Thailand, Tschechische �epublik, Tunesien, Ungarn usw.

**Länder mit NTSC-kompatiblem Farbsystem**

Bahamas, Japan, Kanada, Korea, Mexiko, Mittelamerika, Philippinen, Taiwan, USA usw.

### troubleshooting

#### **TROUBLESHOOTING**

✪ **Before contacting a Samsung authorized service centre, perform the following simple checks. They may save you the time and expense of an unnecessary call.**

#### **Warning indicators and messages**

#### **Power source**

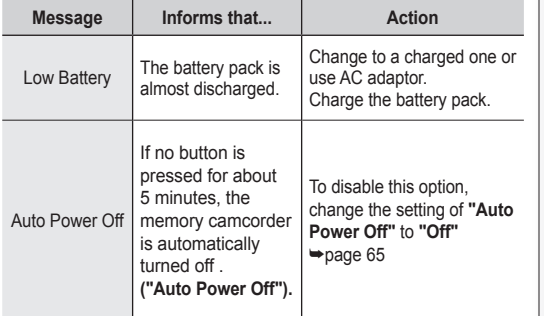

### fehlersuche

#### **FEHLERSUCHE**

✪ **Bevor Sie sich an den Samsung-Kundendienst wenden, sollten Sie anhand der folgenden Punkte selbst versuchen, den Fehler zu beheben.So können Sie unnötigen Zeit- und Kostenaufwand vermeiden.**

#### **Warnanzeigen und -meldungen**

#### **Stromversorgung**

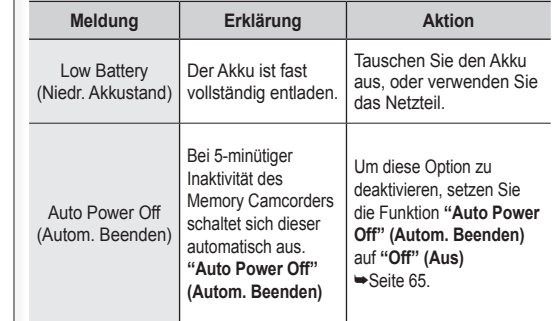

# troubleshooting

#### **Storage media**

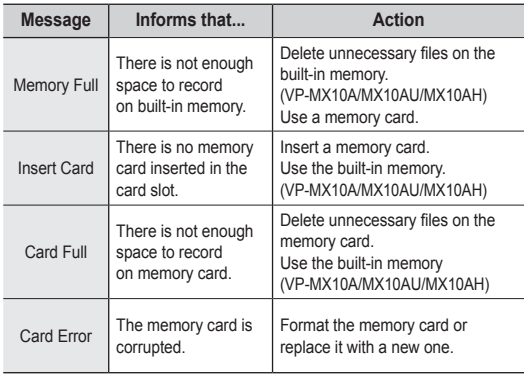

#### **Editing files**

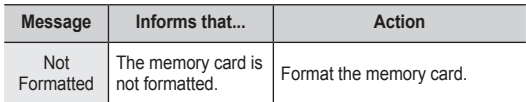

#### **Recording**

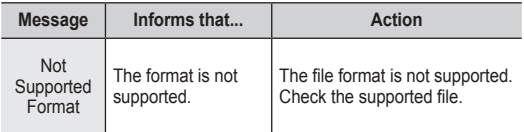

### fehlersuche

#### **Speichermedien**

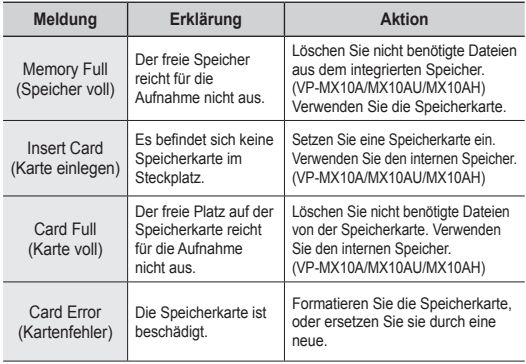

#### **Dateien bearbeiten**

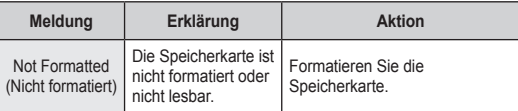

#### **Aufnahme**

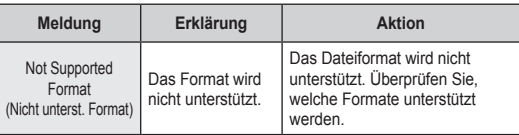

Download from Www.Somanuals.com. All Manuals Search And Download.

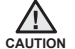

#### **When there is dew condensation, put aside for a while before using**

• What is dew condensation?

 Dew condensation happens when a memory camcorder is moved to a place where there is a significant temperature difference from the previous place. In other words, the water vapor in the air turns into dew because of the temperature difference, and it condensates like dew on the external or internal lenses of the memory camcorder and on the reflection lens. When this happens, you temporarily may not use the record or play functions of the memory camcorder. Also, it may cause a malfunction or damage to the memory camcorder when using the device with the power on while there is dew condensation.

- What can I do? Turn the power off and detach the battery pack, and leave it in a dry area for 1~2 hours before using it.
- When does the dew condensation occur? When the device is relocated to a place with a higher temperature than the previous location, or when using it in a hot area suddenly, it will cause condensation.
	- When recording outside in cold weather during the winter and then using it in indoors.
	- When recording outside in hot weather after being indoors or inside a car where the AC was running.

#### **Note before sending your camcorder for repair.**

- If these instructions do not solve your problem, contact your nearest Samsung authorized service centre.
- Depending on the problem, current hard disk may need to be initialized or replaced and the data will be deleted. Be sure to back up the data on the hard disk on the other storage media before sending your camcorder to repair. Samsung cannot guarantee any loss of your data.

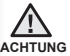

#### **Warten Sie im Falle von Kondensation eine Weile, bis Sie den Camcorder verwenden.**

- Was ist Kondensation?
	- Kondensation tritt auf, wenn der Memory Camcorder beim Transport größeren Temperaturunterschieden ausgesetzt wird. Der Wasserdampf in der Luft kondensiert aufgrund des Temperaturunterschieds sowohl auf den externen und internen Linsen des Memory Camcorders als auch auf der Reflektionslinse und der Oberfläche der Disk, die für die Wiedergabe verwendet werden.

Wenn dies der Fall ist, können Sie möglicherweise die Aufnahmeoder Wiedergabefunktionen des Memory Camcorders zeitweilig nicht verwenden.

Dies kann zudem zu einer Fehlfunktion führen oder den Memory Camcorder besch�digen, wenn das �er�t bei vorhandener Kondensation eingeschaltet wird.

• Wie gehe ich vor?

Schalten Sie den Camcorder aus, entfernen Sie den Akku und bewahren Sie ihn für ein bis zwei Stunden an einem trockenen Bereich auf.

• Wann kommt es zu Kondensation?

Zu Kondensation kommt es, wenn das Gerät an einen Platz mit einer höheren Temperatur als am vorherigen Platz gebracht wird oder bei spontaner Verwendung in warmen Bereichen.

- Wenn Sie im Winter draußen bei kalten Temperaturen filmen und den Camcorder anschließend für �nnenaufnahmen verwenden.
- Wenn Sie bei warmem Wetter draußen aufnehmen und sich vorher im Haus oder in einem Auto mit Klimaanlage befunden haben.

#### **Beachten Sie diese Punkte, bevor Sie Ihren Camcorder zur Reparatur einschicken.**

- Wenn Sie das Problem mit folgenden Maßnahmen nicht beheben können, wenden Sie sich an den zust�ndigen Samsung-Kundendienst.
- Abhängig vom jeweiligen Problem muss die aktuelle Festplatte möglicherweise zurückgesetzt oder ausgetauscht werden, wobei darauf befindliche Daten gelöscht werden. Sichern Sie deshalb die Daten auf der Festplatte eines anderen Speichermediums, bevor Sie den Camcorder zur Reparatur einschicken. Samsung haftet nicht für verloren gegangene Daten.

# troubleshooting

✪ **If you encounter any problem using your camcorder, check the followings before asking for service repair. If these instructions do not solve your problem, contact the nearest Samsung authorized service centre.**

#### **Symptoms and solutions**

#### **Power**

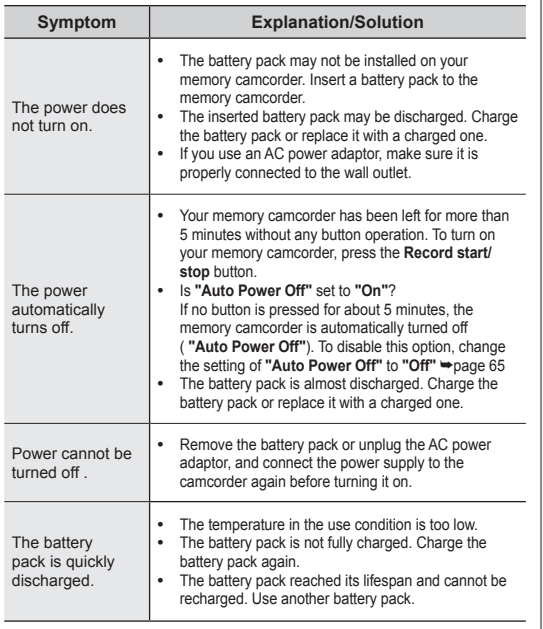

fehlersuche

✪ **Sollten bei der Verwendung des Memory Camcorders irgendwelche Probleme auftreten, prüfen Sie zunächst folgende Punkte. Wenn Sie das Problem mit folgenden Maßnahmen nicht beheben können, wenden Sie sich an den zuständigen Samsung-Kundendienst.**

#### **Fehler und Lösungen**

#### **Stromversorgung**

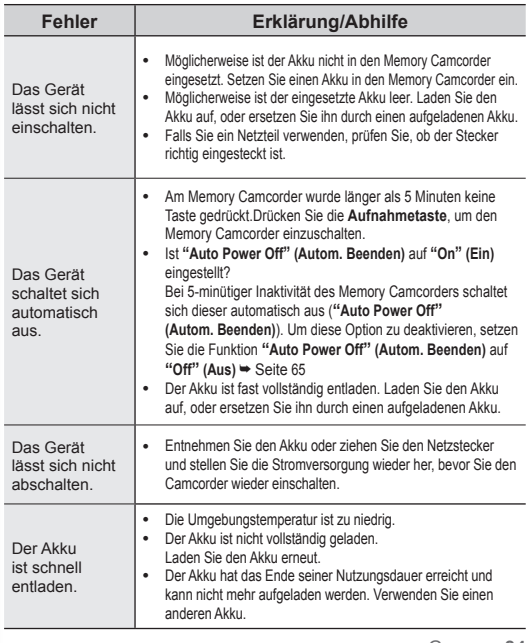

#### **Displays**

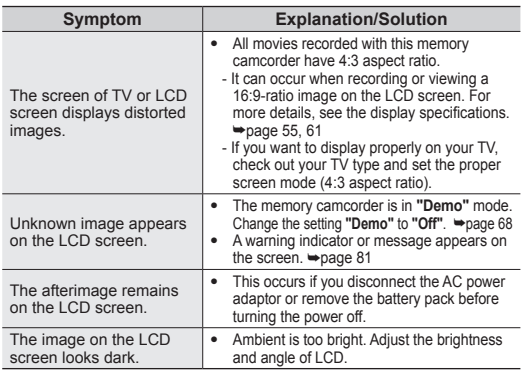

#### **Monitore**

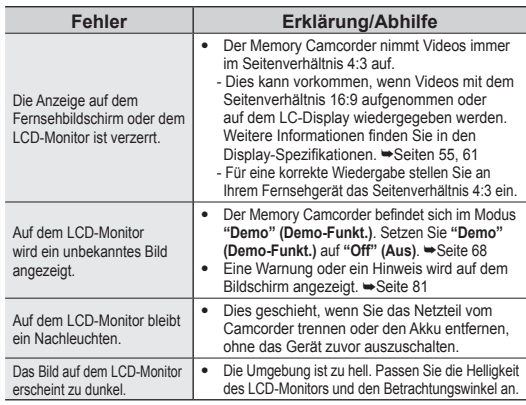

#### **Menu**

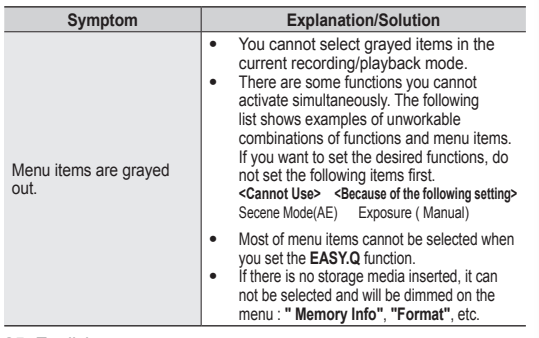

### **Menü**

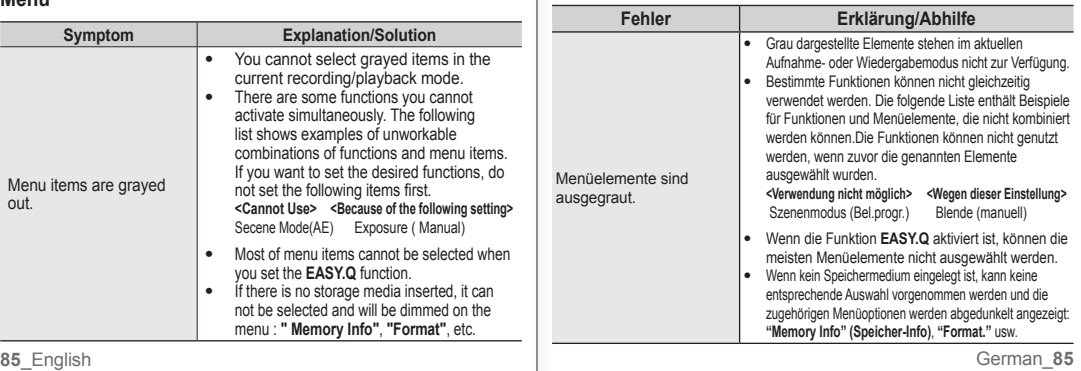

### troubleshooting

#### **Recording Media (Memory card, etc)**

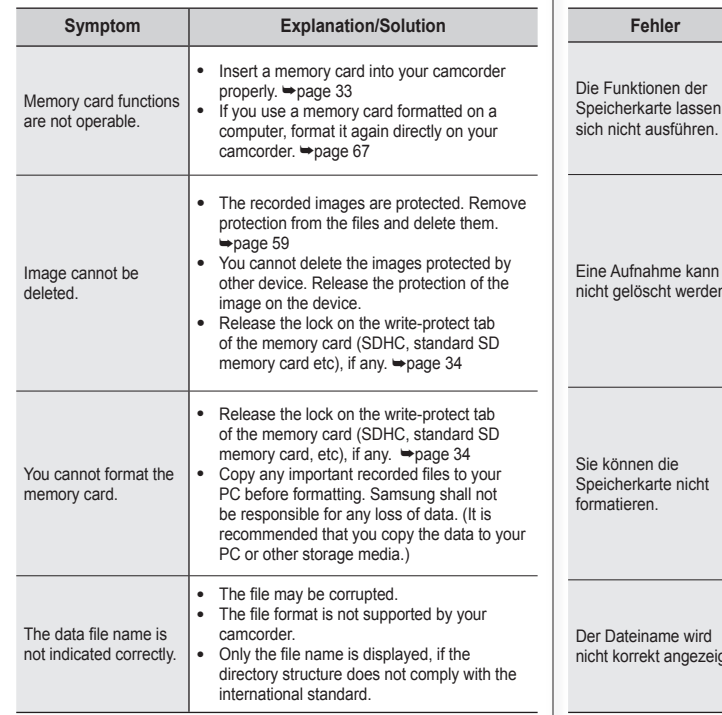

### fehlersuche

#### **Speichermedien (Speicherkarte usw.)**

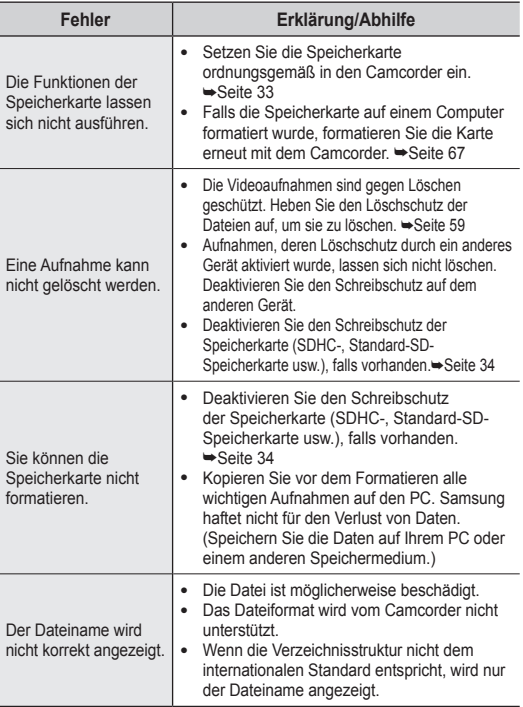

#### **Recording**

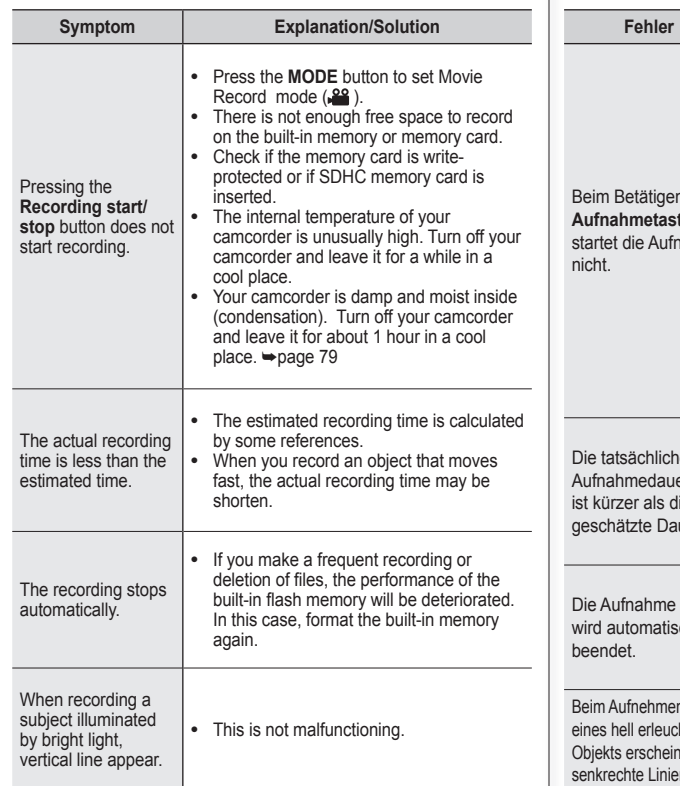

#### **Aufnahme**

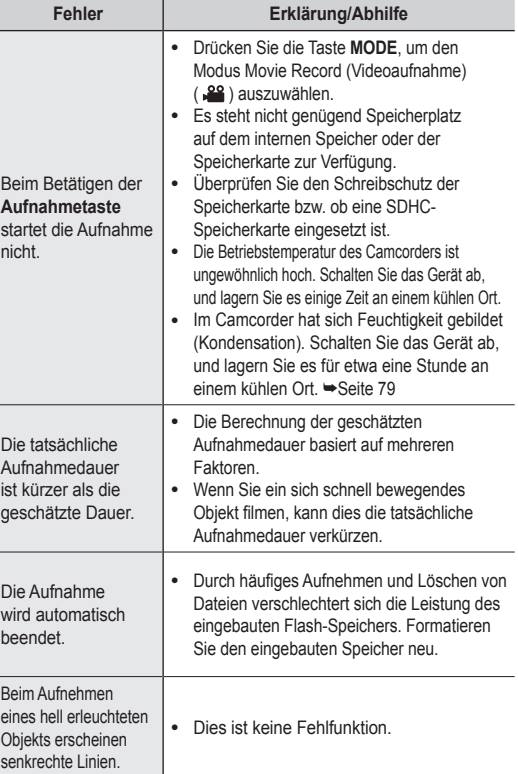

**87**\_English �erman\_**87**

### troubleshooting fehlersuche

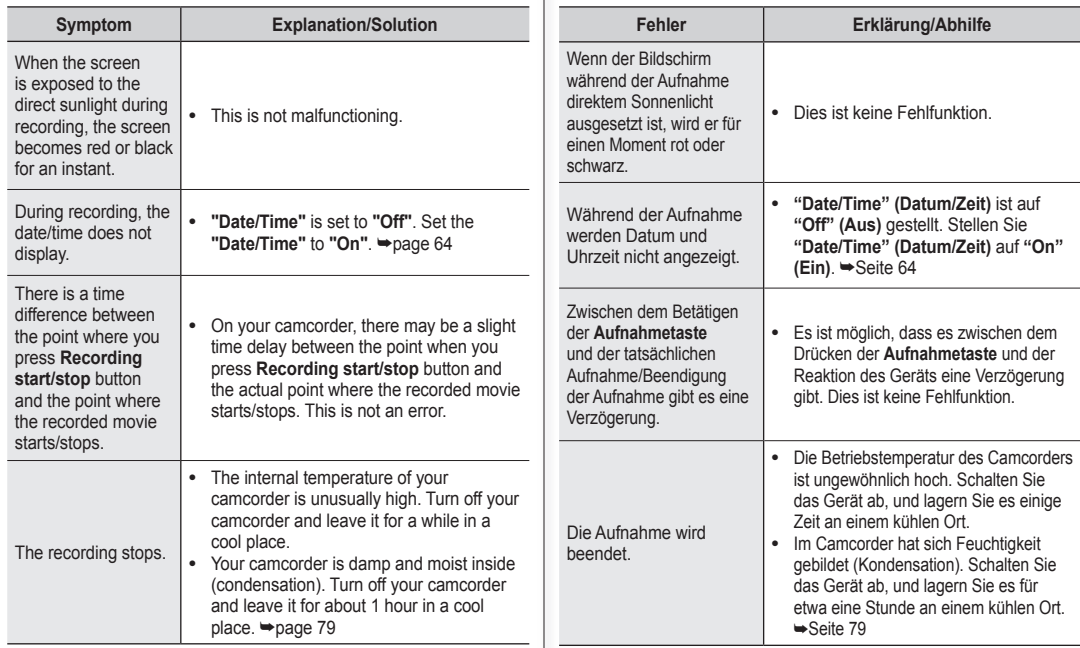

#### **Adjusting the image during recording**

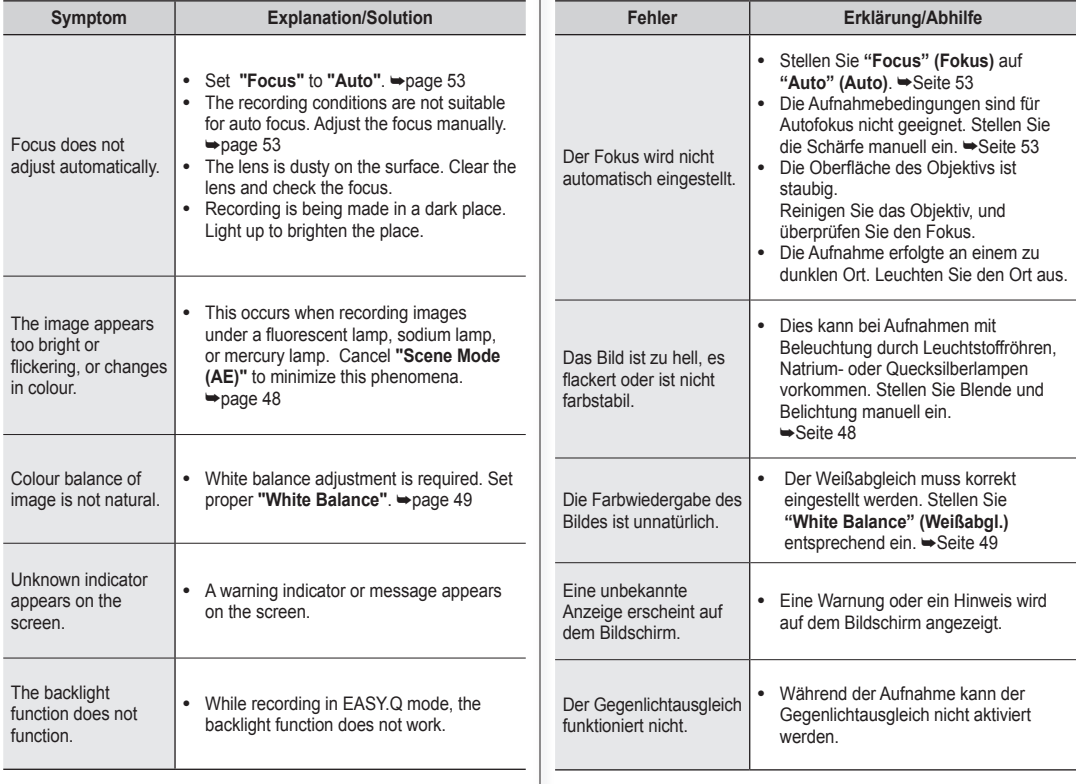

**Bild während der Aufnahme anpassen**

**89**\_English �erman\_**89**

# troubleshooting fehlersuche

#### **Playback on your camcorder**

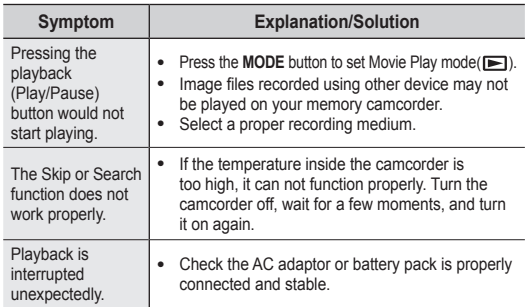

#### **Playback on other devices (TV, etc.)**

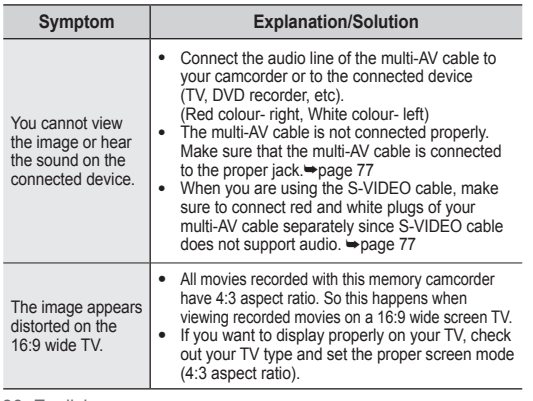

#### **Wiedergabe auf dem Camcorder**

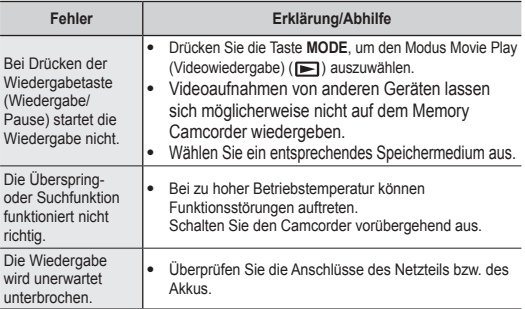

### **Wiedergabe auf anderen Geräten (TV usw.)**

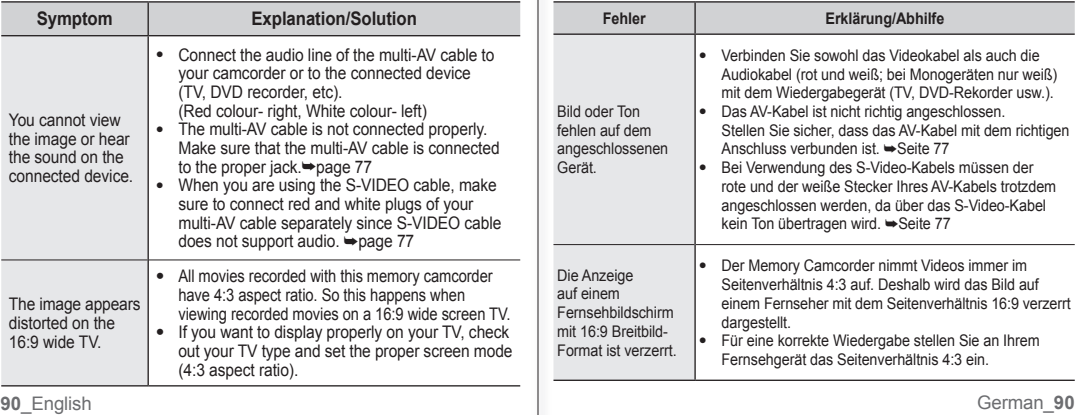

#### **Connecting/Dubbing with other devices (TV, DVD player, etc)**

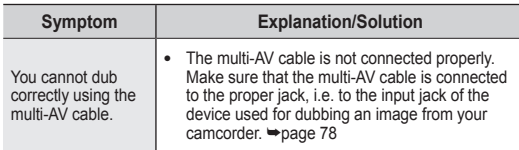

#### **Connecting to a computer**

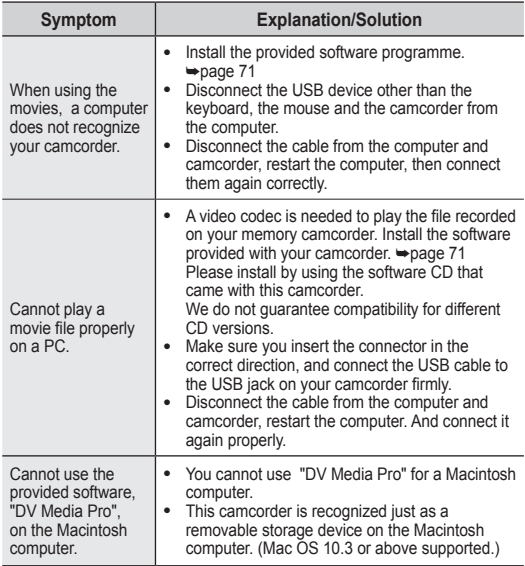

#### **An andere Geräte anschließen/Aufnahmen kopieren (Videorekorder, DVD-Recorder usw.)**

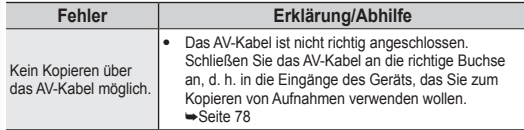

#### **An einen Computer anschließen**

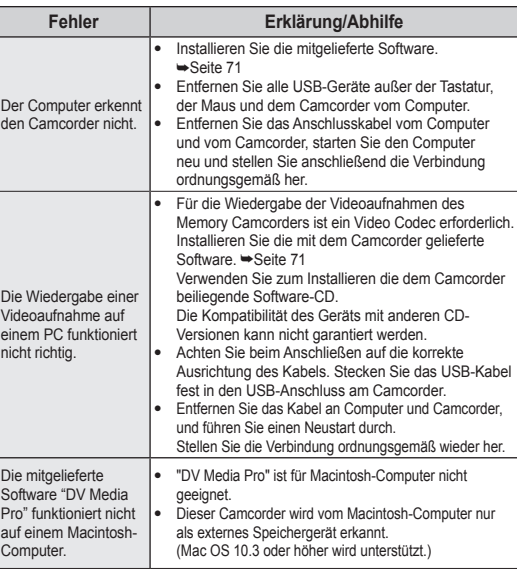

### troubleshooting fehlersuche

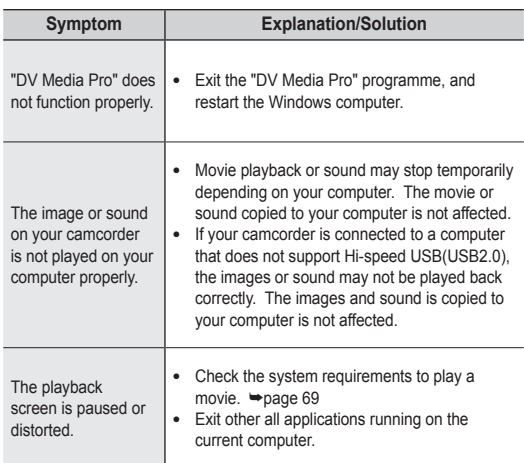

#### **Overall operations**

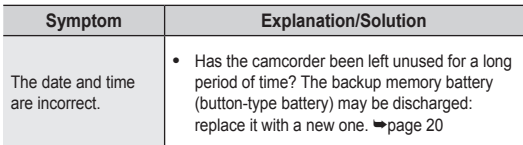

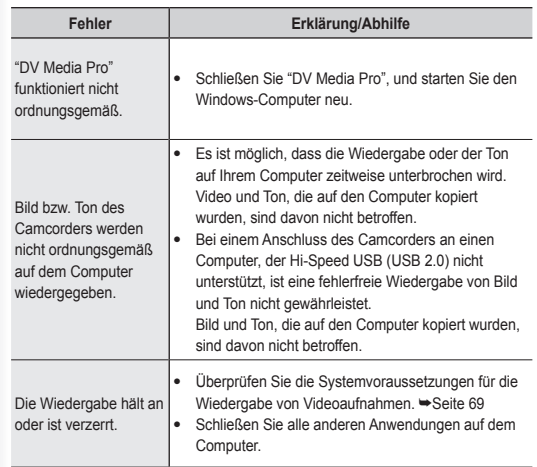

#### **Allgemeine Funktionen**

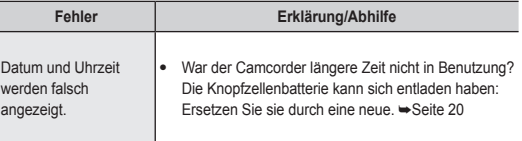

## specifications

#### **Model Name: VP-MX10/VP-MX10P/VP-MX10H/VP-MX10A/ VP-MX10AU/VP-MX10AH**

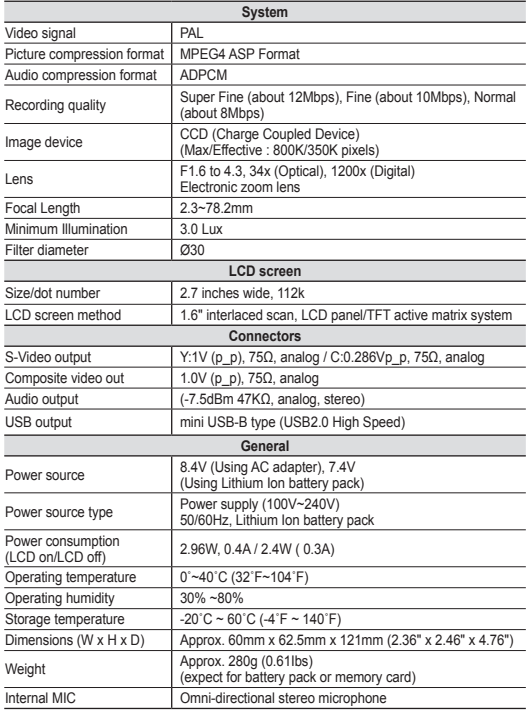

### technische daten

#### **Modelle: VP-MX10/VP-MX10P/VP-MX10H/VP-MX10A/ VP-MX10AU/VP-MX10AH**

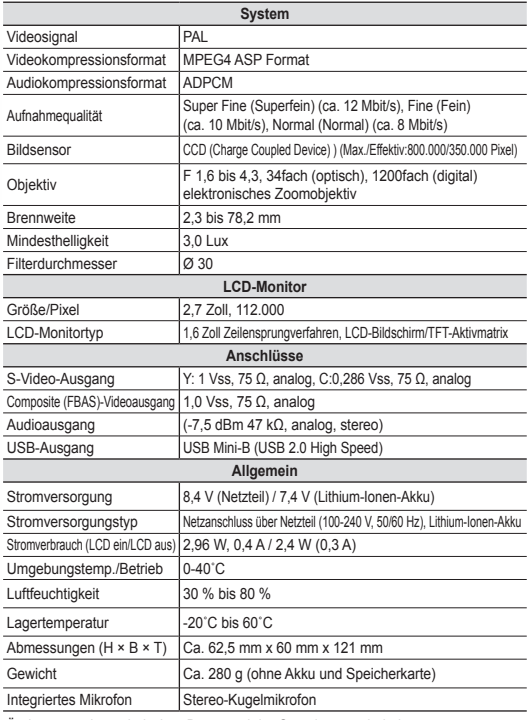

Änderungen der technischen Daten und der Gestaltung vorbehalten.<br>German 93

**93**\_English �erman\_**93** These technical specifications and design may be changed without notice.

### **DEUTSCHLAND**

Auf dieses Samsung-Produkt wird vom Hersteller eine vierundzwanzigmonatige �arantie gegen Material- und Verarbeitungsfehler gegeben. Die Garantiezeit beginnt mit dem Kauf des Gerätes beim Fachhändler. Sollte es erforderlich werden. Garantieleistungen in Anspruch zu nehmen, wenden Sie sich bitte an den Fachh�ndler, bei dem Sie das �er�t erworben haben. �arantieleistungen können jedoch auch von Samsung-Vertragswerkstätten in anderen Ländern eingefordert werden: dabei gelten die �arantiebedingungen des jeweiligen Landes. Bei Fragen zu unseren Vertragswerkst�tten wenden Sie sich bitte an folgende Adresse:

> **Samsung Electronics GmbH Samsung House Am Kronberger Hang 6 65824 Schwalbach/Ts. Deutschland Samsung-Hotline: 01805 - 121213 (€ 0,14/Min.) Fax: 01805 - 121214**

- **GARANTIEBEDINGUNGEN**
- 1. Bei der Anmeldung von �arantieansprüchen muss der Kunde die vollst�ndig und richtig ausgefüllte �arantiekarte sowie die Originalrechnung oder den vom Händler ausgestellten Kassenbeleg oder eine entsprechende Best�tigung vorlegen. Die Seriennummer am �er�t muss lesbar sein.
- 2. Es liegt im Ermessen von Samsung, ob die Garantie durch Reparatur oder durch Austausch des �er�tes bzw. des defekten Teils erfüllt wird. Weitere Ansprüche sind ausgeschlossen.
- 3. Garantie-Reparaturen müssen von Samsung-Fachhändlern oder Samsung-Vertragswerkstätten ausgeführt werden. Bei Reparaturen, die von anderen Händlern durchgeführt werden, besteht kein Anspruch auf Kostenerstattung, da solche �eparaturen sowie Sch�den, die dadurch am �er�t entstehen können, von dieser �arantie nicht abgedeckt werden.
- 4. Soll das Gerät in einem anderen als dem Land betrieben werden, für das es ursprünglich entwickelt und produziert wurde, müssen

eventuell Ver�nderungen am �er�t vorgenommen werden, um es an die technischen und/oder sicherheitstechnischen Normen dieses anderen Landes anzupassen.

Solche Ver�nderungen sind nicht auf Material- oder Verarbeitungsfehler des �er�tes zurückzuführen und werden von dieser �arantie nicht abgedeckt. Die Kosten für solche Veränderungen sowie für dadurch am Gerät entstandene Schäden werden nicht erstattet.

- 5. Ausgenommen von der �arantieleistung sind:
	- a) Regelmäßige Inspektionen, Wartung und Reparatur oder Austausch von Teilen aufgrund normaler Verschleißerscheinungen;
	- b) Transport- und Fahrtkosten sowie durch Auf- und Abbau des �er�tes entstandene Kosten;
	- c) Missbrauch und zweckentfremdete Verwendung des �er�tes sowie falsche Installation:
	- d) Schäden, die durch Blitzschlag, Wasser, Feuer, höhere Gewalt, Krieg, falsche Netzspannung, unzureichende Belüftung oder andere von Samsung nicht zu

verantwortende �ründe entstanden sind.

- 6. Diese �arantie ist produktbezogen und kann innerhalb der Garantiezeit von jeder Person, die das Gerät legal erworben hat, in Anspruch genommen werden.
- 7. Die Rechte des Käufers nach der jeweils geltenden nationalen �esetzgebung, d. h. die aus dem Kaufvertrag abgeleiteten �echte des Käufers gegenüber dem Verkäufer wie auch andere Rechte, werden von dieser �arantie nicht angetastet. Soweit die nationale �esetzgebung nichts anderes

vorsieht, beschränken sich die Ansprüche des Käufers auf die in dieser Garantie genannten Punkte.

Die Samsung Ltd. sowie deren Tochtergesellschaften und Händler haften nicht für den indirekten bzw. in Folge auftretenden Verlust von Disks, Daten, Video- und Audiokassetten oder anderem �hnlichen Material bzw. Zusatzger�ten.

#### **EUROPÄISCHE GARANTIEKARTE**

### IF 2 **Schweiz**

Auf dieses Samsung-Produkt wird vom Hersteller eine �arantie von 12 Monaten gegen Material- und Verarbeitungsfehler gegeben. Die Garantiezeit beginnt mit dem Kauf des Gerätes beim Fachhändler.

Sollte es erforderlich werden, Garantieleistungen in Anspruch zu nehmen, wenden Sie sich bitte an unser Contact Center.

�arantieleistungen können jedoch auch von Samsung-Vertragswerkst�tten in anderen L�ndern eingefordert werden; dabei gelten die �arantiebedingungen des jeweiligen Landes. Bei Fragen zu unseren Vertragswerkstätten wenden Sie sich bitte an folgende Adresse:

> **Samsung Electronics Austria GmbH Zweigniederlassung Zürich Tel.: 0800-SAMSUNG(0800-7267864) (Gratis innerhalb der Schweiz) www.samsung.ch**

#### **GARANTIFREDINGUNGEN**

- 1. Bei der Anmeldung von Garantieansprüchen muss der Kunde die vollständig und richtig ausgefüllte �arantiekarte sowie die Originalrechnung oder den vom Händler ausgestellten Kassenbeleg oder eine entsprechende Bestätigung vorlegen. Die Seriennummer am Gerät muss lesbar sein.
- 2. Es liegt im Ermessen von Samsung, ob die Garantie durch Reparatur oder durch Austausch des �er�tes bzw. des defekten Teils erfüllt wird. Weitere Ansprüche sind ausgeschlossen.
- 3. Garantie-Reparaturen müssen von Samsung-Vertragswerkstätten ausgeführt werden. Bei Reparaturen, die von anderen Händlern und Werkstätten durchgeführt werden, besteht kein Anspruch auf Kostenerstattung, da solche Reparaturen sowie Schäden, die dadurch am Gerät entstehen können, von dieser Garantie nicht abgedeckt werden.
- 4. Soll das Gerät in einem anderen als dem Land betrieben werden, für das es ursprünglich entwickelt und produziert wurde, müssen eventuell Veränderungen am Gerät vorgenommen werden, um es an die technischen und/oder sicherheitstechnischen Normen dieses anderen Landes anzupassen. Solche Ver�nderungen sind nicht auf Material-

oder Verarbeitungsfehler des �er�tes zurückzuführen und werden von dieser �arantie nicht abgedeckt. Die Kosten für solche Ver�nderungen sowie für dadurch am Gerät entstandene Schäden werden nicht erstattet.

- 5. Ausgenommen von der �arantieleistung sind:
	- a) Regelmäßige Inspektionen, Wartung und Reparatur oder Austausch von Teilen aufgrund normaler Verschleißerscheinungen;
	- b) Transport- und Fahrtkosten sowie durch Auf- und Abbau des �er�tes entstandene Kosten;
	- c) Missbrauch und zweckentfremdete Verwendung des �er�tes sowie falsche Installation:
	- d) Sch�den, die durch Blitzschlag, Flüssigkeiten, Feuer, höhere �ewalt, Krieg, falsche Netzspannung, unzureichende Belüftung oder andere von Samsung nicht zu verantwortende �ründe entstanden sind.
- 6. Diese �arantie ist produktbezogen und kann innerhalb der �arantiezeit von jeder Person, die das Gerät legal erworben hat, in Anspruch genommen werden.
- 7. Die Rechte des Käufers nach der jeweils geltenden nationalen �esetzgebung, d.h. die aus dem Kaufvertrag abgeleiteten �echte des Käufers gegenüber dem Verkäufer wie auch andere Rechte. werden von dieser �arantie nicht angetastet. Soweit die nationale Gesetzgebung nichts anderes vorsieht, beschränken sich die Ansprüche des K�ufers auf die in dieser �arantie genannten Punkte. Die Samsung Ltd. sowie deren Tochtergesellschaften und Händler haften nicht für den indirekten bzw. in Folge auftretenden Verlust von CDs, Video- und Audiokassetten oder anderem �hnlichen Material bzw. Zusatzgeräten.
- 8. Falls innerhalb von 90 Tagen ab Kaufdatum ein Defekt der Projektorlampe auftritt, wird die Lampe kostenlos ausgetauscht.
- 9. Einige Produkte können von diesen �ichtlinien abweichen. Weitere �nformationen erhalten Sie von �hrem Fachh�ndler oder auf der Website von Samsung.

#### **EUROPÄISCHE GARANTIEKARTE**

### **Österreich**

Auf dieses Samsung-Produkt wird vom Hersteller eine Garantie von 24 Monaten gegen Material- und Verarbeitungsfehler gegeben. Die Garantiezeit beginnt mit dem Kauf des Gerätes beim Fachhändler. Sollte es erforderlich werden. Garantieleistungen in Anspruch zu nehmen, wenden Sie sich bitte an unser Contact Center. �arantieleistungen können jedoch auch von Samsung-Vertragswerkstätten in anderen Ländern eingefordert werden; dabei gelten die �arantiebedingungen des jeweiligen Landes. Bei Fragen zu unseren Vertragswerkst�tten wenden Sie sich bitte an folgende Adresse:

#### **Samsung Electronics Austria GmbH Tel.: 0800-SAMSUNG (0800-7267864) www.samsung.at**

#### $\blacksquare$  GARANTIEBEDINGUNGEN

- 1. Bei der Anmeldung von �arantieansprüchen muss der Kunde die vollst�ndig und richtig ausgefüllte �arantiekarte sowie die Originalrechnung oder den vom Händler ausgestellten Kassenbeleg oder eine entsprechende Best�tigung vorlegen. Die Seriennummer am Gerät muss lesbar sein.
- 2. Es liegt im Ermessen von Samsung, ob die Garantie durch Reparatur oder durch Austausch des �er�tes bzw. des defekten Teils erfüllt wird. Weitere Ansprüche sind ausgeschlossen.
- 3. Garantie-Reparaturen müssen von Samsung-Vertragswerkstätten ausgeführt werden. Bei Reparaturen, die von anderen Händlern und Werkst�tten durchgeführt werden, besteht kein Anspruch auf Kostenerstattung, da solche Reparaturen sowie Schäden, die dadurch am Gerät entstehen können, von dieser Garantie nicht abgedeckt werden.
- 4. Soll das �er�t in einem anderen als dem Land betrieben werden, für das es ursprünglich entwickelt und produziert wurde, müssen eventuell Ver�nderungen am �er�t vorgenommen werden, um es an die technischen und/oder sicherheitstechnischen Normen dieses anderen Landes anzupassen. Solche Ver�nderungen sind nicht auf Materialoder Verarbeitungsfehler des �er�tes zurückzuführen und werden von

dieser �arantie nicht abgedeckt. Die Kosten für solche Ver�nderungen sowie für dadurch am Gerät entstandene Schäden werden nicht erstattet.

- 5. Ausgenommen von der �arantieleistung sind:
	- a) Regelmäßige Inspektionen, Wartung und Reparatur oder Austausch von Teilen aufgrund normaler Verschleißerscheinungen;
	- b) Transport- und Fahrtkosten sowie durch Auf- und Abbau des �er�tes entstandene Kosten;
	- c) Missbrauch und zweckentfremdete Verwendung des Gerätes sowie falsche Installation;
	- d) Sch�den, die durch Blitzschlag, Flüssigkeiten, Feuer, höhere �ewalt, Krieg, falsche Netzspannung, unzureichende Belüftung oder andere von Samsung nicht zu verantwortende �ründe entstanden sind.
- 6. Diese �arantie ist produktbezogen und kann innerhalb der Garantiezeit von jeder Person, die das Gerät legal erworben hat, in Anspruch genommen werden.
- 7. Die �echte des K�ufers nach der jeweils geltenden nationalen �esetzgebung, d.h. die aus dem Kaufvertrag abgeleiteten �echte des Käufers gegenüber dem Verkäufer wie auch andere Rechte. werden von dieser �arantie nicht angetastet. Soweit die nationale Gesetzgebung nichts anderes vorsieht, beschränken sich die Ansprüche des K�ufers auf die in dieser �arantie genannten Punkte. Die Samsung Ltd. sowie deren Tochtergesellschaften und Händler haften nicht für den indirekten bzw. in Folge auftretenden Verlust von CDs, Video- und Audiokassetten oder anderem �hnlichen Material bzw. Zusatzgeräten.
- 8. Falls innerhalb von 90 Tagen ab Kaufdatum ein Defekt der Projektorlampe auftritt, wird die Lampe kostenlos ausgetauscht.
- 9. Einige Produkte können von diesen �ichtlinien abweichen. Weitere �nformationen erhalten Sie von �hrem Fachh�ndler oder auf der Website von Samsung.

#### **EUROPÄISCHE GARANTIEKARTE**

### contact SAMSUNG world wide

�f you have any questions or comments relating to Samsung products, please contact the samsung customer care centre.

### Samsung-Kundendienst weltweit

Falls Sie Fragen oder Anregungen zu Samsung-Produkten haben, wenden Sie sich bitte an den Samsung-Kundendienst.

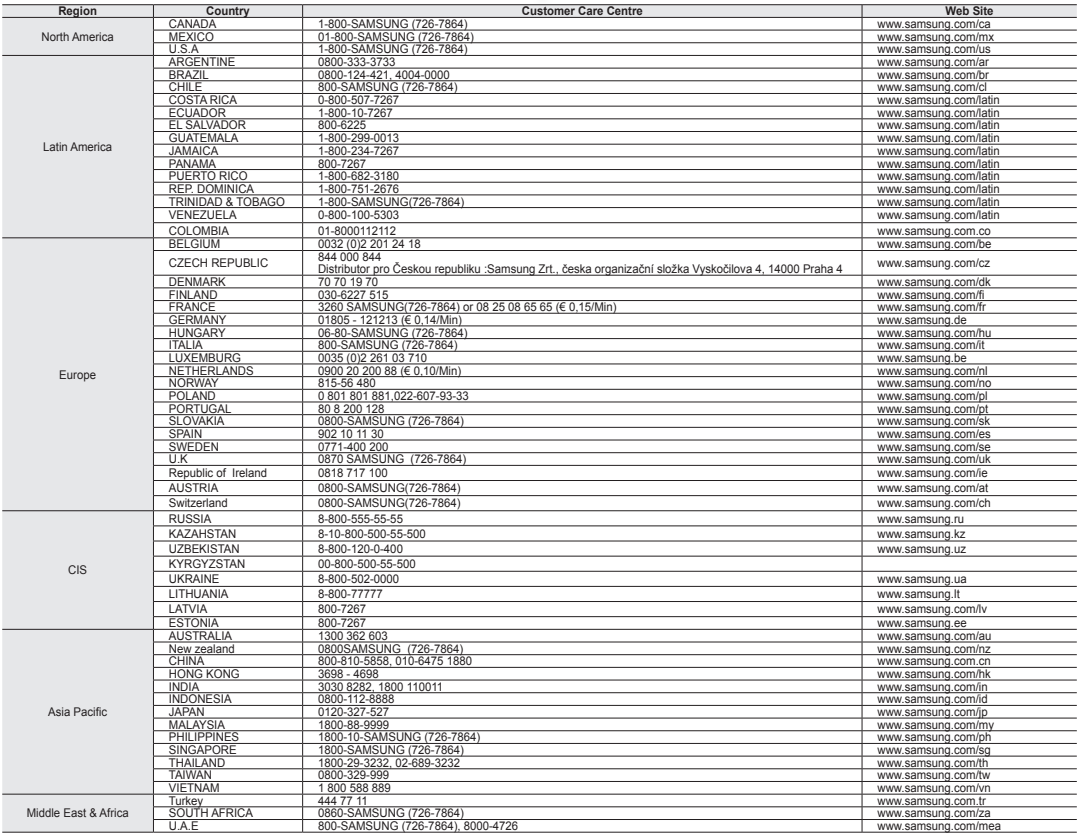

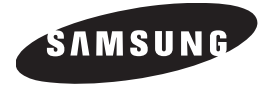

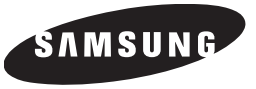

### **RoHS compliant**

Our product complies with "The Restriction Of the use of certain Hazardous Substances in electrical and electronic equipment", and we do not use the 6

hazardous materials- Cadmium(Cd), Lead (Pb), Mercury (Hg), Hexavalent Chromium (Cr +6), Poly Brominated Biphenyls (PBBs), Poly Brominated Diphenyl Ethers(PBDEs)- in our products.

Dieses Zeichen ist auf dem Typenschild am Camcorder abgebildet. CE steht für "Conformité Européenne" ("Europäische Normierung"). Produkte, die dieses Zeichen tragen, entsprechen den für dieses Produkt geltenden Richtlinien der

Europäischen Union. Für Camcorder sind dies z. B. die Niederspannungsrichtlinie und die Richtlinie zur Elektromagnetischen Verträglichkeit (EMV).

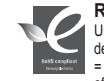

#### **RoHS-konform**

Unser Produkt entspricht der RoHS-Richtlinie (RoHS = Restriction of the use of certain Hazardous

Substances in electrical and electronic equipment). Wir verwenden keinen der sechs schädlichen Stoffe Cadmium (Cd), Blei (Pb), Quecksilber (Hg), sechswertiges Chrom CR+6), polybromierten Diphenylether (PBDE) und polybromiertes Diphenyl (PBB) in unseren Produkten.

Code No. AD68-01307R-00

Free Manuals Download Website [http://myh66.com](http://myh66.com/) [http://usermanuals.us](http://usermanuals.us/) [http://www.somanuals.com](http://www.somanuals.com/) [http://www.4manuals.cc](http://www.4manuals.cc/) [http://www.manual-lib.com](http://www.manual-lib.com/) [http://www.404manual.com](http://www.404manual.com/) [http://www.luxmanual.com](http://www.luxmanual.com/) [http://aubethermostatmanual.com](http://aubethermostatmanual.com/) Golf course search by state [http://golfingnear.com](http://www.golfingnear.com/)

Email search by domain

[http://emailbydomain.com](http://emailbydomain.com/) Auto manuals search

[http://auto.somanuals.com](http://auto.somanuals.com/) TV manuals search

[http://tv.somanuals.com](http://tv.somanuals.com/)